# **GeoMax Zoom80 Series**

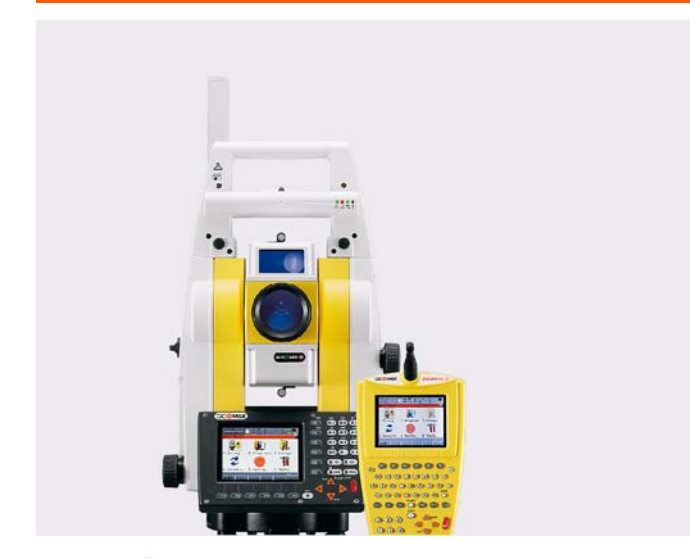

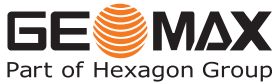

**User Manual** Version 1.0

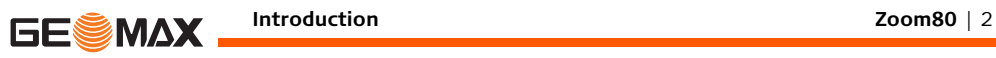

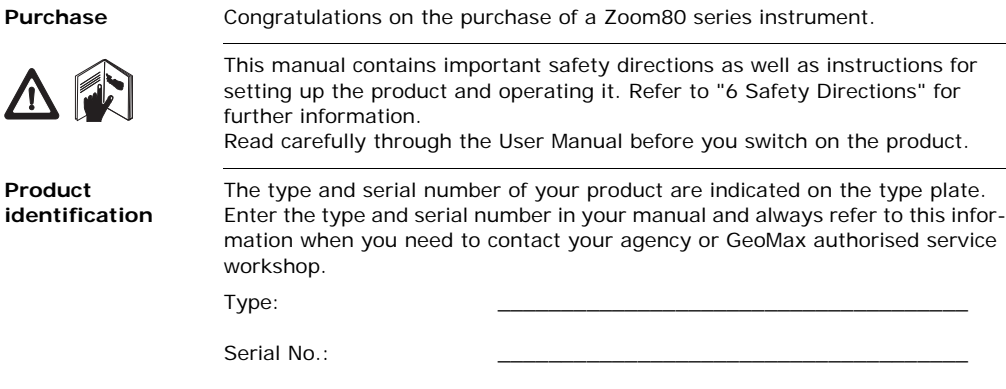

**Symbols** The symbols used in this manual have the following meanings:

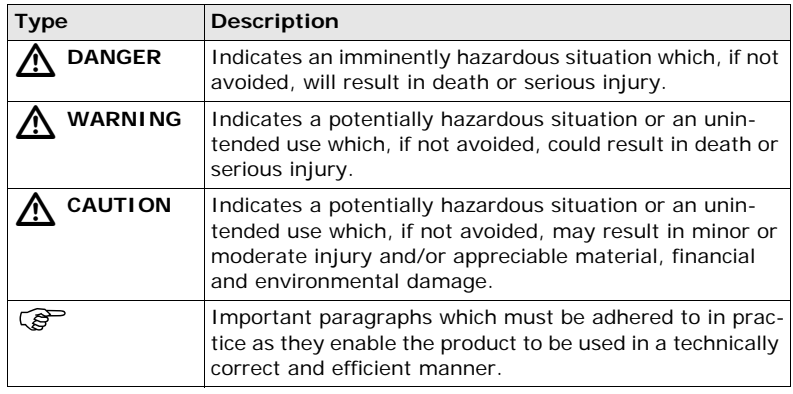

- **Trademarks** Windows is a registered trademark of Microsoft Corporation in the United States and other countries
	- CompactFlash and CF are trademarks of SanDisk Corporation
	- Bluetooth is a registered trademark of Bluetooth SIG, Inc.

All other trademarks are the property of their respective owners.

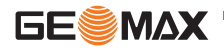

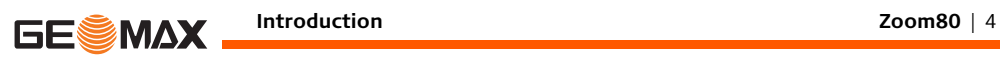

### **Validity of this**   $manual$

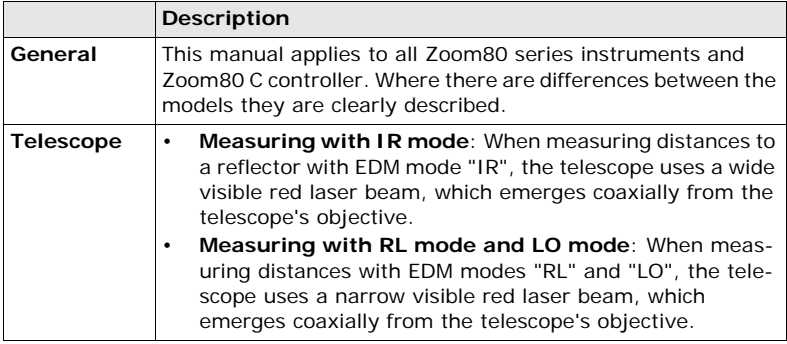

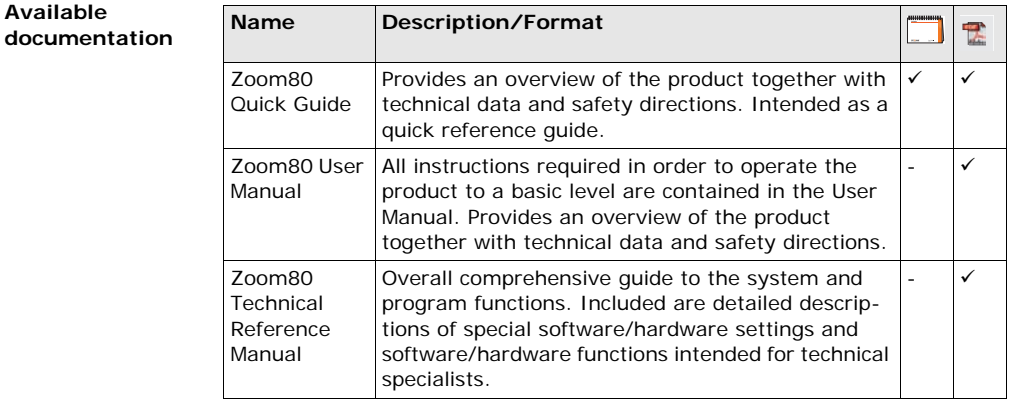

**Refer to the following resources for all Zoom80 documentation/software:**

- the GeoMax Zoom80 DVD
- www.geomax-positioning.com

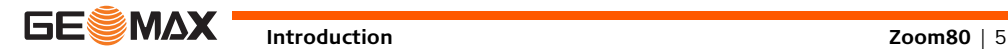

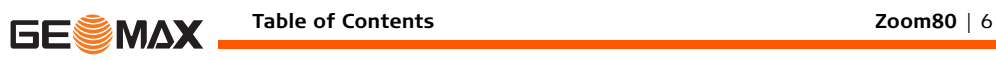

# **Table of Contents**

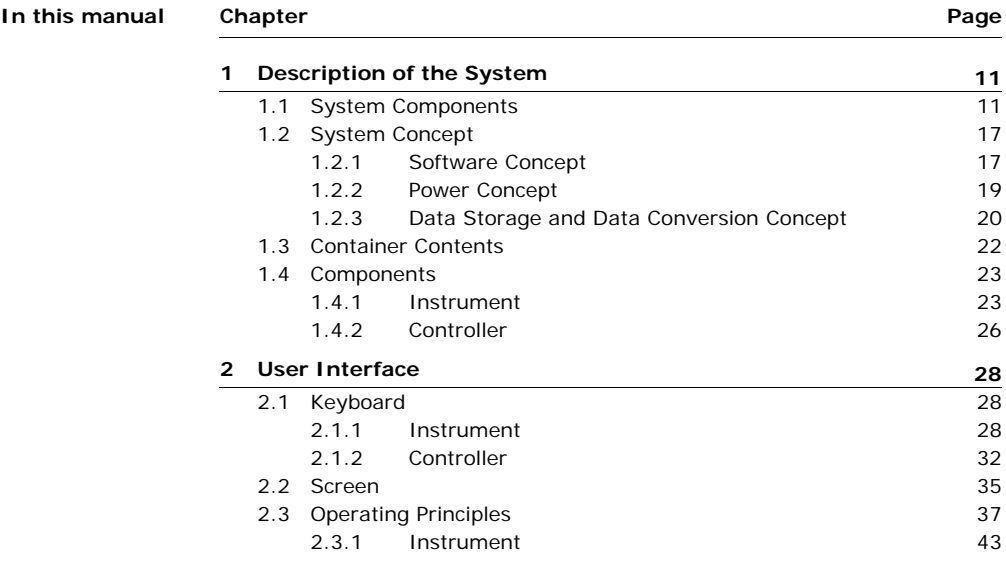

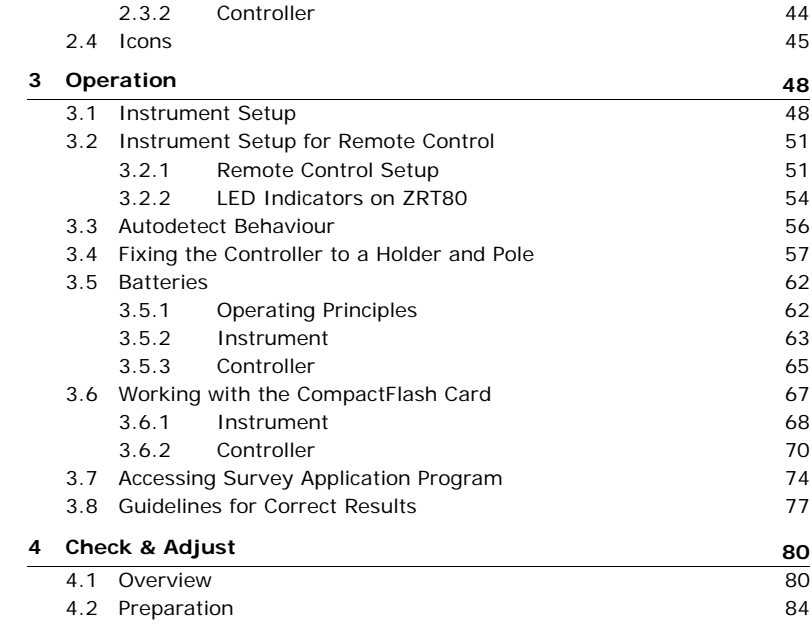

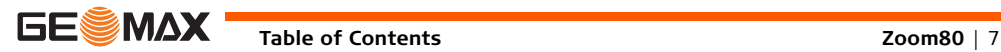

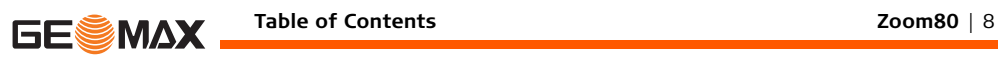

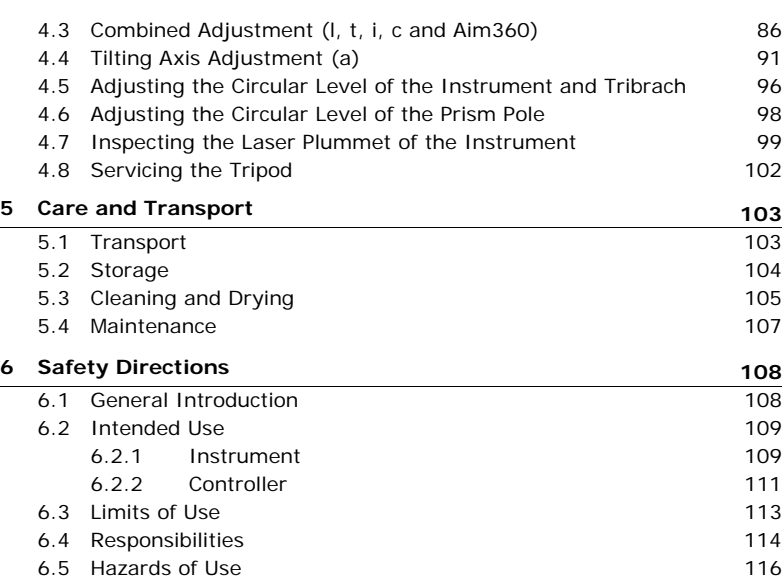

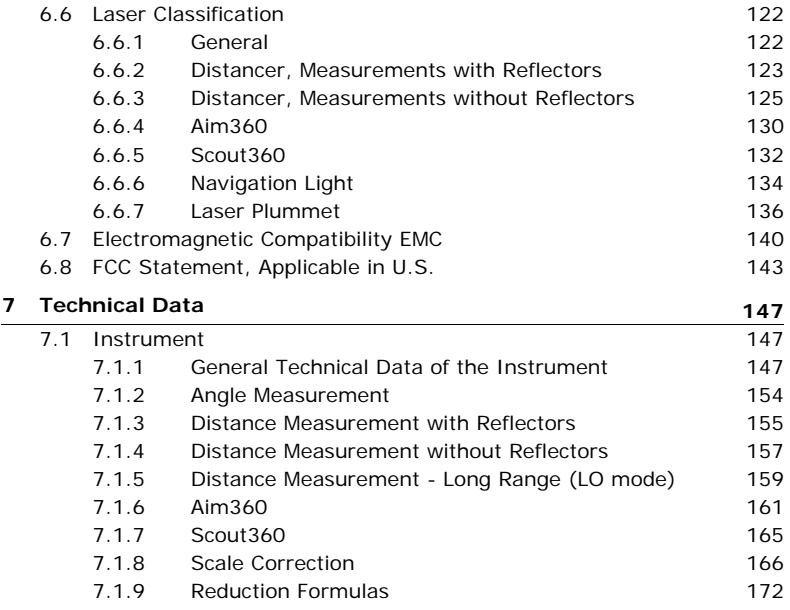

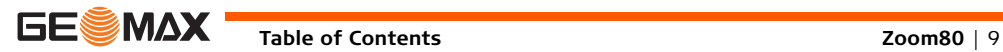

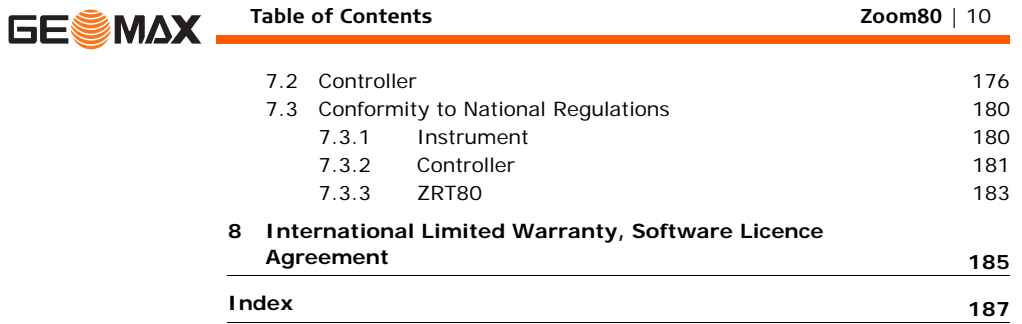

# **1 Description of the System**

## **1.1 System Components**

<span id="page-10-1"></span><span id="page-10-0"></span>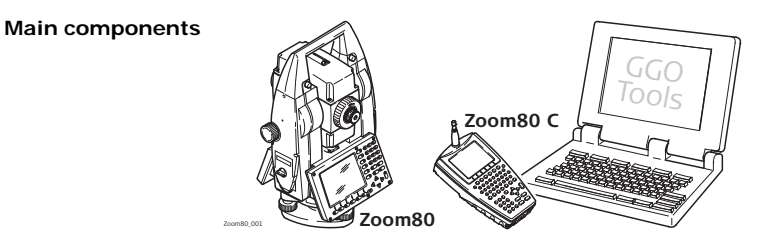

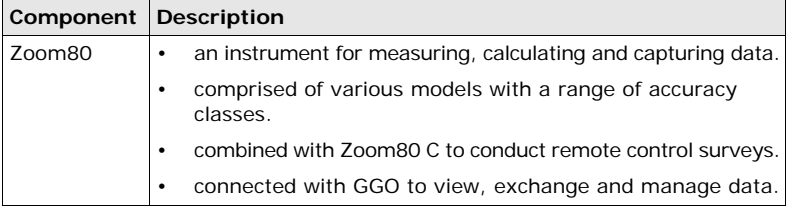

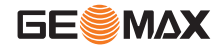

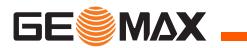

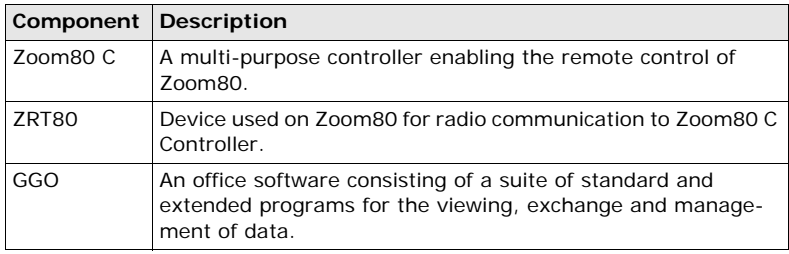

**Terminology** The following terms and abbreviations may be found in this manual:

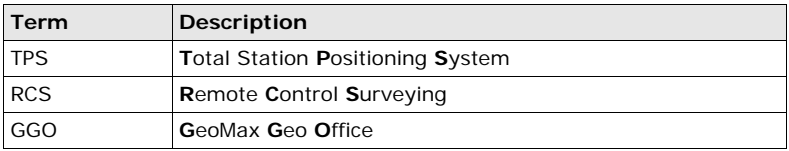

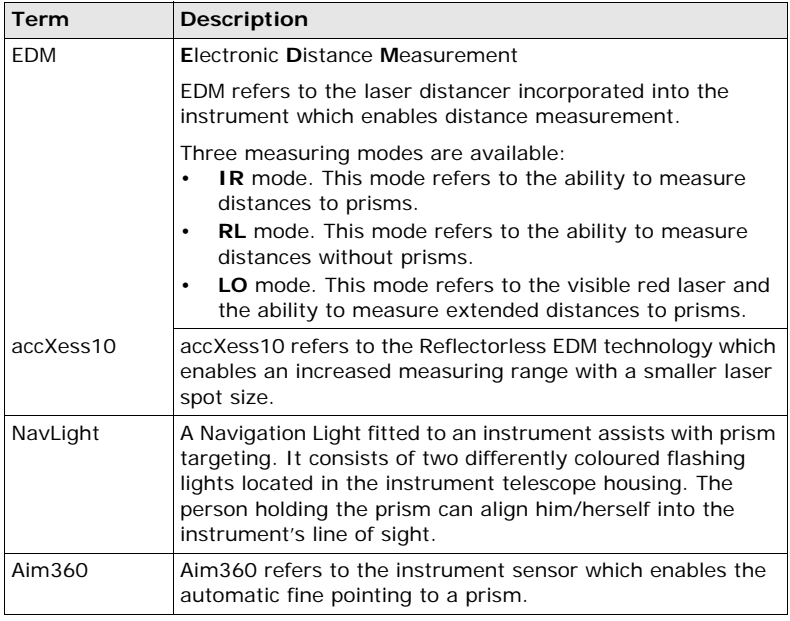

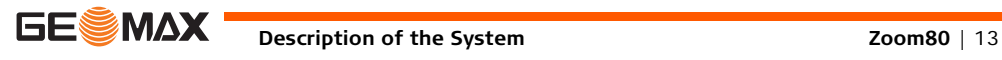

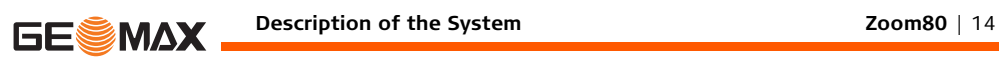

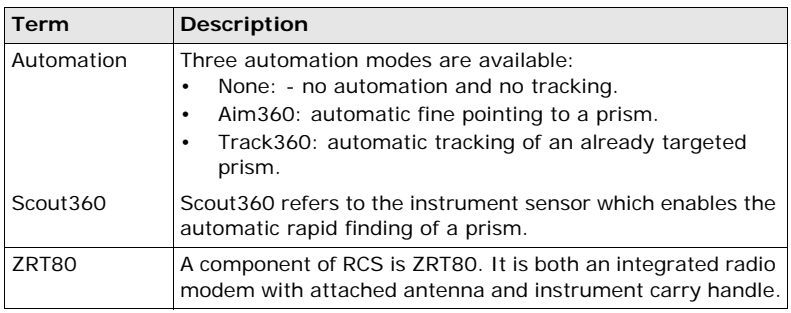

**Instrument models**

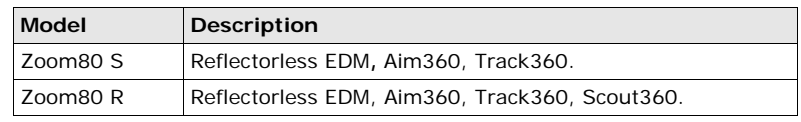

### **Controller characteristics**

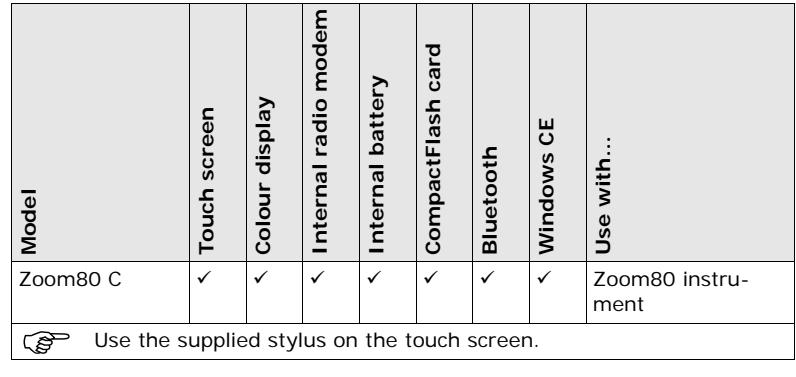

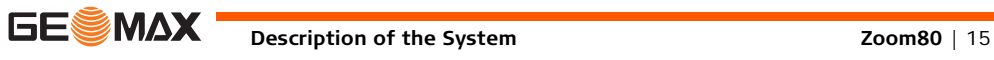

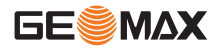

**Zoom80 C available radios** **Radios for remote control (RCS) are available for the following devices:**

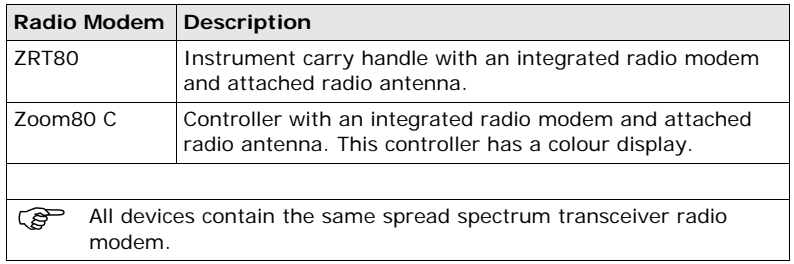

**GGO** The program package GGO is used for the data exchange between the instrument and a computer. It contains several auxiliary programs in order to support the instrument.

For more information about GGO refer to the comprehensive online help.

# **1.2 System Concept**

## **1.2.1 Software Concept**

<span id="page-16-1"></span><span id="page-16-0"></span>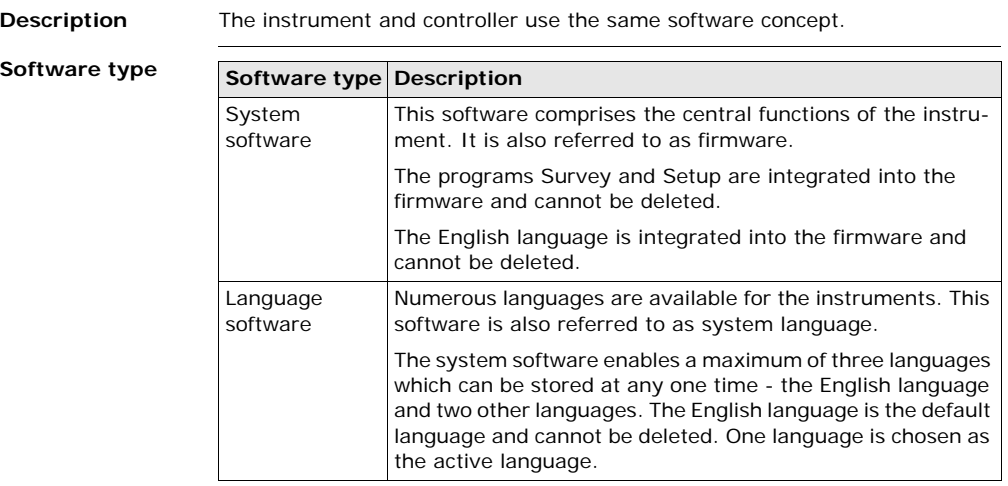

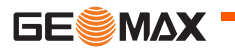

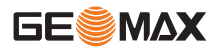

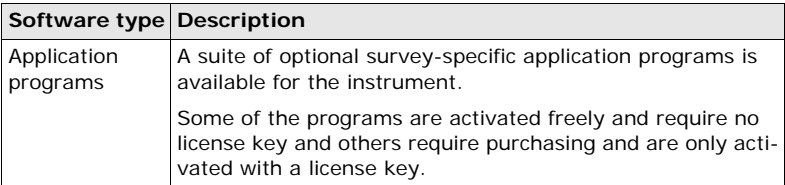

### **Software upload** All instrument software is stored in the System RAM of the instrument. The software can be uploaded onto the instrument using the following methods:

- Using GGO the software is transferred via the serial interface to the CompactFlash card in the instrument, which is then stored to the System RAM.
- By connecting the CompactFlash card directly to the computer either via an internal card slot housing or an external drive, the software is transferred to the card, which is then stored to the System RAM.

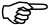

Uploading firmware can take some time. Ensure that the battery is at least 75% full before beginning the upload, and do not remove the battery during the upload process.

<span id="page-18-0"></span>**General** Use the GeoMax batteries, chargers and accessories or accessories recommended by GeoMax to ensure the correct functionality of the instrument.

### **Power options**

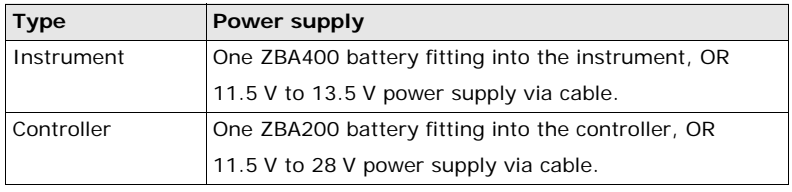

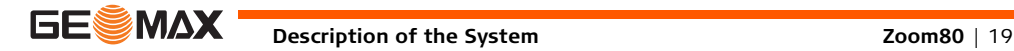

<span id="page-19-0"></span>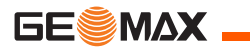

### **1.2.3 Data Storage and Data Conversion Concept**

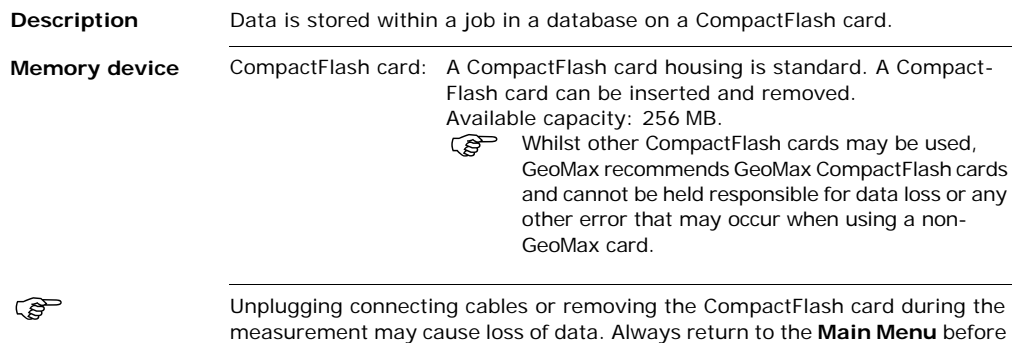

removing the CompactFlash card and switch off the instrument before removing cables.

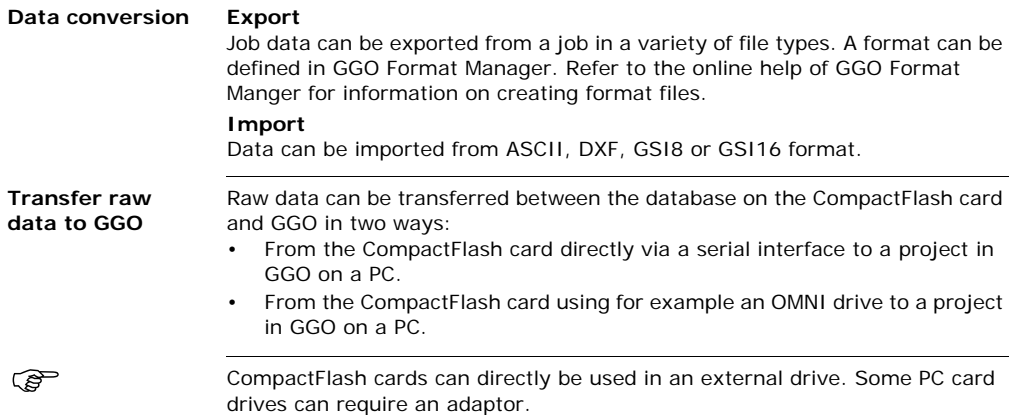

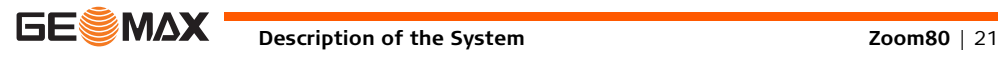

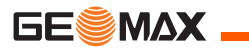

## **1.3 Container Contents**

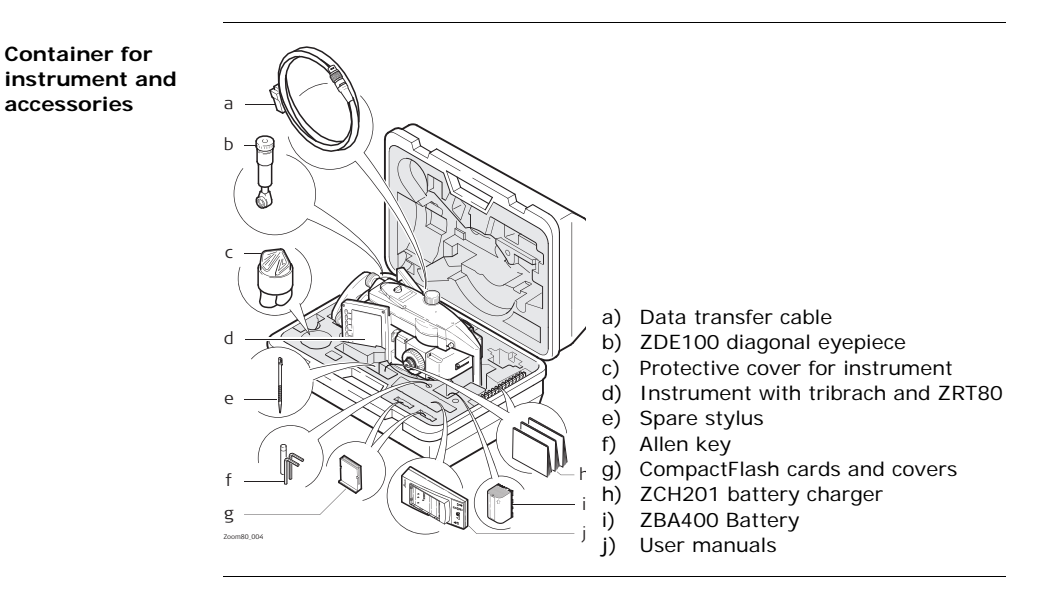

## **1.4 Components**

# **1.4.1 Instrument**

<span id="page-22-1"></span><span id="page-22-0"></span>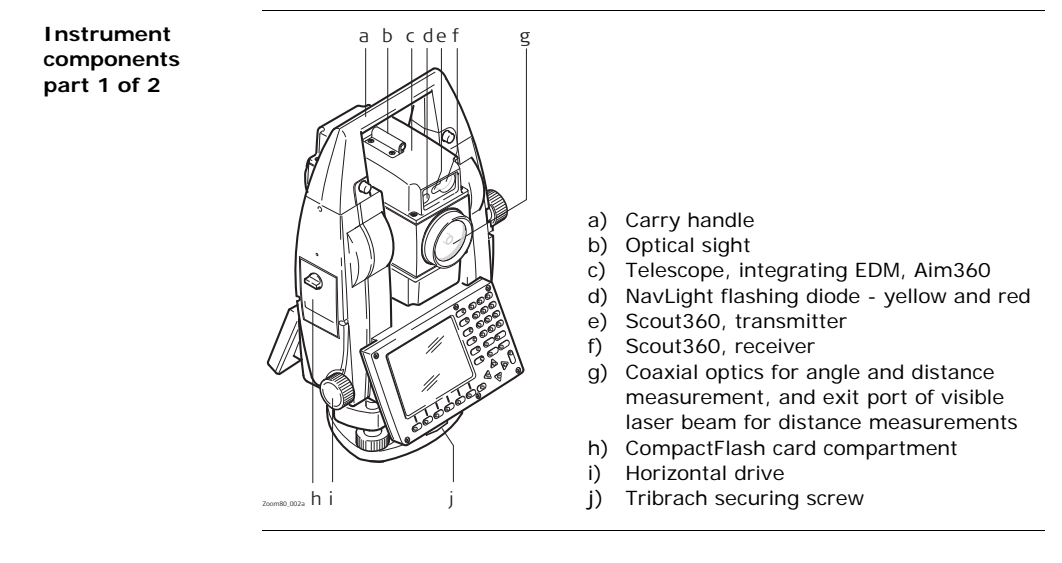

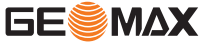

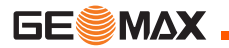

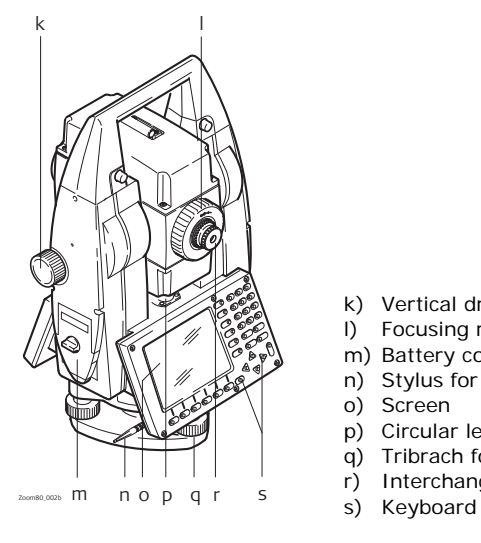

- k) Vertical drive
- l) Focusing ring
- m) Battery compartment
- n) Stylus for touch screen
- o) Screen
- p) Circular level
- q) Tribrach footscrew
- r) Interchangeable eyepiece
- 

**Instrument components for RCS**

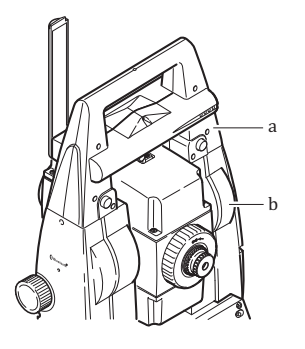

- a) ZRT80
- b) Bluetooth port

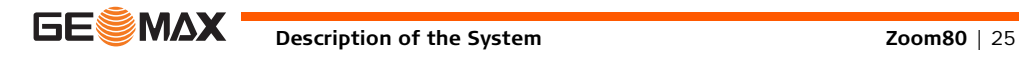

<span id="page-25-0"></span>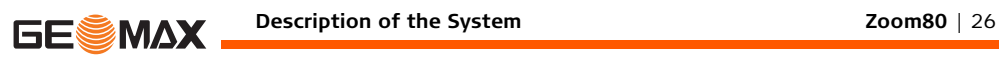

### **1.4.2 Controller**

**Upside of controller**

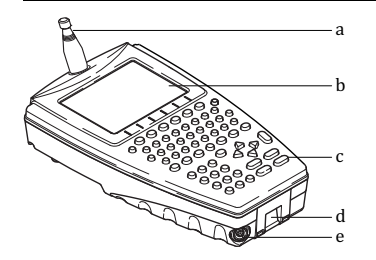

- a) Radio antenna
- b) Screen
- c) Keyboard
- d) Bottom clips
- e) LEMO port

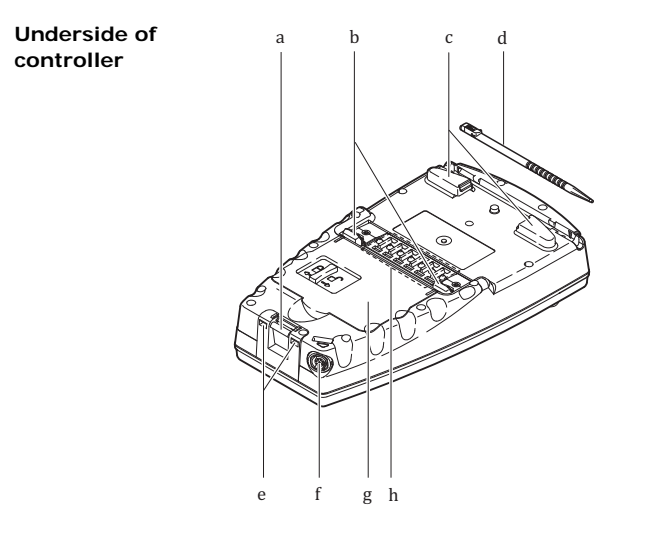

- a) Bottom spring clip for pole holder
- b) Top clips for pole holder
- c) Top clips
- d) Stylus
- e) Bottom clips
- f) LEMO port
- g) Battery compartment with Compact Flash card compartment
- h) Bluetooth ports (included inside the controller)

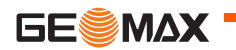

**Description of the System Zoom80** | 27

<span id="page-27-1"></span><span id="page-27-0"></span>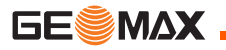

<span id="page-27-2"></span>**Keyboard**

# **2 User Interface**

- **2.1 Keyboard**
- **2.1.1 Instrument**

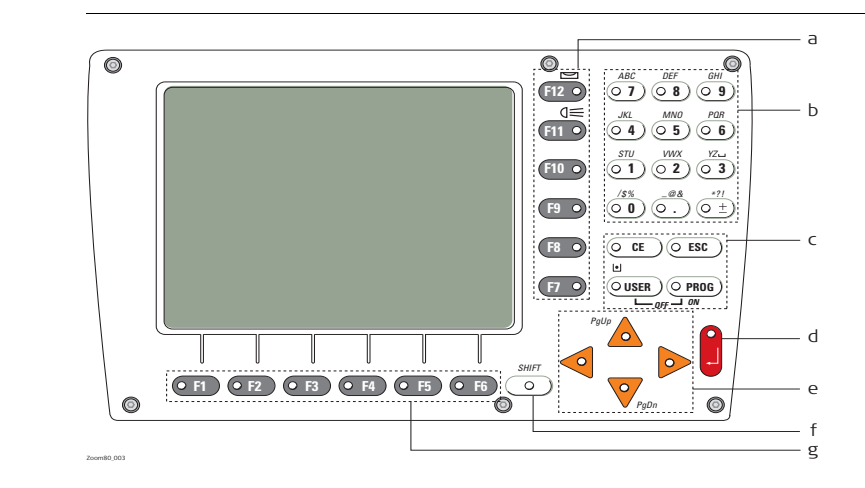

- a) Hot keys **F7**-**F12**
- b) Alphanumeric keys
- c) CE, ESC, USER, PROG
- d) **ENTER**
- e) Arrow keys
- f) **SHIFT**
- g) Function keys **F1**-**F6**

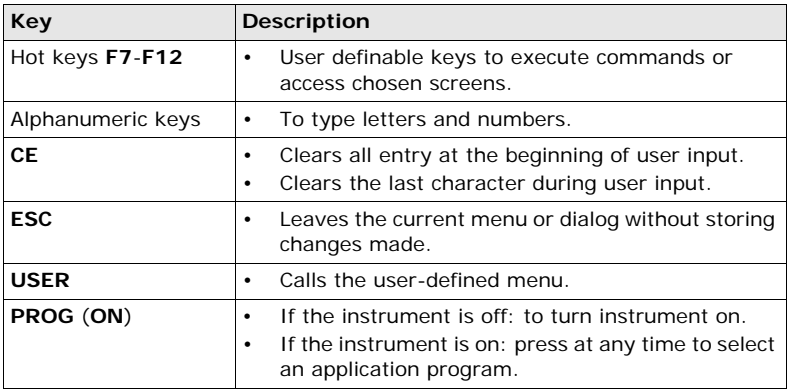

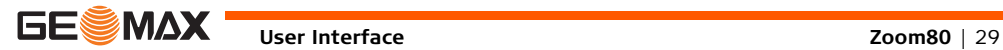

**Keys**

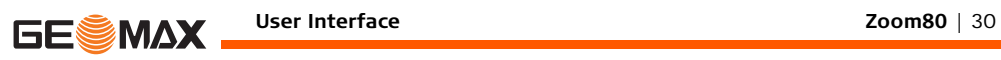

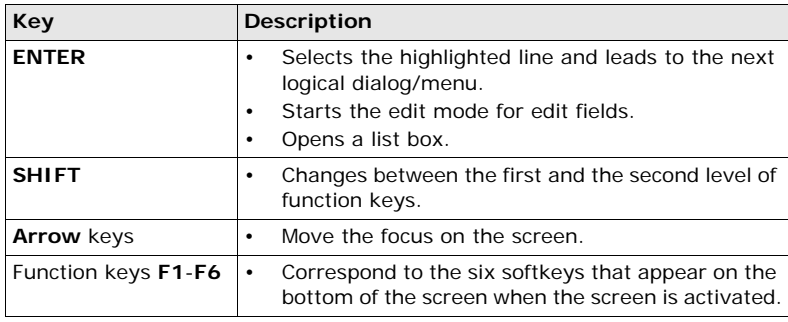

### **Key**   $combinations$

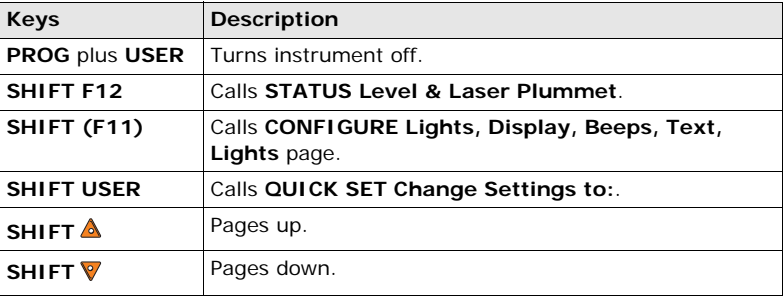

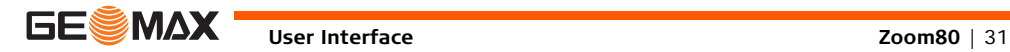

<span id="page-31-0"></span>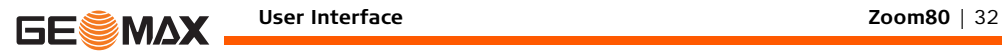

### **2.1.2 Controller**

### **Keyboard**

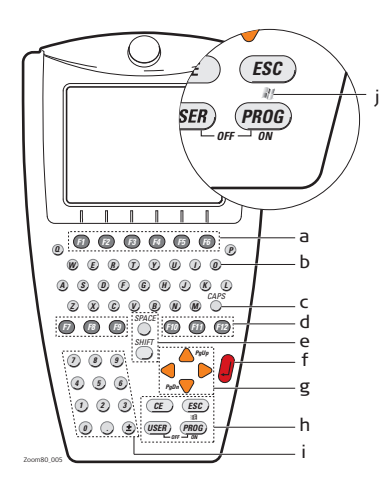

- a) Function keys **F1-F6**
- b) Alpha keys
- c) **CAPS**
- d) Hot keys **F7-F12**
- e) **SPACE**, **SHIFT**
- f) **ENTER**
- g) Arrow keys
- h) **CE**, **ESC**, **USER**, **PROG**
- i) Numeric keys
- j) Windows key symbol. It is the Microsoft flag logo located between **PROG** and **ESC**.

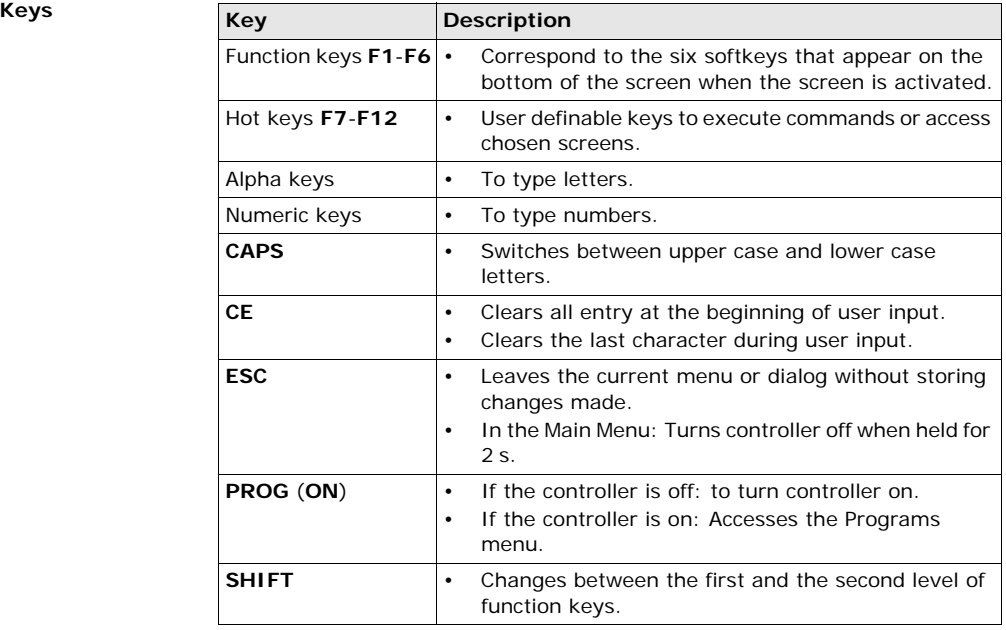

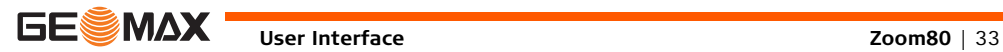

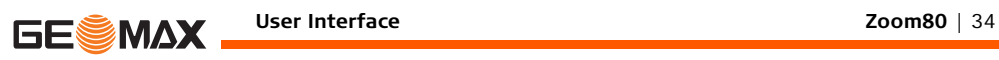

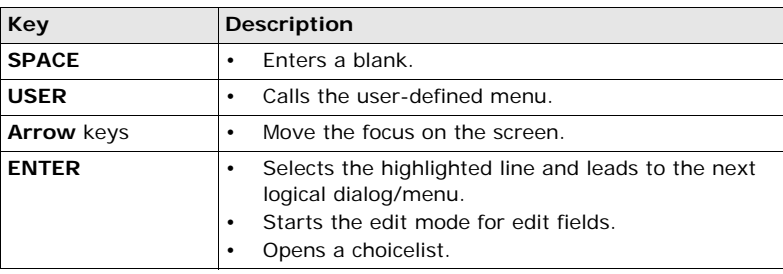

**Key combinations**

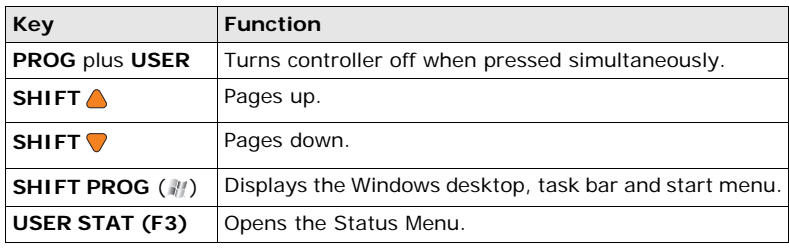

**2.2 Screen**

<span id="page-34-0"></span>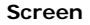

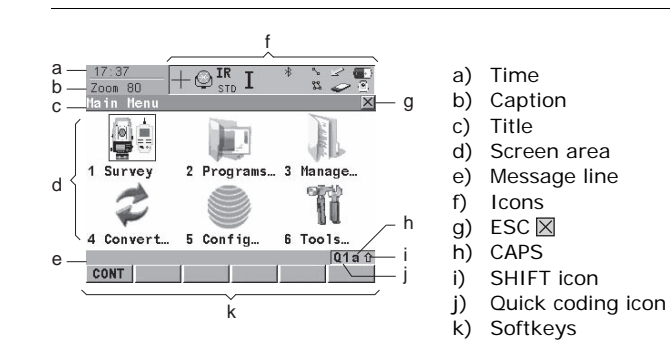

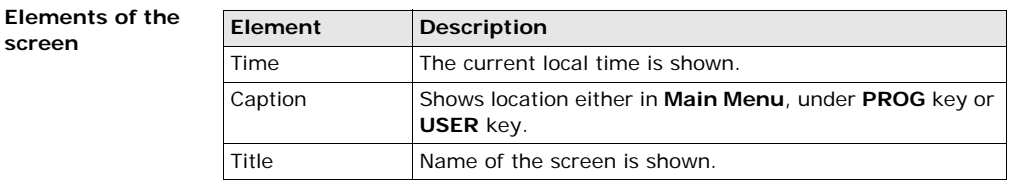

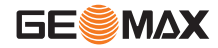

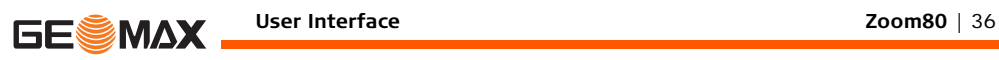

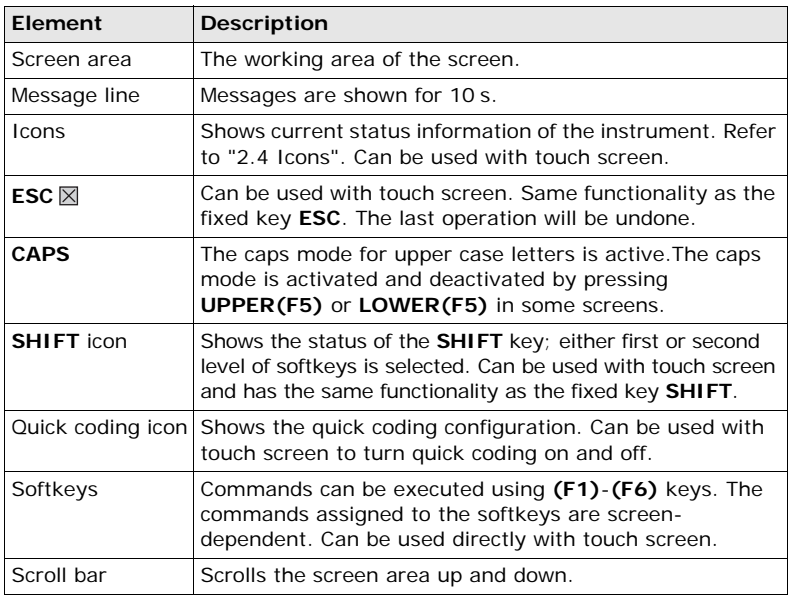
## **2.3 Operating Principles**

**Keyboard and touch screen**

The user interface is operated either by the keyboard or by the touch screen with supplied stylus. The workflow is the same for keyboard and touch screen entry, the only difference lies in the way information is selected and entered.

**Selecting**  $from a menu$ 

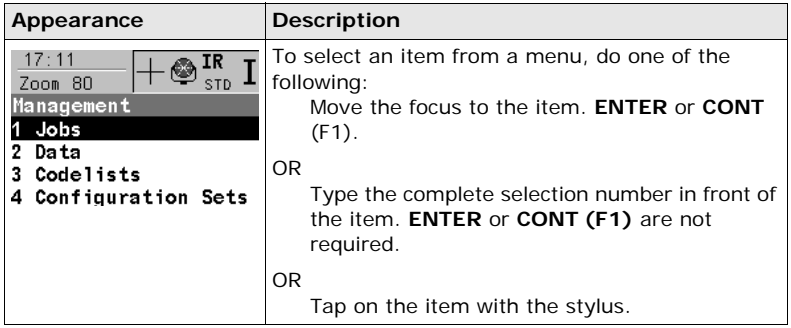

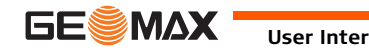

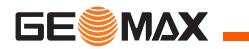

### **User Interface Zoom80** | 38

**Edit an entire value in input fields**

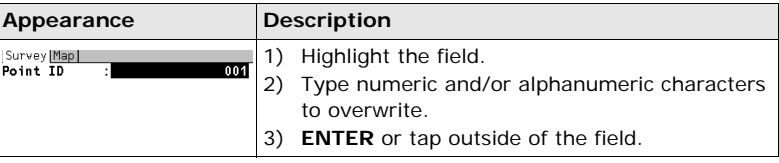

### **Selecting a page**

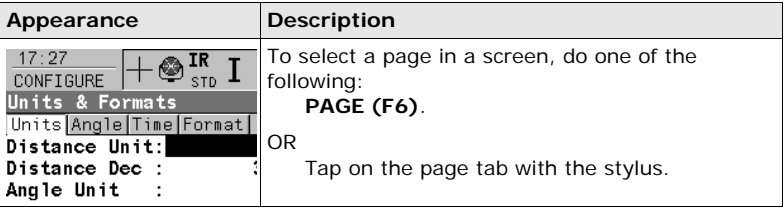

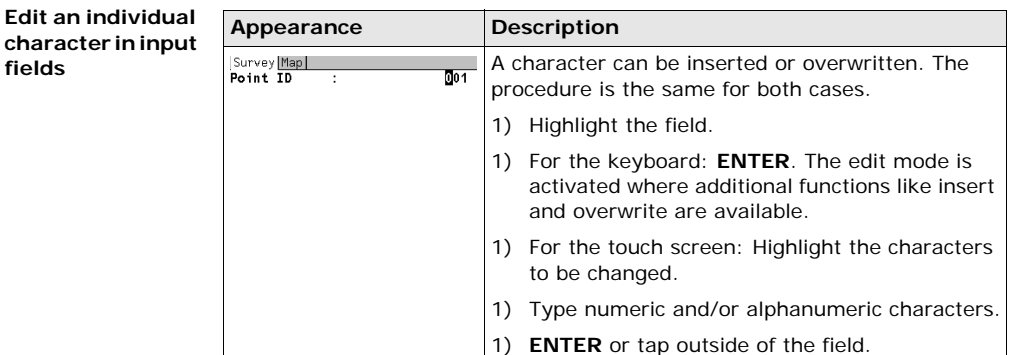

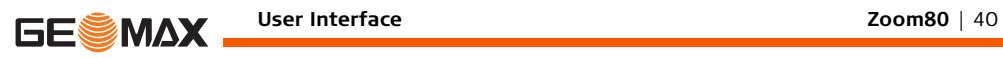

**Access special alphanumeric characters for input**

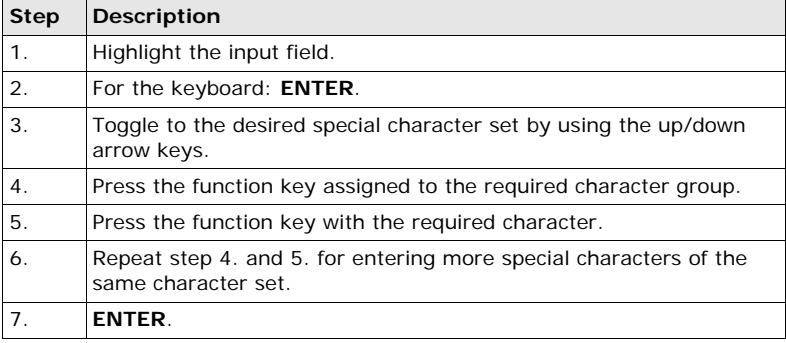

**Appearance and selection from a choicelist**

Choicelists have various appearances.

### **Closed choicelist**

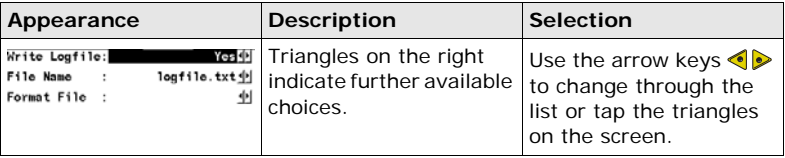

**ENTER** or tap on the field to access the choicelist. Opening a choicelist reveals either a simple listbox or a comprehensive listbox dialog.

### **Simple listbox**

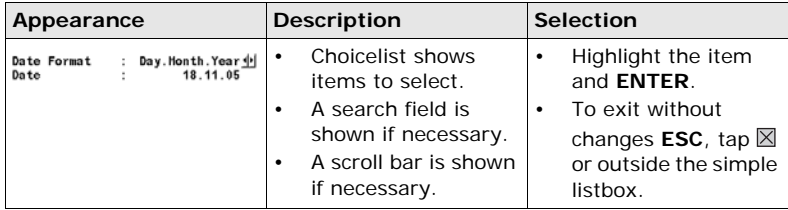

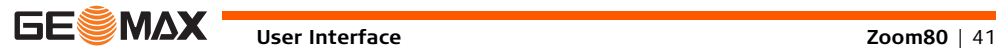

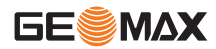

## **Listbox dialog**

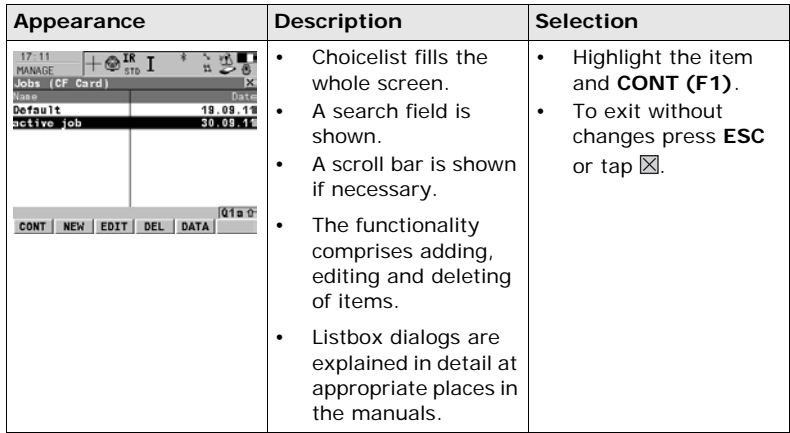

## **2.3.1 Instrument**

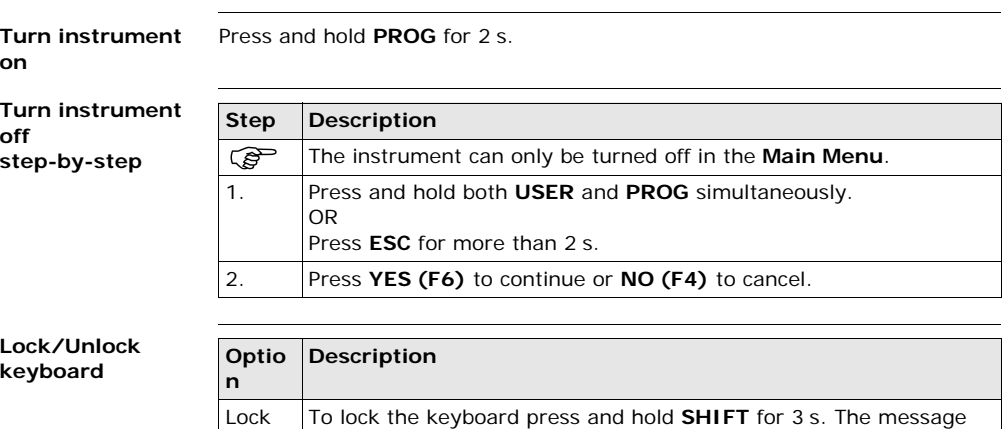

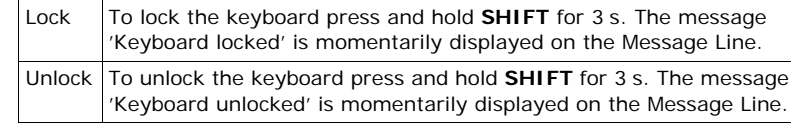

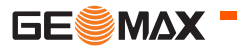

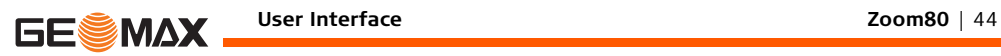

## **2.3.2 Controller**

**Turn controller on** Press **PROG** (ON) on the keyboard.

**Turn controller off** 

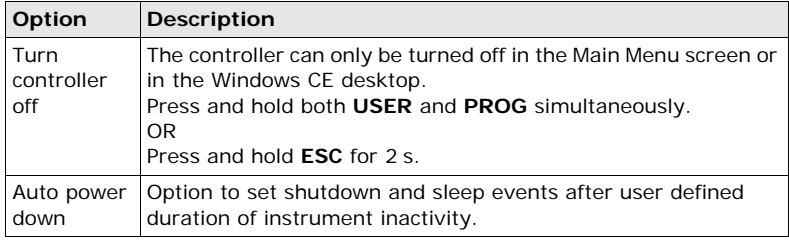

## **2.4 Icons**

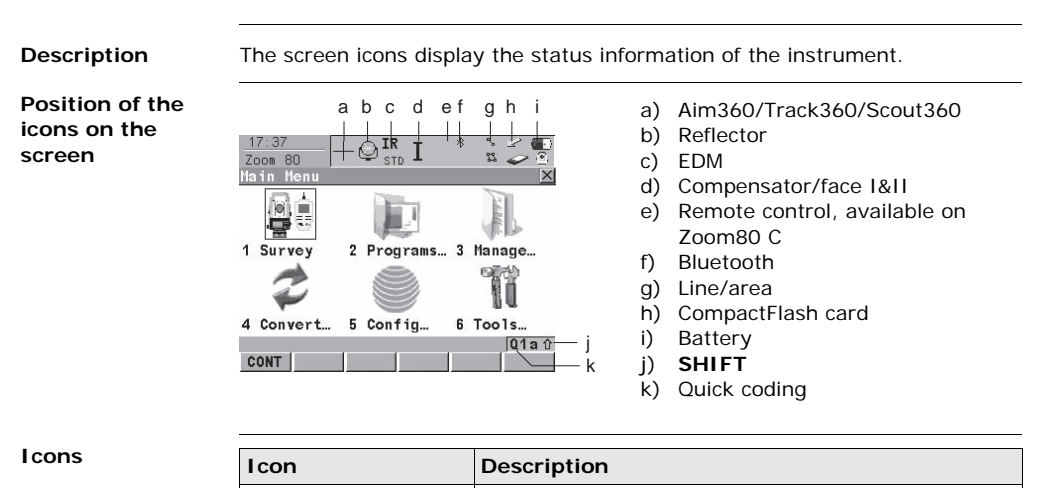

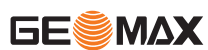

**Scout360**

**Aim360/Track360/**

The currently active Aim360/Track360/Scout360

settings or searches are displayed.

**Reflector** The currently active reflector is displayed.

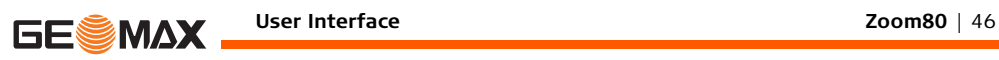

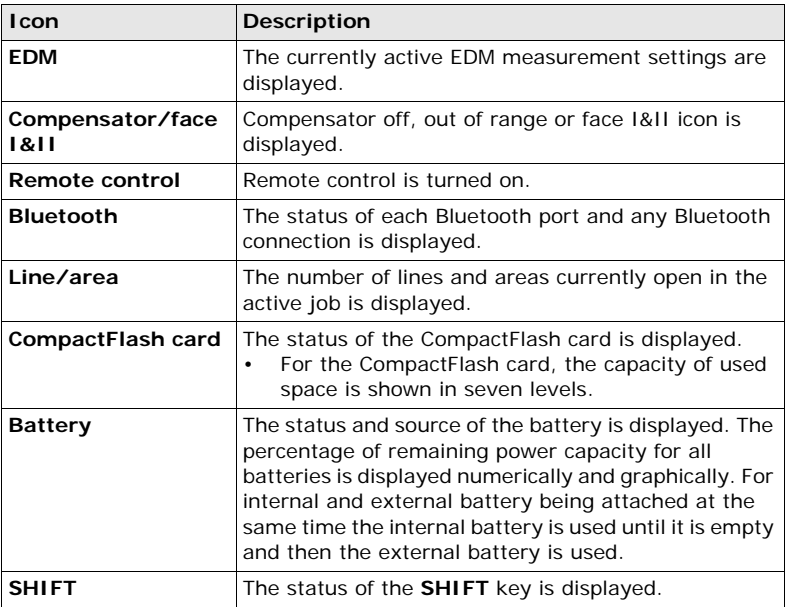

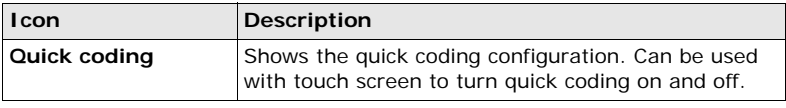

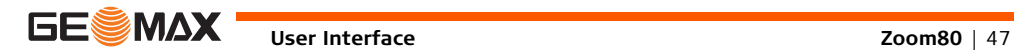

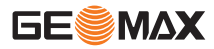

# **3 Operation**

## **3.1 Instrument Setup**

<span id="page-47-0"></span>**Description** This topic describes an instrument setup over a marked ground point using the laser plummet. It is always possible to set up the instrument without the need for a marked ground point.

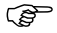

# **Important features**

- It is always recommended to shield the instrument from direct sunlight and avoid uneven temperatures around the instrument.
- The laser plummet described in this topic is built into the vertical axis of the instrument. It projects a red spot onto the ground, making it appreciably easier to centre the instrument.
- The laser plummet cannot be used with a tribrach equipped with an optical plummet.

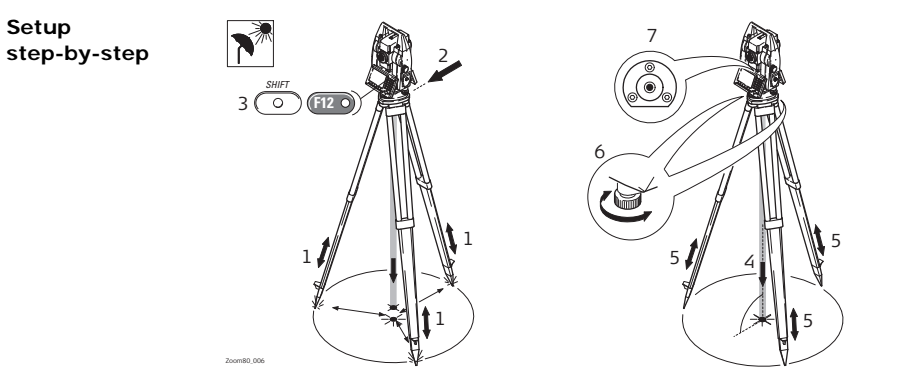

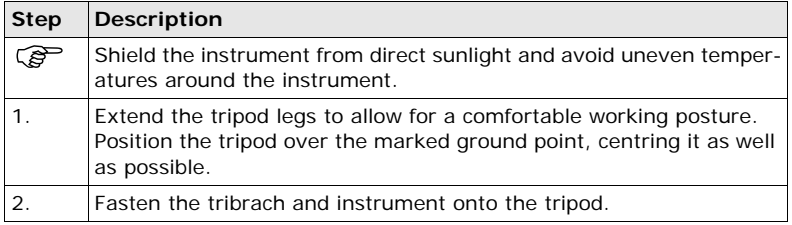

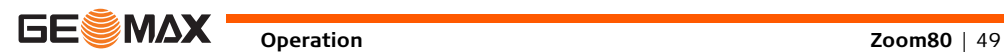

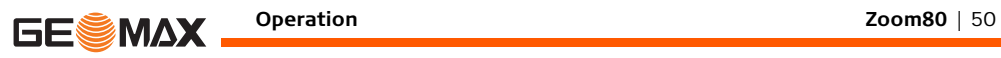

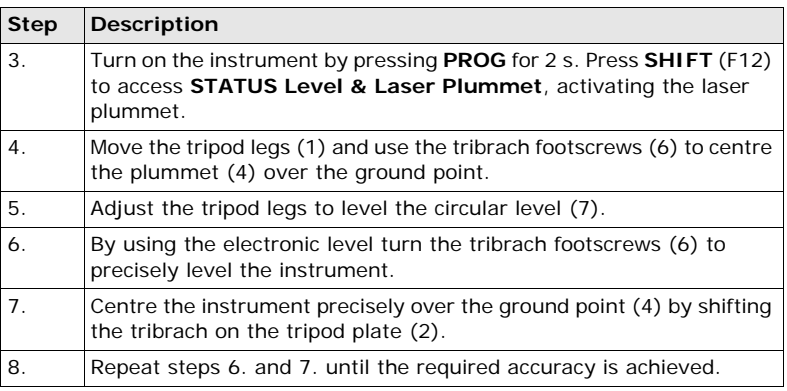

## **3.2 Instrument Setup for Remote Control**

## **3.2.1 Remote Control Setup**

**Attaching the ZRT80 to the instrument**

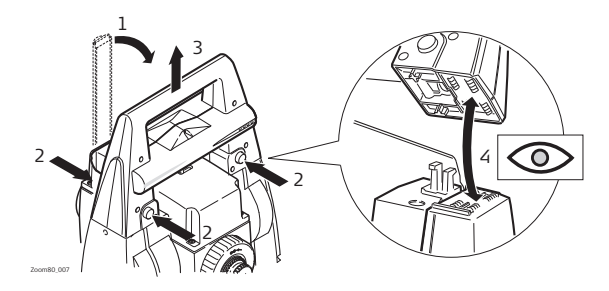

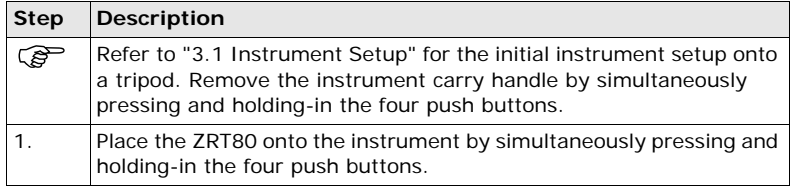

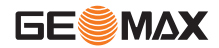

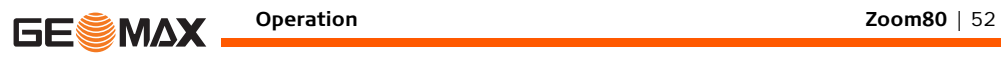

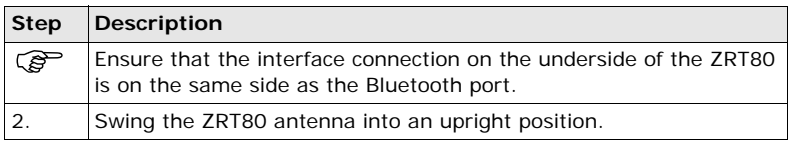

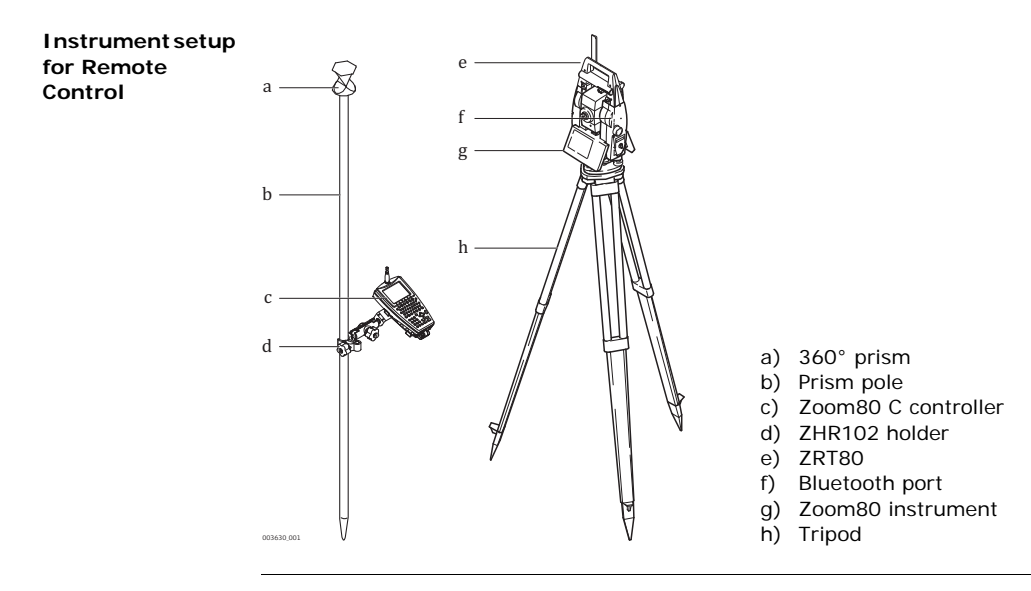

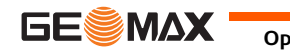

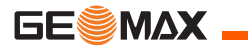

## **3.2.2 LED Indicators on ZRT80**

### **LED Indicators Description**

The ZRT80 has **L**ight **E**mitting **D**iode indicators. They indicate the basic ZRT80 status.

### **Diagram of the LED Indicators**

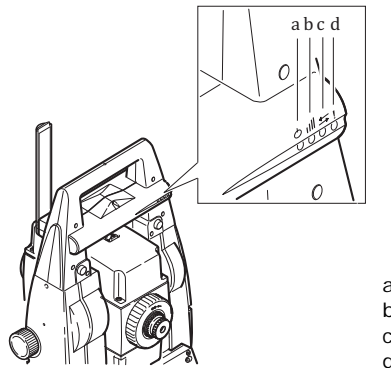

- a) Power LED
- b) Link LED
- c) Data Transfer LED
- d) Mode LED

### **Description of the LED Indicators**

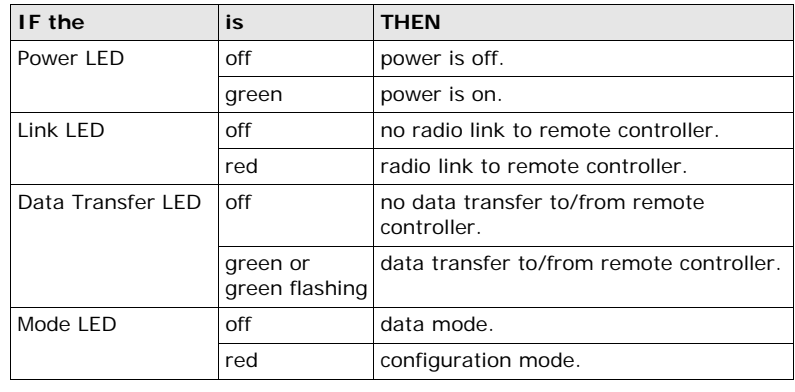

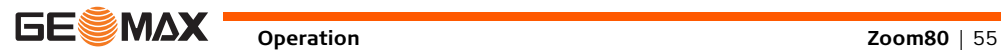

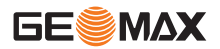

## **3.3 Autodetect Behaviour**

- **Description** The instrument incorporates an autodetect behaviour and automatically detects the following device:
	- ZRT80
	- Whenever a device is attached, the instrument responds with two short beeps.
	- Whenever a device is removed, the instrument responds with one long beep.

**ZRT80** • ZRT80 is automatically detected by the instrument when it is attached and the port configured.

**3.4 Fixing the Controller to a Holder and Pole**

**Components of the ZHR102 holder**

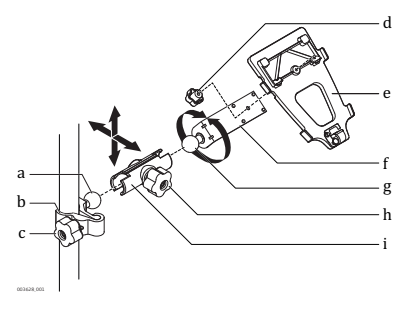

### **Clamp**

- a) Ball joint
- b) Clamp
- c) Tightening screw

### **Holder**

- d) Fixation screw
- e) Mounting plate
- f) Mounting arm
- g) Ball joint
- h) Tightening screw
- i) Double joint clamp

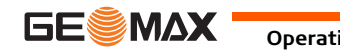

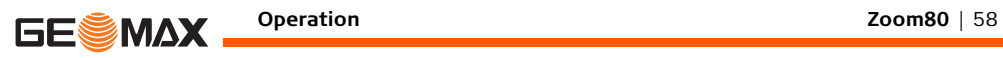

**Attaching the controller to the holder step-by-step**

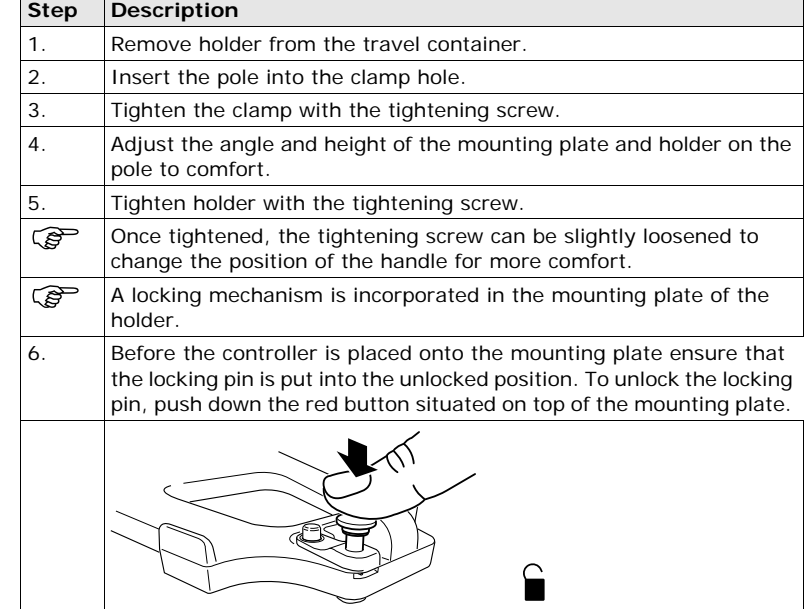

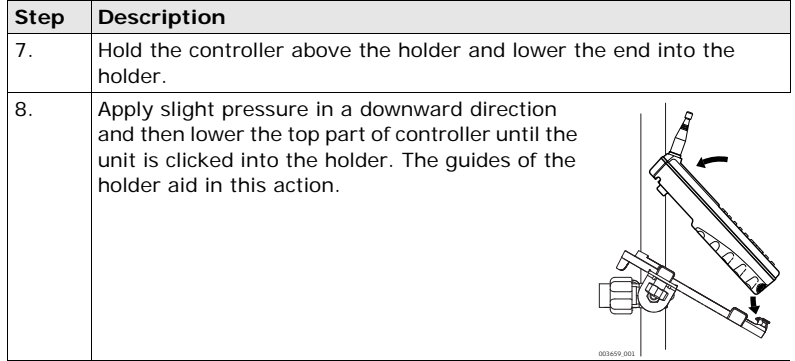

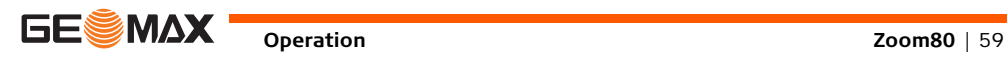

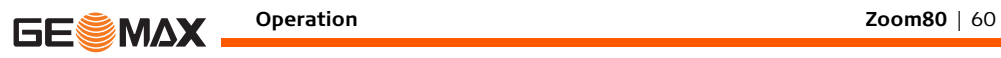

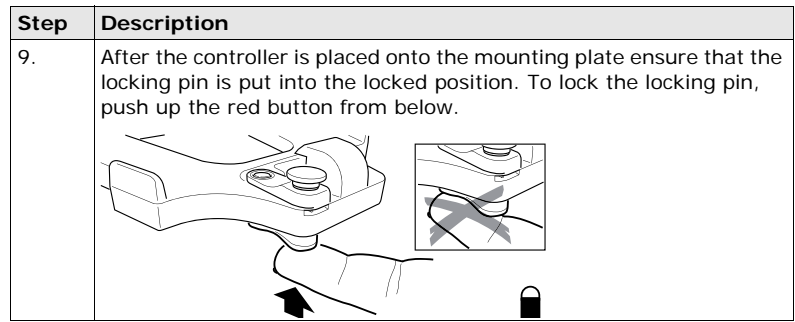

### **Detaching the controller from the holder stepby-step**

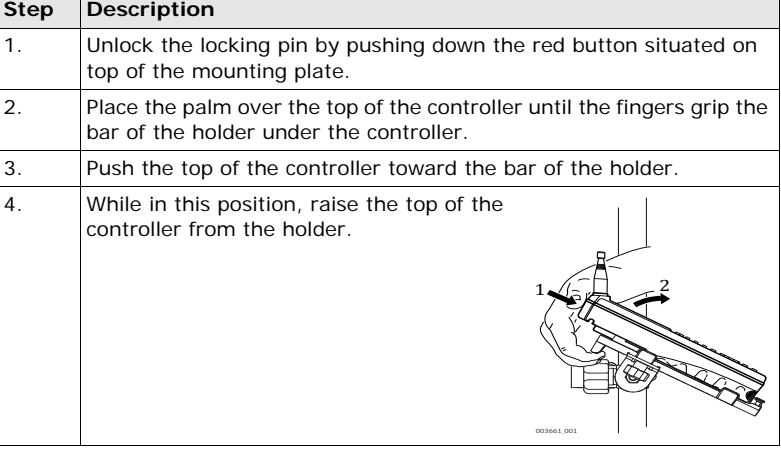

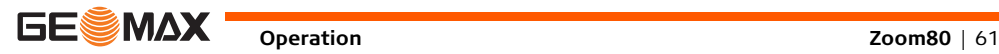

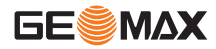

## **3.5 Batteries**

## **3.5.1 Operating Principles**

### **Charging / firsttime use**

- The battery must be charged prior to using it for the first time because it is delivered with an energy content as low as possible.
	- The permissible temperature range for charging is between 0°C to +40°C/+32°F to +104°F. For optimal charging we recommend charging the batteries at a low ambient temperature of  $+10\degree$ C to  $+20\degree$ C/ $+50\degree$ F to +68°F if possible.
	- It is normal for the battery to become warm during charging. Using the chargers recommended by GeoMax, it is not possible to charge the battery if the temperature is too high.
	- For new batteries or batteries that have been stored for a long time  $($ three months), it is effectual to make only one charge/discharge cycle.
	- For Li-Ion batteries, a single discharging and charging cycle is sufficient. We recommend carrying out the process when the battery capacity indicated on the charger or on a GeoMax product deviates significantly form the actual battery capacity available.

**Operation / Discharging**

- The batteries can be operated from -20 $^{\circ}$ C to +55 $^{\circ}$ C/-4 $^{\circ}$ F to +131 $^{\circ}$ F.
- Low operating temperatures reduce the capacity that can be drawn; high operating temperatures reduce the service life of the battery.

## **3.5.2 Instrument**

**Insert and remove battery step-by-step**

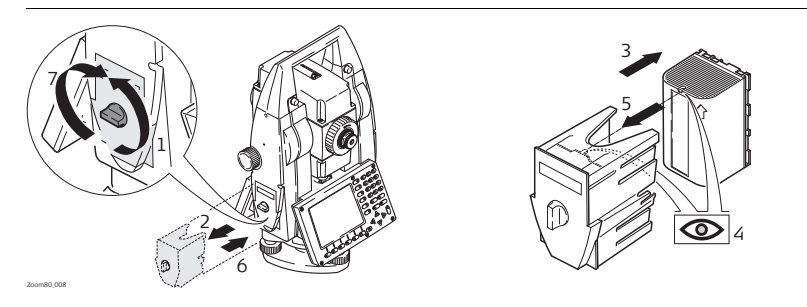

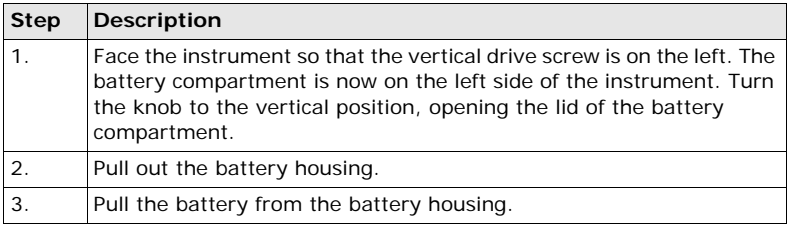

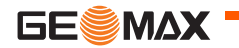

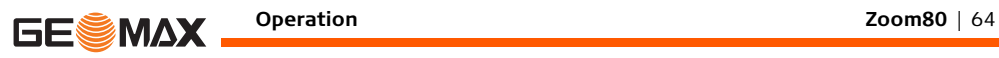

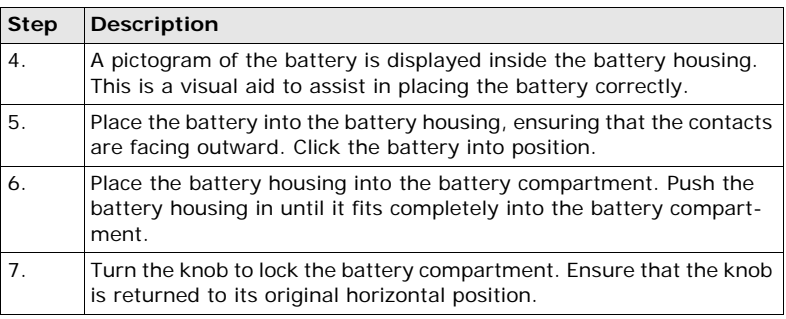

## **3.5.3 Controller**

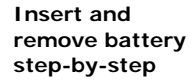

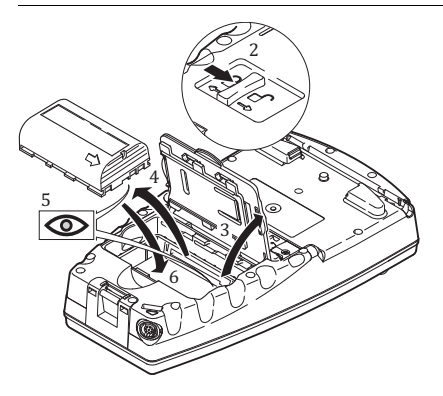

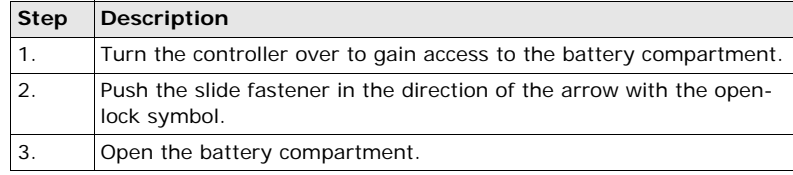

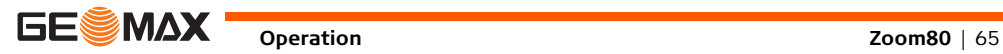

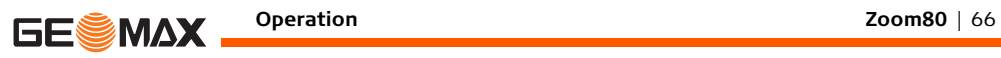

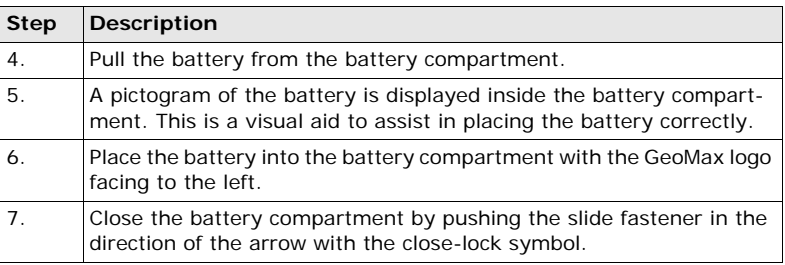

## **3.6 Working with the CompactFlash Card**

- 
- Keep the card dry.<br>• Use it only within the specified temperature range.
	- Do not bend the card.
	- Protect the card from direct impacts.

Failure to follow these instructions could result in data loss and/or permanent damage to the card.

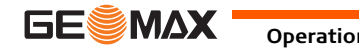

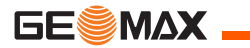

**Insert and remove a CompactFlash card step-by-step**

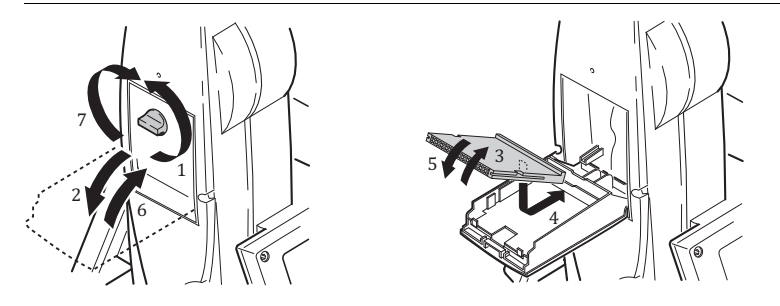

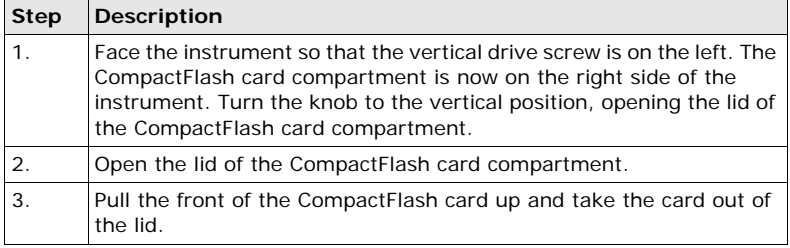

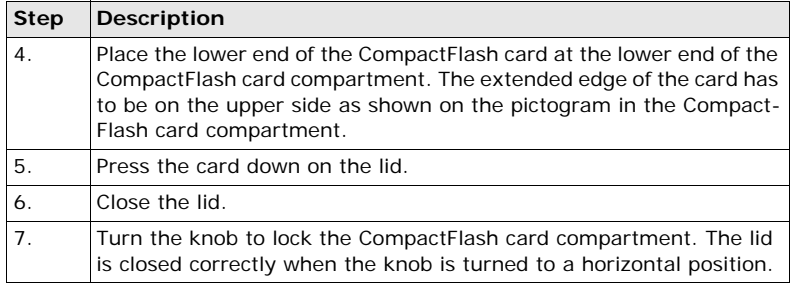

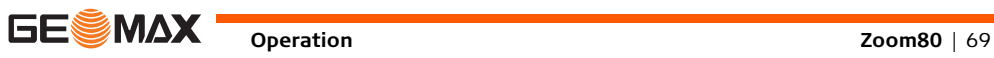

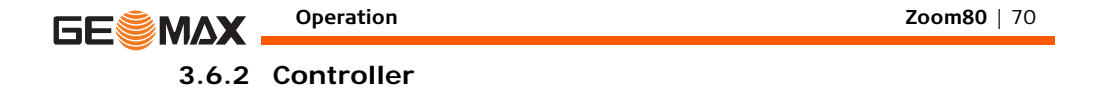

**Insert and remove a CompactFlash card step-by-step**

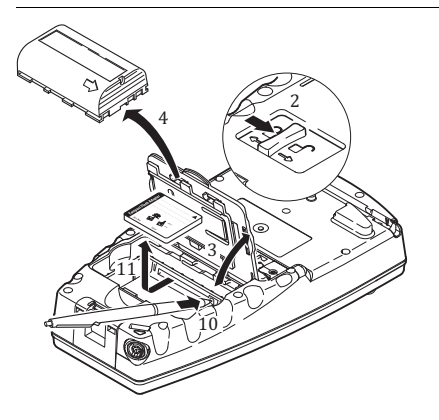

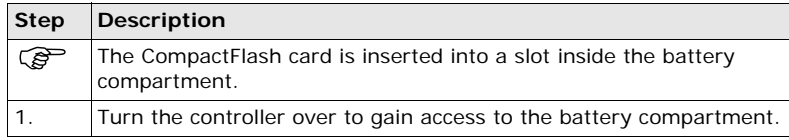

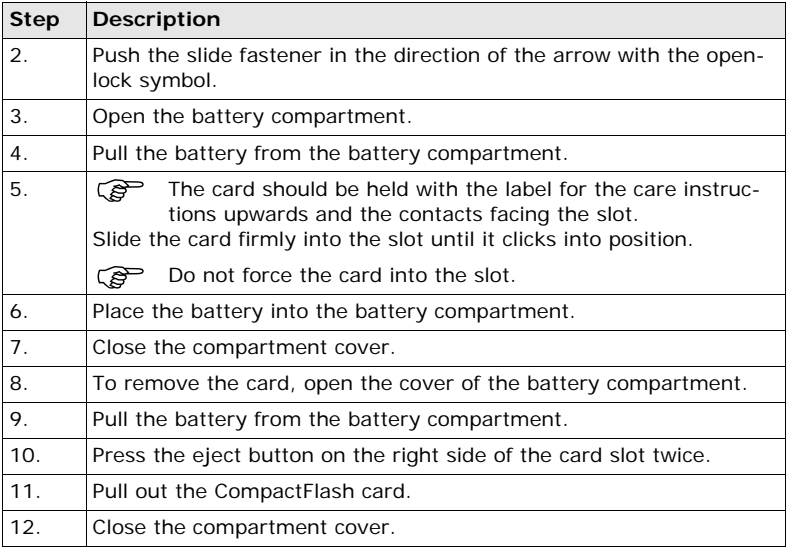

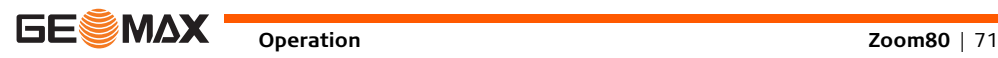

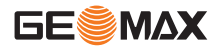

### **Format a CompactFlash card step-by-step**

Formatting the CompactFlash card before starting to store data is required if a completely new CompactFlash card is used or if all existing data needs to be deleted.

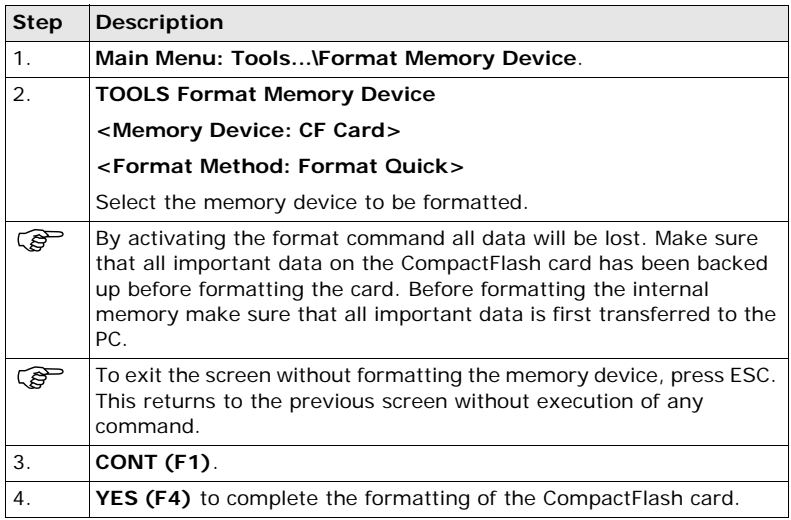
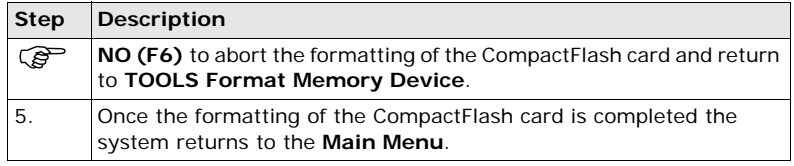

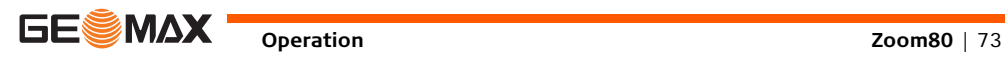

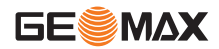

## **3.7 Accessing Survey Application Program**

**Access** Select **Main Menu: Survey**.

OR

Press **PROG**. Highlight **Survey**. **CONT (F1)**.

**SURVEY Survey Begin** 

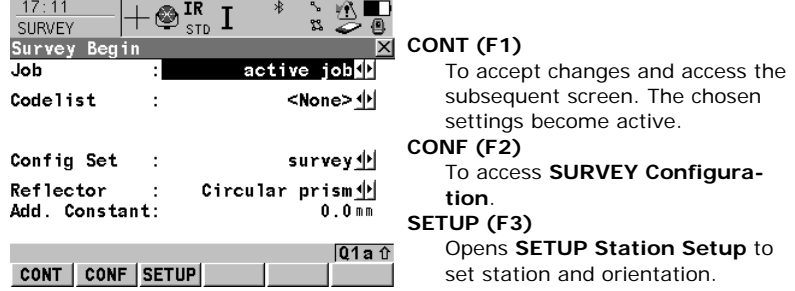

### **Description of fields**

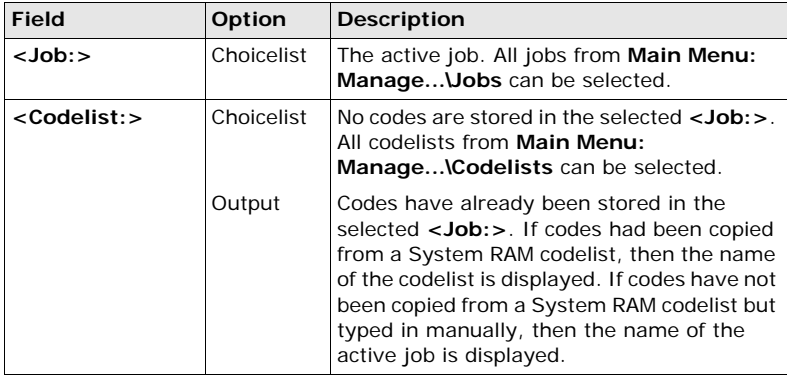

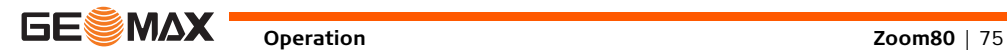

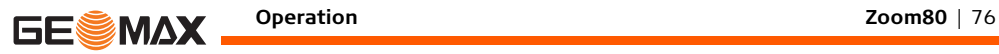

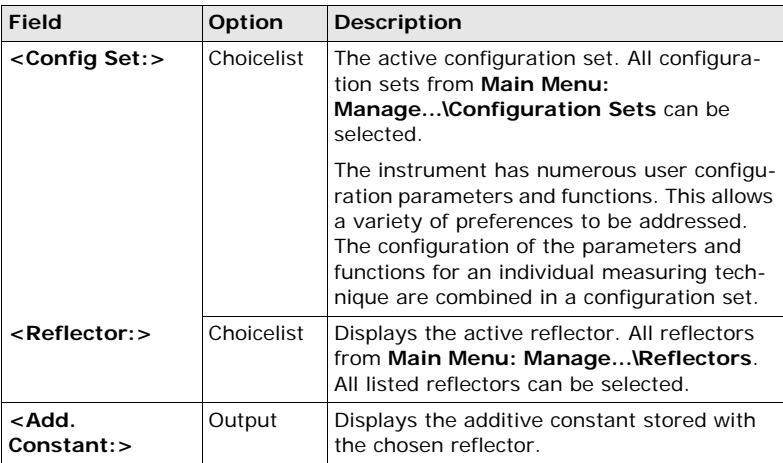

### **Next step**

**CONT (F1)** to access **SURVEY Survey: Job Name**, where measurements can be performed with **ALL (F1)** or **DIST (F2)** and/or **REC (F3)**.

## **3.8 Guidelines for Correct Results**

 Very short distances may be measured reflectorless in IR mode to well reflecting targets. Note that the distances are corrected with the additive constant defined for the active reflector.

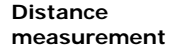

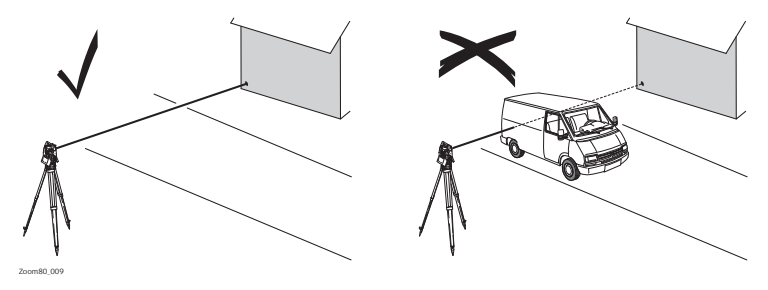

When measurements are being made using the red laser EDM, the results can be influenced by objects passing between the EDM and the intended target surface. This occurs because reflectorless measurements are made to the first surface returning sufficient energy to allow the measurement to take place. For example, if the intended target surface is the surface of a building, but a vehicle passes between the EDM and the target surface as the measurement

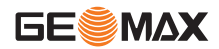

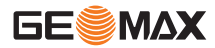

is triggered, the measurement may be made to the side of the vehicle. The result is the distance to the vehicle, not to the surface of the building. If using the long range measurement mode ( $> 1000$  m,  $> 3300$  ft) to prisms, and an object passes within 30 m of the EDM as the measurement is triggered. the distance measurement may be similarly effected due to the strength of the laser signal.

 $\triangleright$  **CAUTION** Due to laser safety regulations and measuring accuracy, using the Long Range Reflectorless EDM is only allowed to prisms that are more than 1000 m (3300 ft) away.

Accurate measurements to prisms should be made in IR mode.<br>
When a distance measurement is triggered, the EDM measures

 When a distance measurement is triggered, the EDM measures to the object which is in the beam path at that moment. If a temporary obstruction, for example a passing vehicle, heavy rain, fog or snow is between the instrument and the point to be measured, the EDM may measure to the obstruction.

 $\mathcal{B}$  Do not measure with two instruments to the same target simultaneously to avoid getting mixed return signals.

**Aim360/ Track360** The Aim360 sensor permits automatic angle and distance measurements to prisms. The prism is sighted with the optical sight. After initiating a distance measurement, the instrument sights the prism centre automatically. Vertical and horizontal angles and the distance are measured to the centre of the prism. The Track360 mode enables the instrument to follow a moving prism. As with all other instrument errors, the collimation error of the automatic<br>aiming must be redetermined periodically. Refer to ["4 Check & Adjust"](#page-79-0) about checking and adjusting instruments. When a measurement is triggered while the prism is still moving, distance and angle measurements may not be made for the same position and coordinates may vary. If the prism location is changed too quickly, the target may be lost. Make sure that the speed does not exceed the figure given in the technical data.

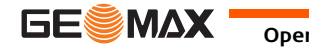

<span id="page-79-0"></span>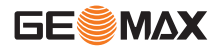

# **4 Check & Adjust**

### **4.1 Overview**

**Description** GeoMax instruments are manufactured, assembled and adjusted to a high quality. Quick temperature changes, shock or stress can cause deviations and decrease the instrument accuracy. It is therefore recommended to calibrate the instrument from time to time. This can be done in the field by running through specific measurement procedures. The procedures are guided and have to be followed carefully and precisely as described in the following chapters. Some other instrument errors and mechanical parts can be adjusted mechanically.

#### **Electronic adjustment**

The following instrument errors can be checked and adjusted electronically:

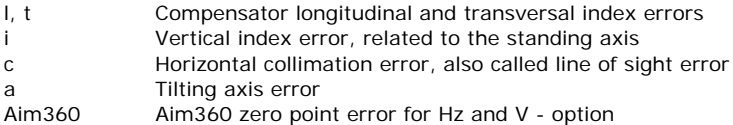

Every angle measured in the daily work is corrected automatically if the compensator and the Hz-corrections are activated in the instrument configuration. Select **Main Menu: Config...\Instrument Settings...\Compensator**  to check the settings.

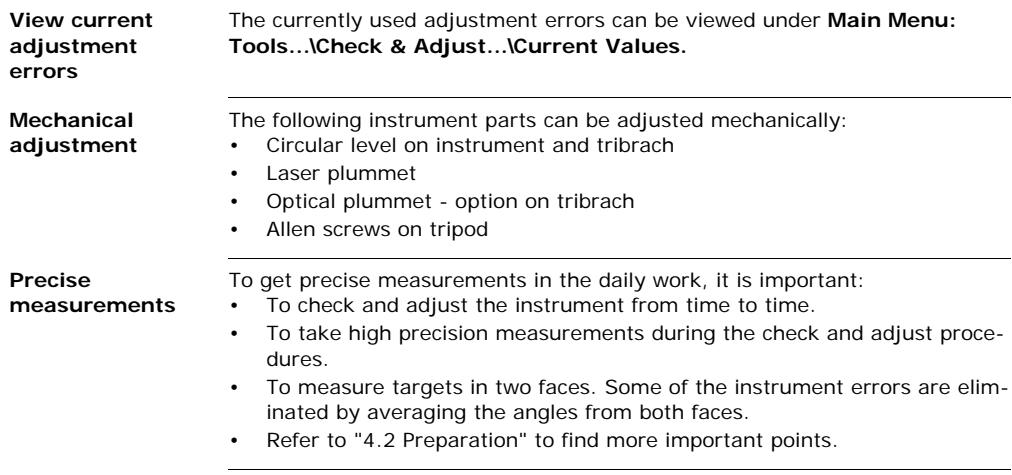

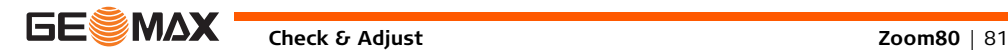

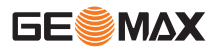

#### **Check & Adjust Zoom80** | 82

During the manufacturing process, the instrument errors are carefully deter-<br>mined and set to zero. As mentioned above, these errors can change and it is highly recommended to redetermine them in the following situations:

- Before the first use
- Before every high precision survey
- After rough or long transportation
- After long working periods
- After long storage periods
- If the temperature difference between current environment and the temperature at the last calibration is more than 20°C

#### **Summary of errors to be adjusted electronically**

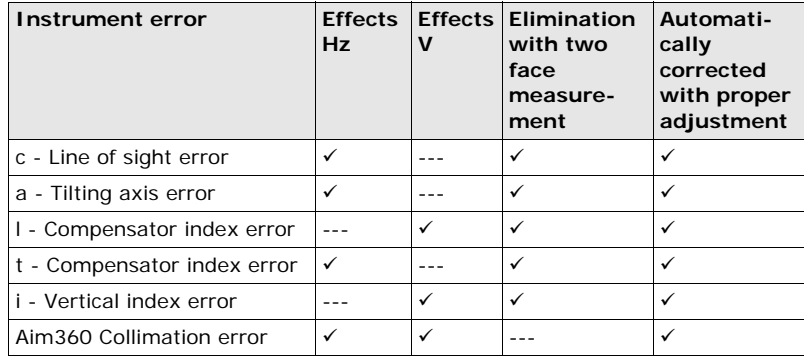

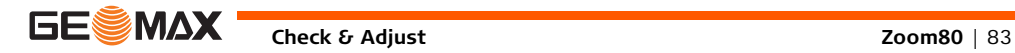

<span id="page-83-0"></span>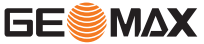

ౕ౭

ັອ

# **4.2 Preparation**

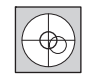

Before determining the instrument errors, the instrument has to be levelled using the electronic level. **SHIFT (F12)** to access **STATUS Level & Laser Plummet**, **Level** page.

The tribrach, the tripod and the underground should be stable and secure from vibrations or other disturbances.

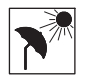

The instrument should be protected from direct sunlight to avoid thermal warming.

It is also recommended to avoid strong heat shimmer and air turbulence. The best conditions are early in the morning or with overcast sky.

Before starting to work, the instrument has to become acclimatised to the ambient temperature. Approximately two minutes per °C of temperature difference from storage to working environment, but at least 15 min, should be taken into account.

Even after adjustment of the Aim360, the crosshairs may not be positioned exactly on the centre of the prism after an Aim360 measurement has been completed. This outcome is a normal effect. The telescope is not normally positioned exactly on the centre of the prism, to speed up the Aim360 measurement. These small deviations/Aim360 offsets, are calculated individually for each measurement and corrected electronically. This means that the horizontal and vertical angles are corrected twice: first by the determined Aim360 errors for Hz and V, and then by the individual small deviations of the current aiming.

 $Next step$ 

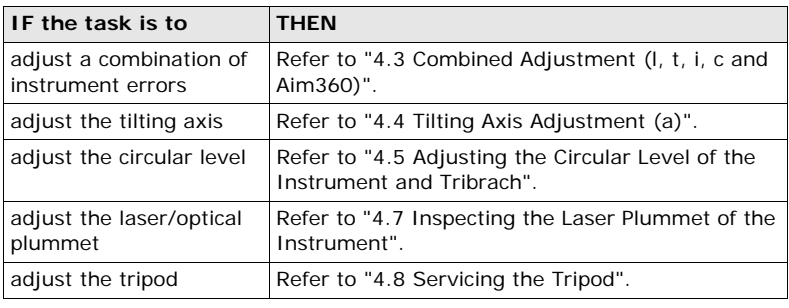

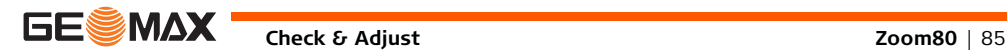

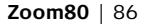

**Check & Adjust Check & Adjust Zoom80** | 86

<span id="page-85-0"></span>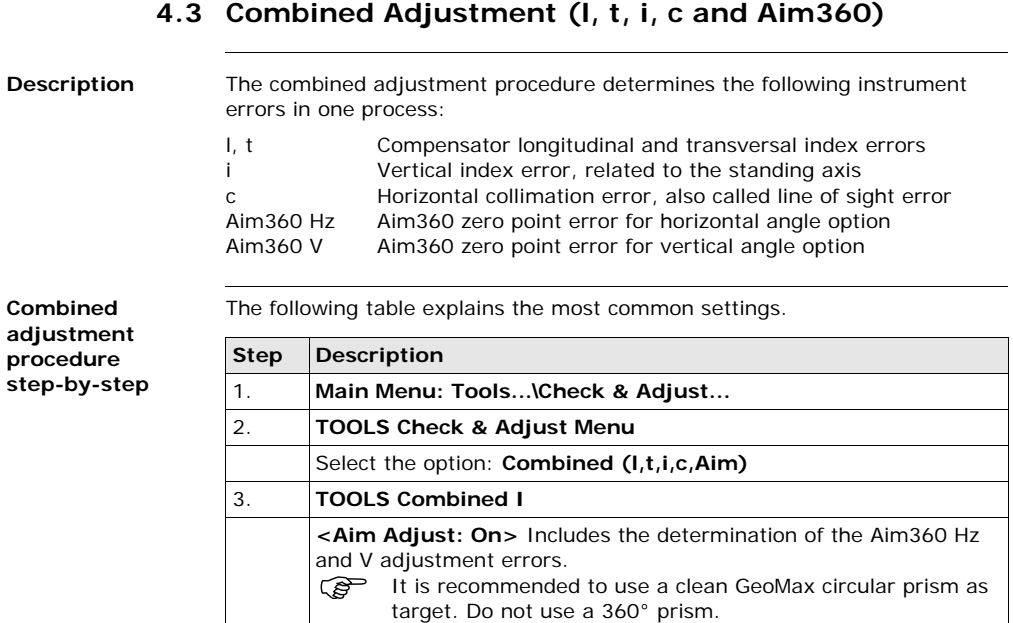

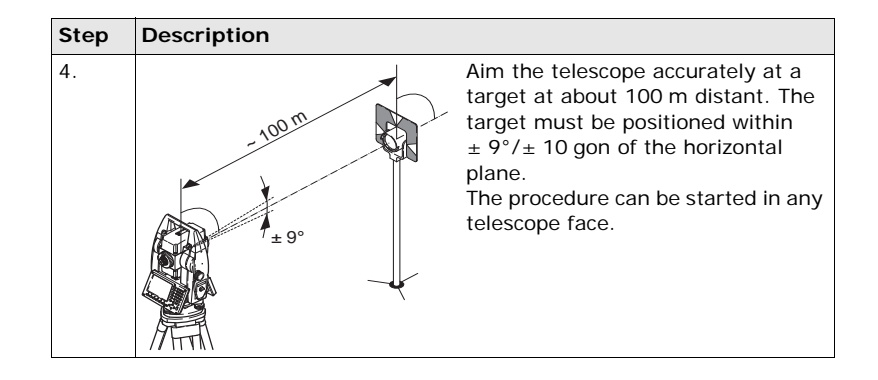

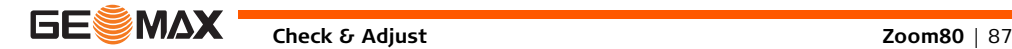

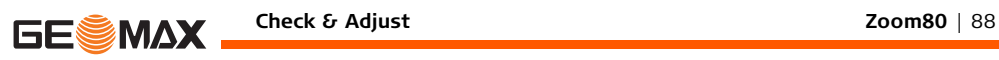

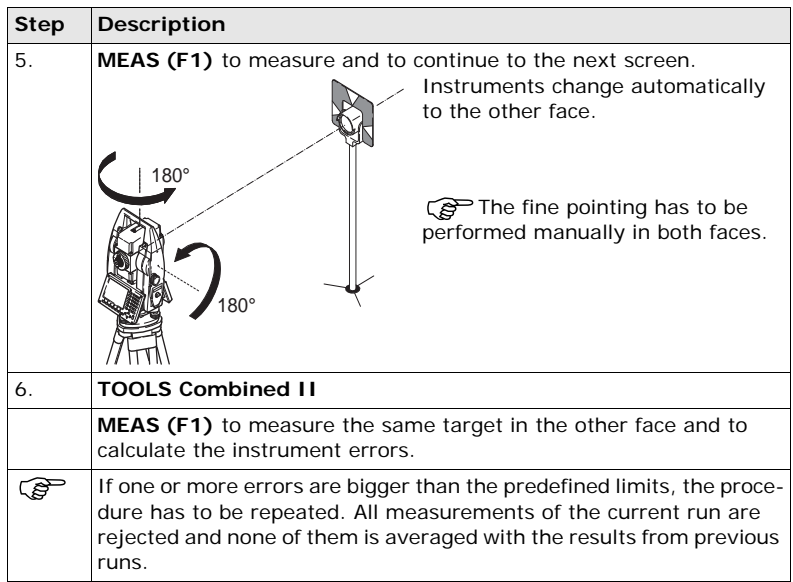

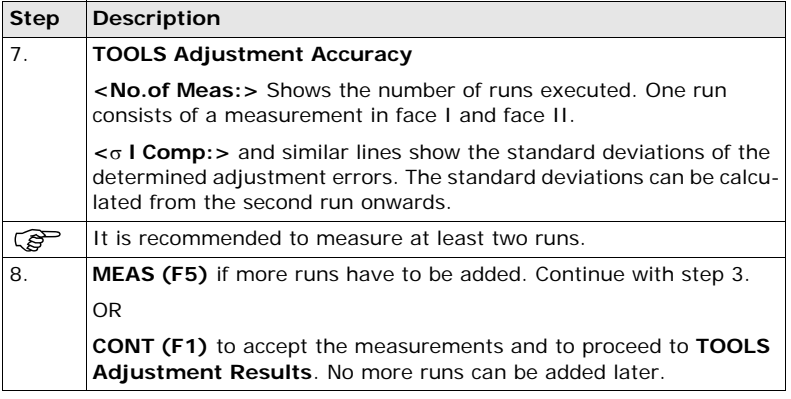

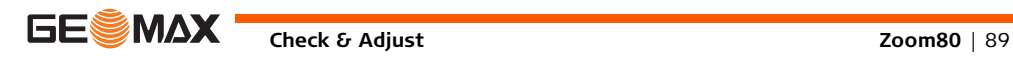

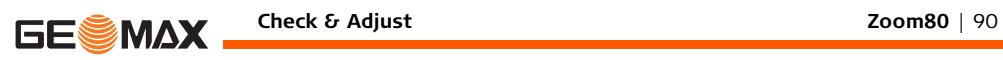

**Next step** 

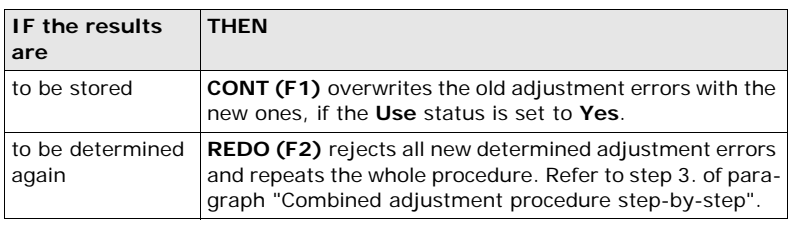

# **4.4 Tilting Axis Adjustment (a)**

<span id="page-90-0"></span>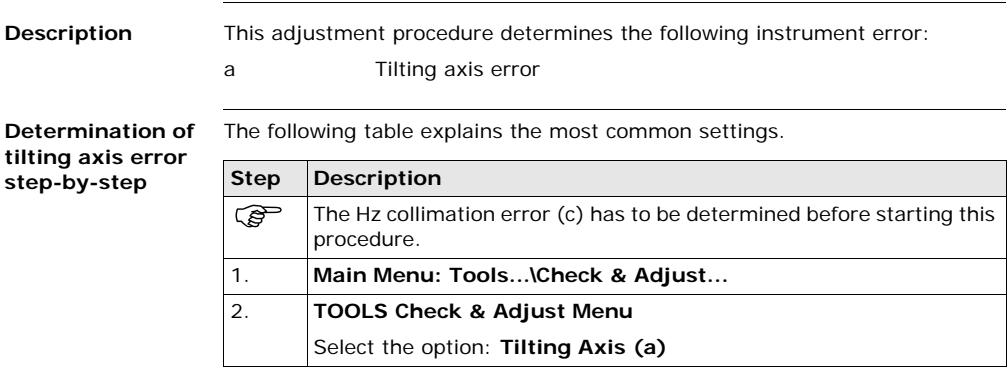

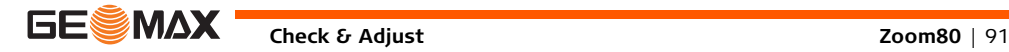

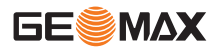

#### **Check & Adjust Zoom80** | 92

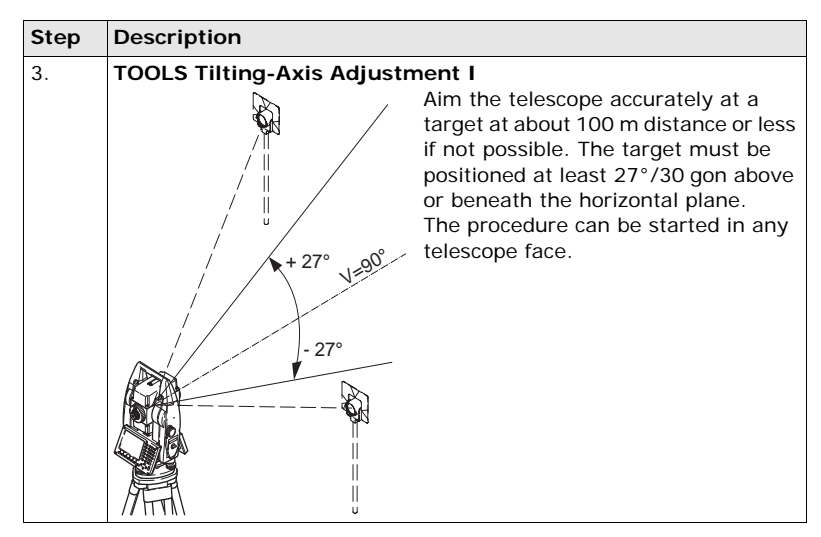

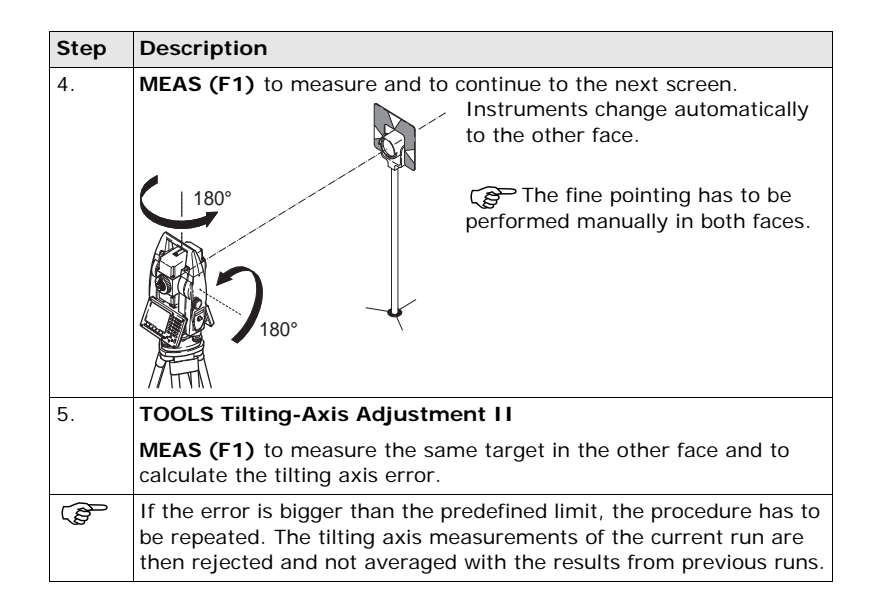

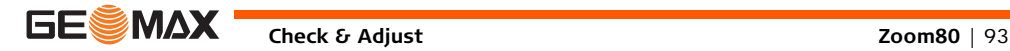

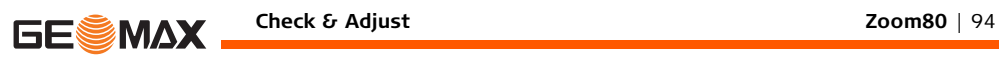

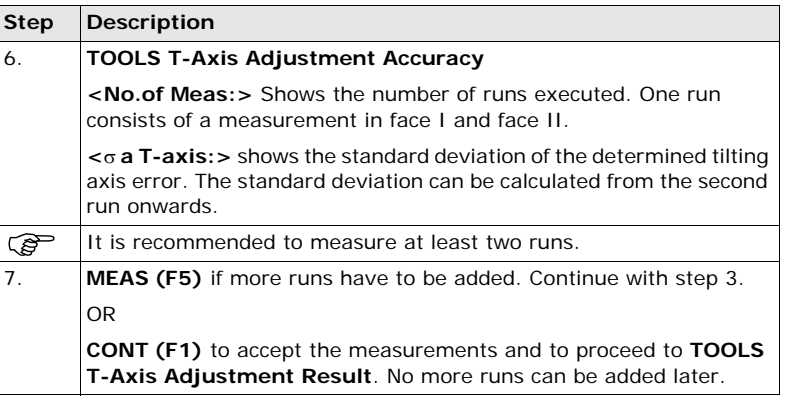

#### **Next step**

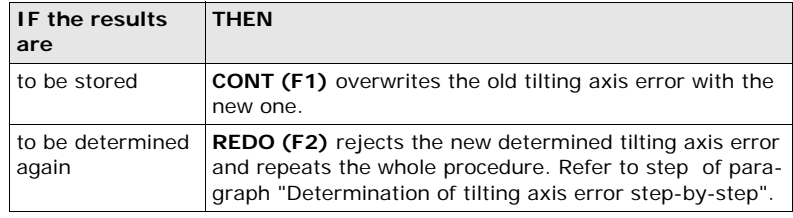

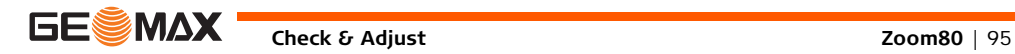

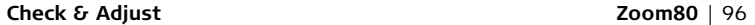

<span id="page-95-0"></span>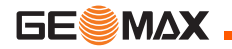

**4.5 Adjusting the Circular Level of the Instrument and Tribrach**

**Adjusting the circular level step-by-step**

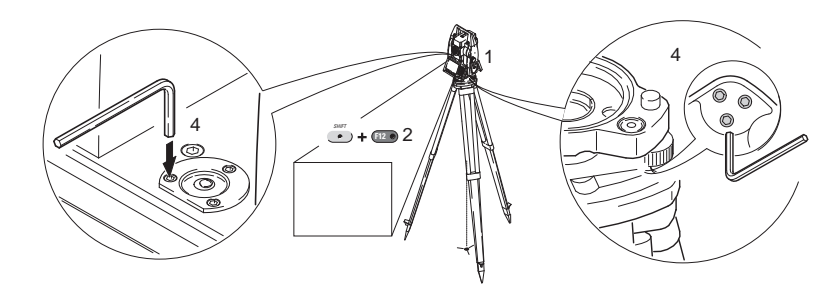

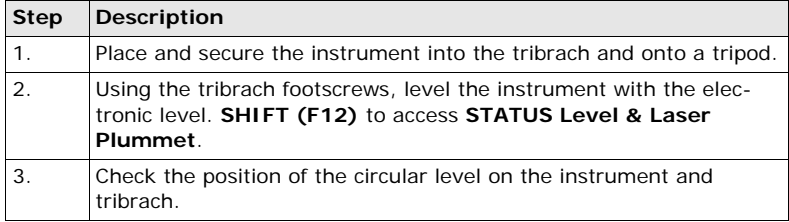

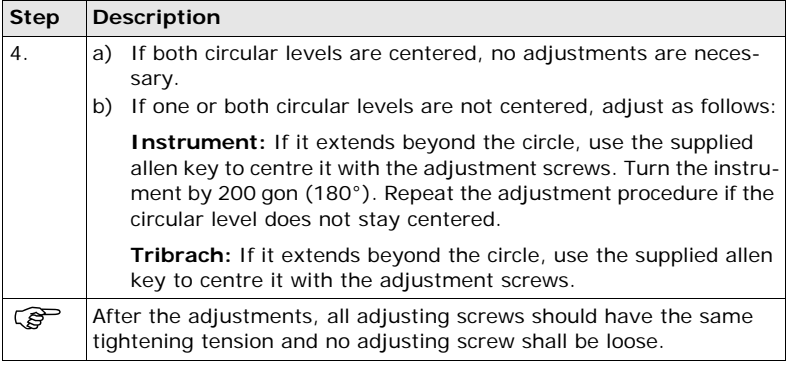

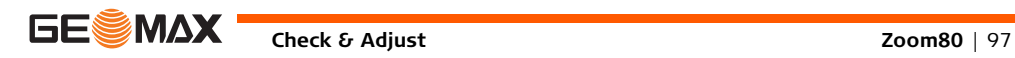

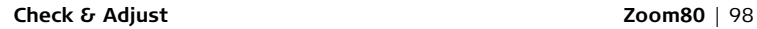

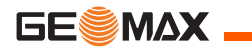

## **4.6 Adjusting the Circular Level of the Prism Pole**

**Adjusting the circular level step-by-step**

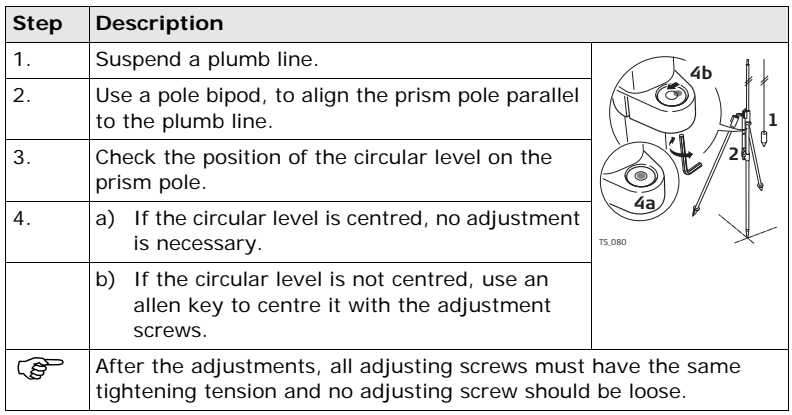

## **4.7 Inspecting the Laser Plummet of the Instrument**

<span id="page-98-0"></span>The laser plummet is integrated into the vertical axis of the instrument. Under normal conditions of use, the laser plummet does not need adjusting. If an adjustment is necessary due to external influences, the instrument has to be returned to a GeoMax service workshop.

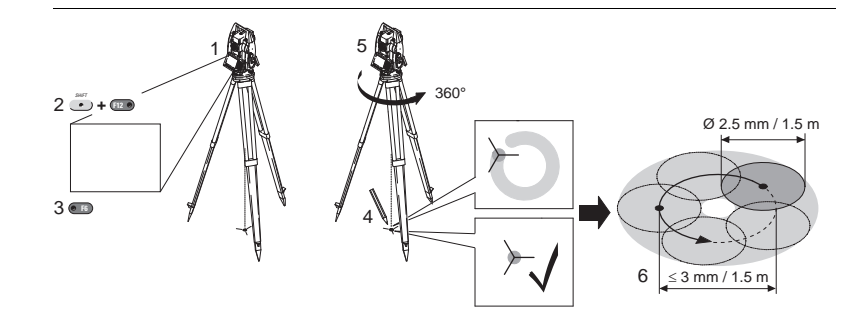

**Inspecting the laser plummet step-by-step**

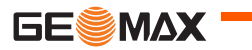

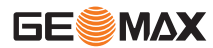

The following table explains the most common settings.

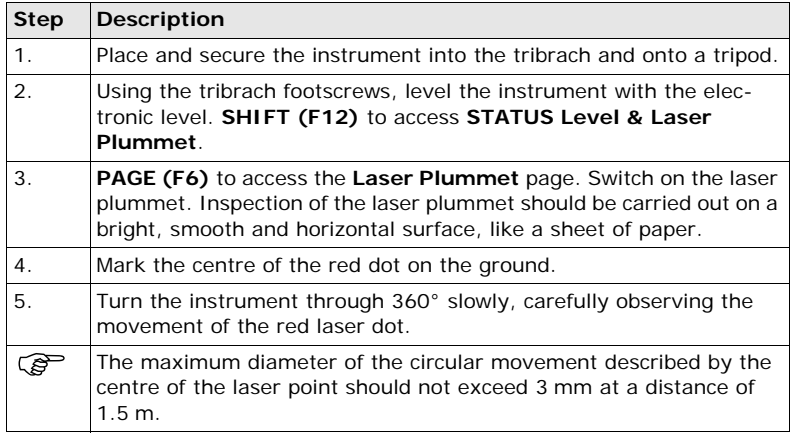

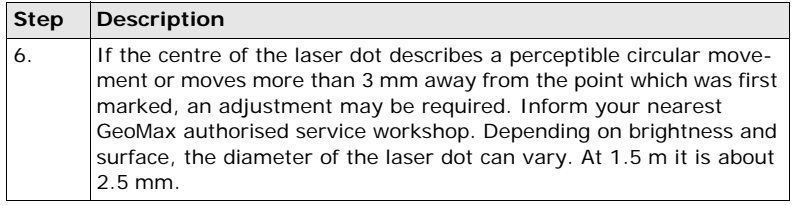

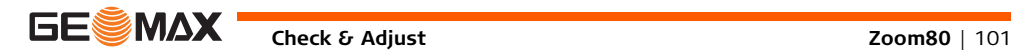

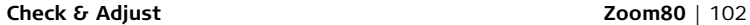

<span id="page-101-0"></span>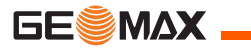

## **4.8 Servicing the Tripod**

**Servicing the tripod step-by-step**

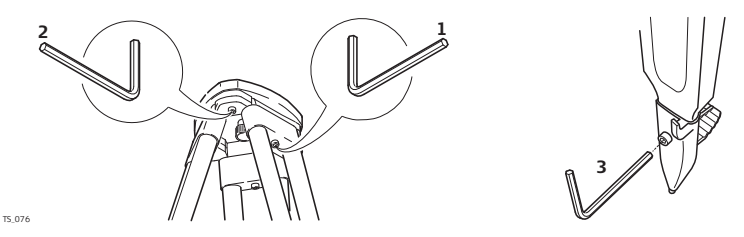

The following table explains the most common settings.

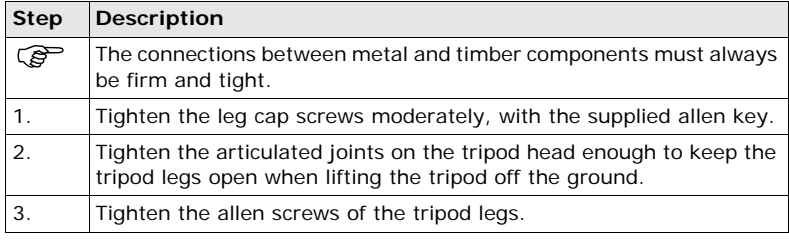

# **5 Care and Transport**

### **5.1 Transport**

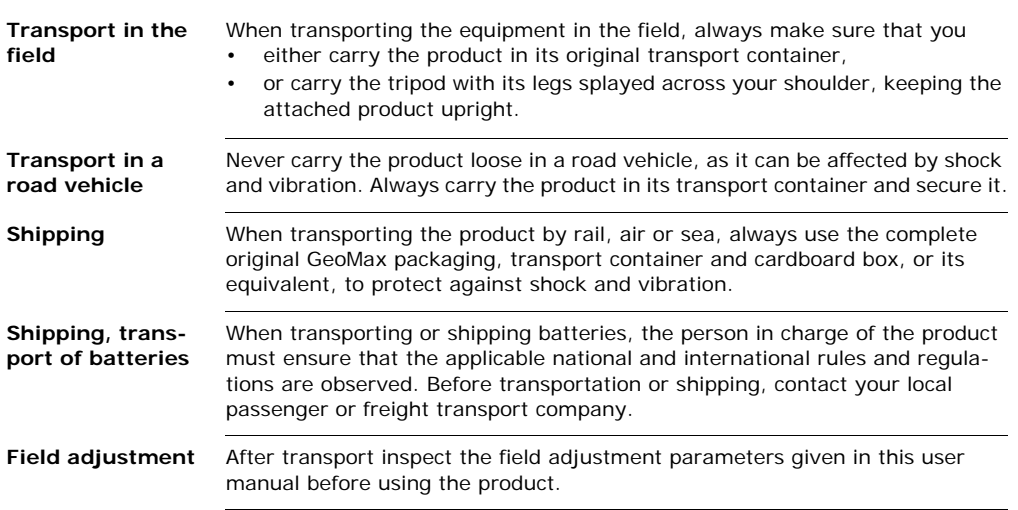

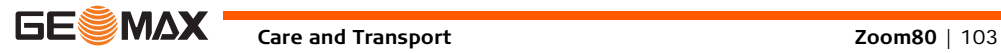

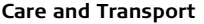

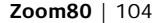

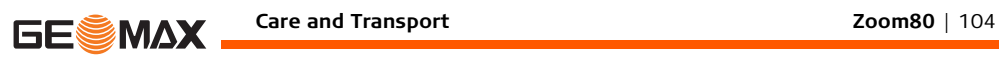

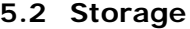

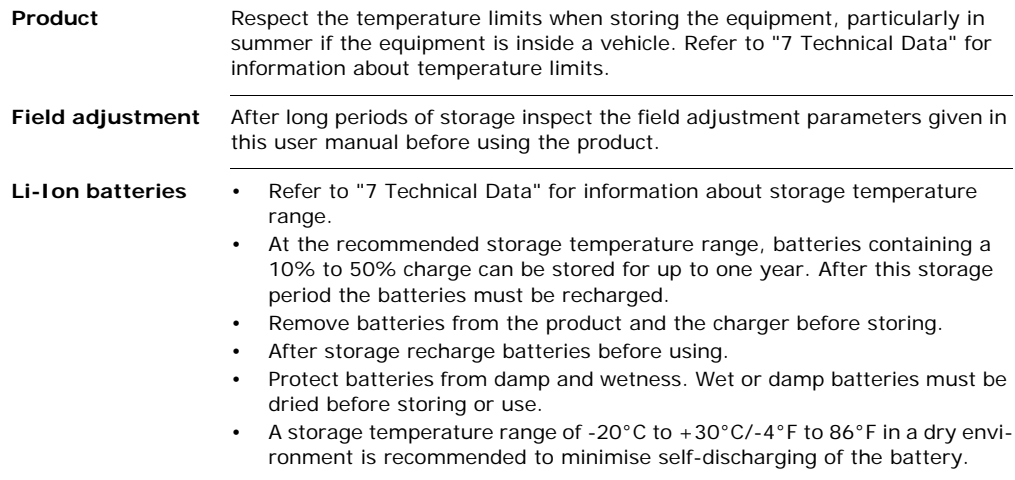

# **5.3 Cleaning and Drying**

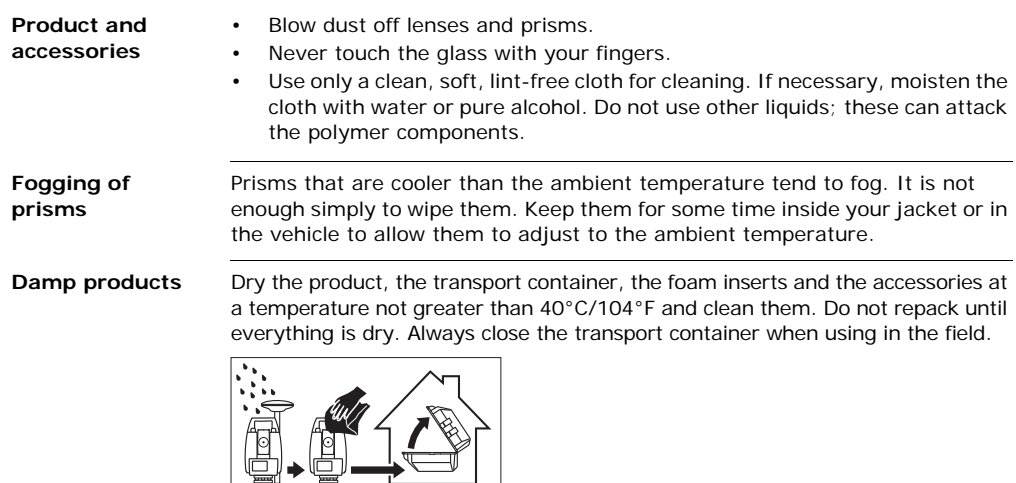

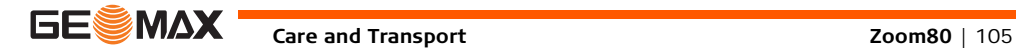

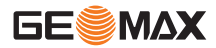

**Cables and plugs** Keep plugs clean and dry. Blow away any dirt lodged in the plugs of the connecting cables.

## **5.4 Maintenance**

**Motorisation** An inspection of the motorisation in motorised instruments must be done in a GeoMax authorised service workshop. Following conditions:

- After about 4000 hours operation.
- Twice a year in case of permanent use of the instrument.

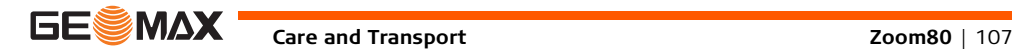

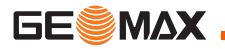

# **6 Safety Directions**

### **6.1 General Introduction**

**Description** The following directions enable the person responsible for the product, and the person who actually uses the equipment, to anticipate and avoid operational hazards.

> The person responsible for the product must ensure that all users understand these directions and adhere to them.
# **6.2 Intended Use**

# **6.2.1 Instrument**

- **Permitted use •** Measuring horizontal and vertical angles.
	- Measuring distances.
	- Recording measurements.
	- Automatic target search, recognition and -tracking.
	- Visualising the aiming direction and vertical axis.
	- Remote control of product.
	- Data communication with external appliances.
	- Computing with software.

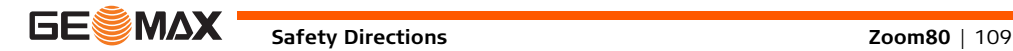

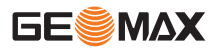

#### **Safety Directions Zoom80** | 110

- **Adverse use** Use of the product without instruction.
	- Use outside of the intended limits.
	- Disabling safety systems.
	- Removal of hazard notices.
	- Opening the product using tools, for example screwdriver, unless this is permitted for certain functions.
	- Modification or conversion of the product.
	- Use after misappropriation.
	- Use of products with recognisable damages or defects.
	- Use with accessories from other manufacturers without the prior explicit approval of GeoMax.
	- Aiming directly into the sun.
	- Inadequate safeguards at the working site, for example when measuring on roads.
	- Deliberate dazzling of third parties.
	- Controlling of machines, moving objects or similar monitoring application without additional control- and safety installations.

 $\triangleright$  **WARNING** Adverse use can lead to injury, malfunction and damage. It is the task of the person responsible for the equipment to inform the user about hazards and how to counteract them. The product is not to be operated until the user has been instructed on how to work with it.

# **6.2.2 Controller**

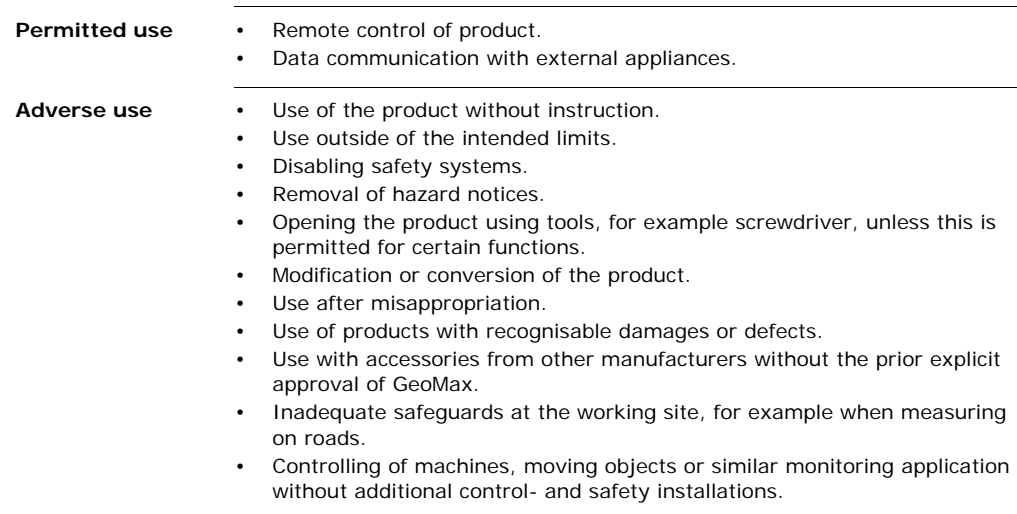

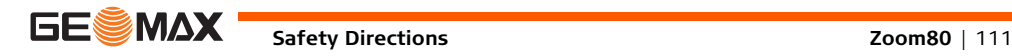

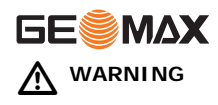

 **WARNING** Adverse use can lead to injury, malfunction and damage. It is the task of the person responsible for the equipment to inform the user about hazards and how to counteract them. The product is not to be operated until the user has been instructed on how to work with it.

**Environment** Suitable for use in an atmosphere appropriate for permanent human habitation: not suitable for use in aggressive or explosive environments.

 $\triangle$ 

 **DANGER** Local safety authorities and safety experts must be contacted before working in hazardous areas, or close to electrical installations or similar situations by the person in charge of the product.

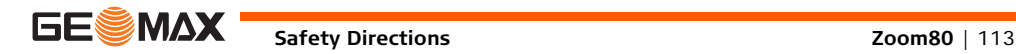

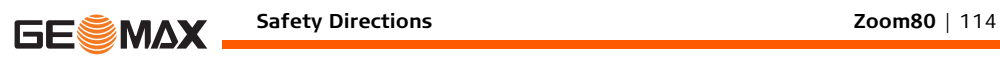

# **6.4 Responsibilities**

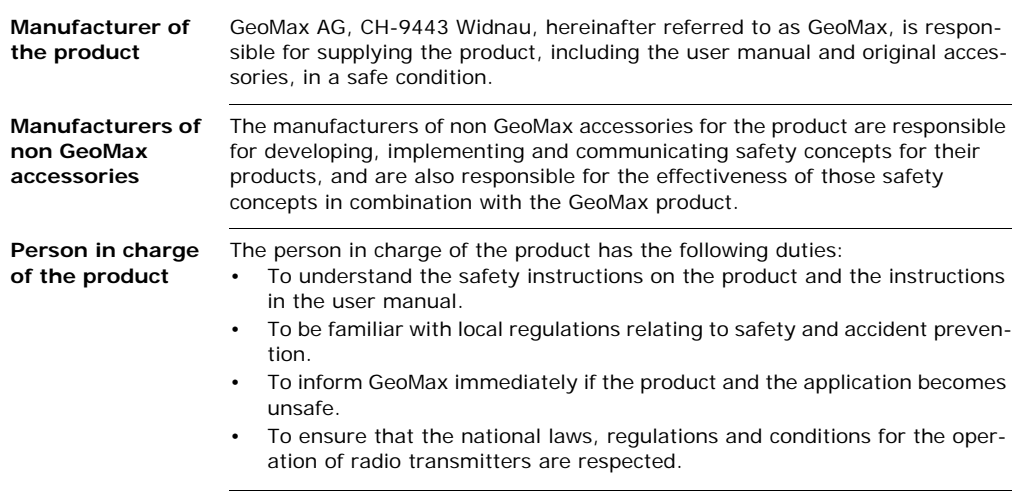

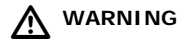

 **WARNING** The person responsible for the product must ensure that it is used in accordance with the instructions. This person is also accountable for the training and the deployment of personnel who use the product and for the safety of the equipment in use.

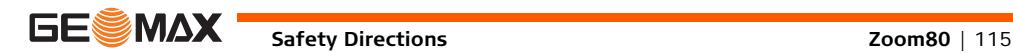

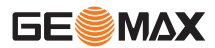

# **6.5 Hazards of Use**

# $\triangleright$

 **WARNING** The absence of instruction, or the inadequate imparting of instruction, can lead to incorrect or adverse use, and can cause accidents with far-reaching human, material, financial and environmental consequences.

#### **Precautions:**

All users must follow the safety directions given by the manufacturer and the directions of the person responsible for the product.

#### $\triangleright$  **CAUTION** Watch out for erroneous measurement results if the product has been dropped or has been misused, modified, stored for long periods or transported.

#### **Precautions:**

Periodically carry out test measurements and perform the field adjustments indicated in the user manual, particularly after the product has been subjected to abnormal use and before and after important measurements.

# $\triangleright$

 **DANGER** Because of the risk of electrocution, it is dangerous to use poles and extensions in the vicinity of electrical installations such as power cables or electrical railways.

#### **Precautions:**

Keep at a safe distance from electrical installations. If it is essential to work in this environment, first contact the safety authorities responsible for the electrical installations and follow their instructions.

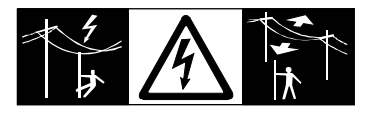

 $\triangleright$ 

 **CAUTION** With the remote control of products, it is possible that extraneous targets will be picked out and measured.

#### **Precautions:**

When measuring in remote control mode, always check your results for plausibility.

 $\triangle$  **CAUTION** Be careful when pointing the product towards the sun, because the telescope functions as a magnifying glass and can injure your eyes and/or cause damage inside the product.

#### **Precautions:**

Do not point the product directly at the sun.

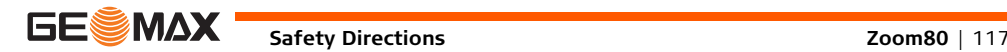

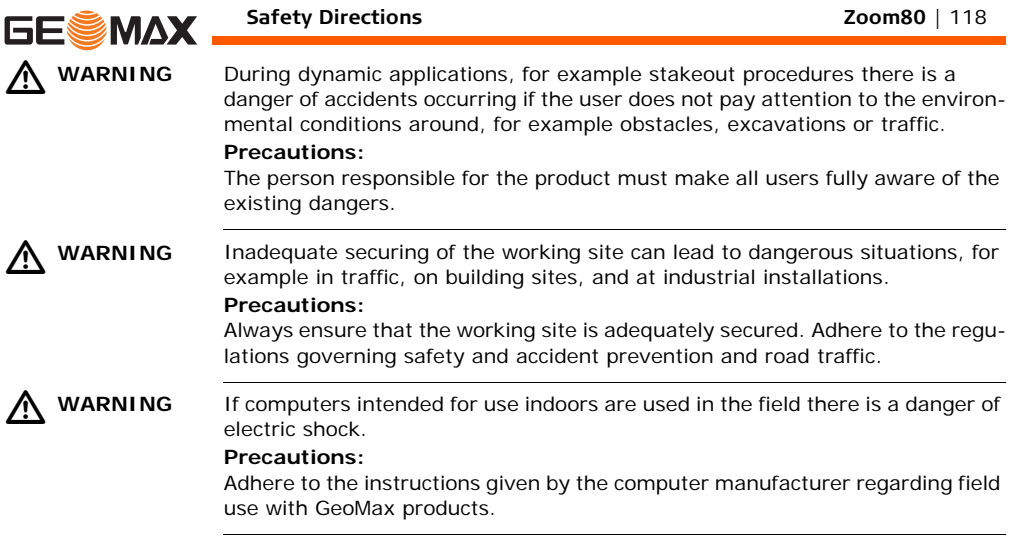

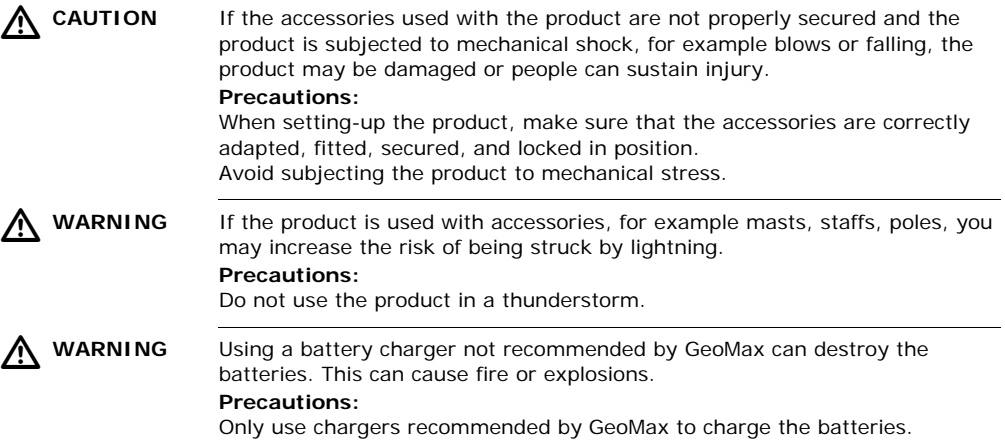

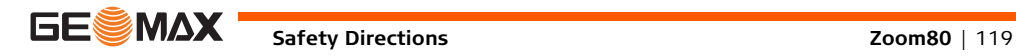

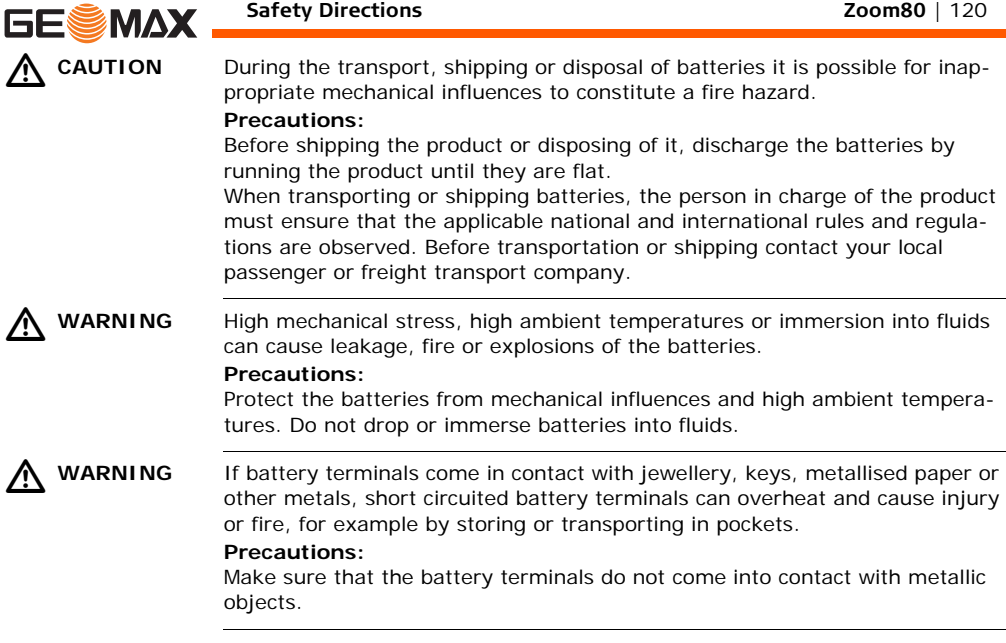

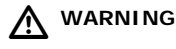

WARNING If the product is improperly disposed of, the following can happen:

- If polymer parts are burnt, poisonous gases are produced which may impair health.
- If batteries are damaged or are heated strongly, they can explode and cause poisoning, burning, corrosion or environmental contamination.
- By disposing of the product irresponsibly you may enable unauthorised persons to use it in contravention of the regulations, exposing themselves and third parties to the risk of severe injury and rendering the environment liable to contamination.

#### **Precautions:**

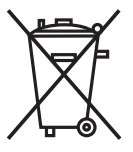

The product must not be disposed with household waste. Dispose of the product appropriately in accordance with the national regulations in force in your country. Always prevent access to the product by unauthorised personnel.

Product-specific treatment and waste management information is available from GeoMax AG.

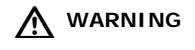

**WARNING** Only GeoMax authorised service workshops are entitled to repair these products.

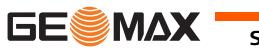

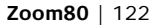

# **GESMAX.**

# **6.6 Laser Classification**

# **6.6.1 General**

**General** The following chapters provide instructions and training information for the safe use of lasers according to international standard IEC 60825-1 (2007-03) and technical report IEC TR 60825-14 (2004-02). The information enables the person responsible for the product and the person who actually uses the equipment, to anticipate and avoid operational hazards.

> The person responsible for the product must ensure that everyone understands the instructions and adheres to them.

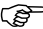

 $\widehat{C}$  According to IEC TR 60825-14 (2004-02), products classified as laser class 1, class 2 and class 3R do not require:

- mandatory involvement of a laser safety officer,
- protective clothes and eyewear,
- special warning signs in the laser working area

due to the low level eye hazard and if used and operated as defined in this User Manual.

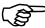

National laws and local regulations could impose more stringent instructions for the safe use of lasers than IEC 60825-1 (2007-03) and IEC TR 60825-14.

# **6.6.2 Distancer, Measurements with Reflectors**

**General** The EDM module built into the product produces a visible laser beam which emerges from the telescope objective.

> The laser product described in this section is classified as laser class 1 in accordance with:

- IEC 60825-1 (2007-03): "Safety of laser products"
- EN 60825-1 (2007-10): "Safety of laser products"

Class 1 laser products are safe under reasonably foreseeable conditions of operation and are not harmful to the eyes provided that the products are used and maintained in accordance with this User Manual.

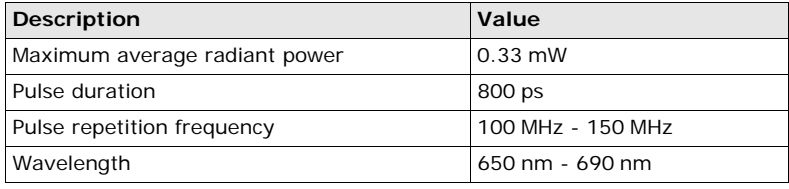

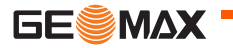

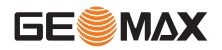

#### **Safety Directions Zoom80** | 124

**Labelling**

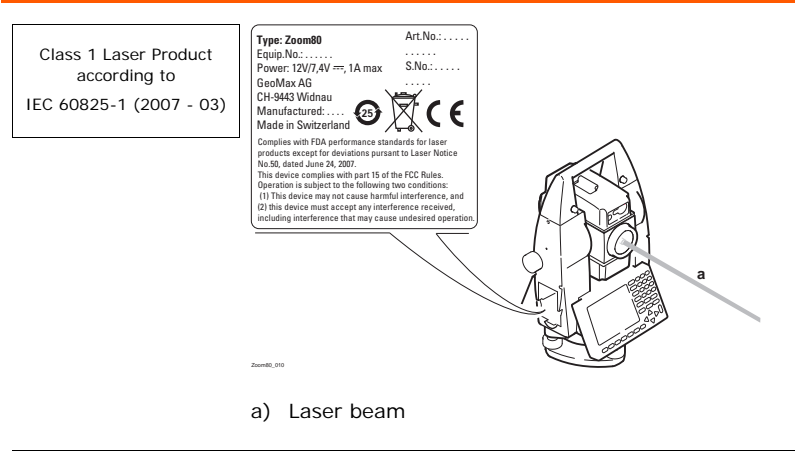

# **6.6.3 Distancer, Measurements without Reflectors**

**General** The EDM module built into the product produces a visible laser beam which emerges from the telescope objective.

> The laser product described in this section is classified as laser class 3R in accordance with:

- IEC 60825-1 (2007-03): "Safety of laser products"
- EN 60825-1 (2007-10): "Safety of laser products"

Class 3R laser products:

Direct intrabeam viewing may be hazardous (low eye hazard level), in particular for deliberate ocular exposure. The beam may cause dazzle, flash-blindness and after-images, particularly under low ambient light conditions. The risk of injury for laser class 3R products is limited because of:

- a) unintentional exposure would rarely reflect worst case conditions of (e.g.) beam alignment with the pupil, worst case accommodation,
- b) inherent safety margin in the maximum permissible exposure to laser radiation (MPE)
- c) natural aversion behaviour for exposure to bright light for the case of visible radiation.

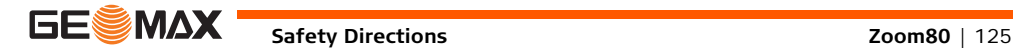

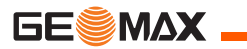

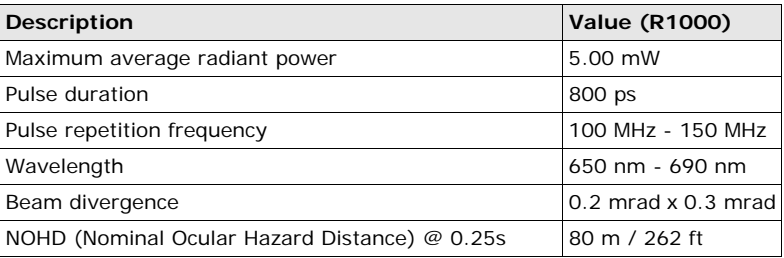

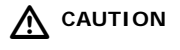

 **CAUTION** From a safety perspective, class 3R laser products should be treated as potentially hazardous.

### **Precautions:**

- 1) Prevent direct eye exposure to the beam.
- 2) Do not direct the beam at other people.

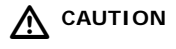

 **CAUTION** Potential hazards are not only related to direct beams but also to reflected beams aimed at reflecting surfaces such as prisms, windows, mirrors, metallic surfaces, and so on.

#### **Precautions:**

- 1) Do not aim at areas that are essentially reflective, such as a mirror, or which could emit unwanted reflections.
- 2) Do not look through or beside the optical sight at prisms or reflecting objects when the laser is switched on, in laser pointer or distance measurement mode. Aiming at prisms is only permitted when looking through the telescope.

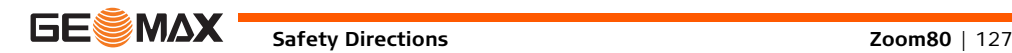

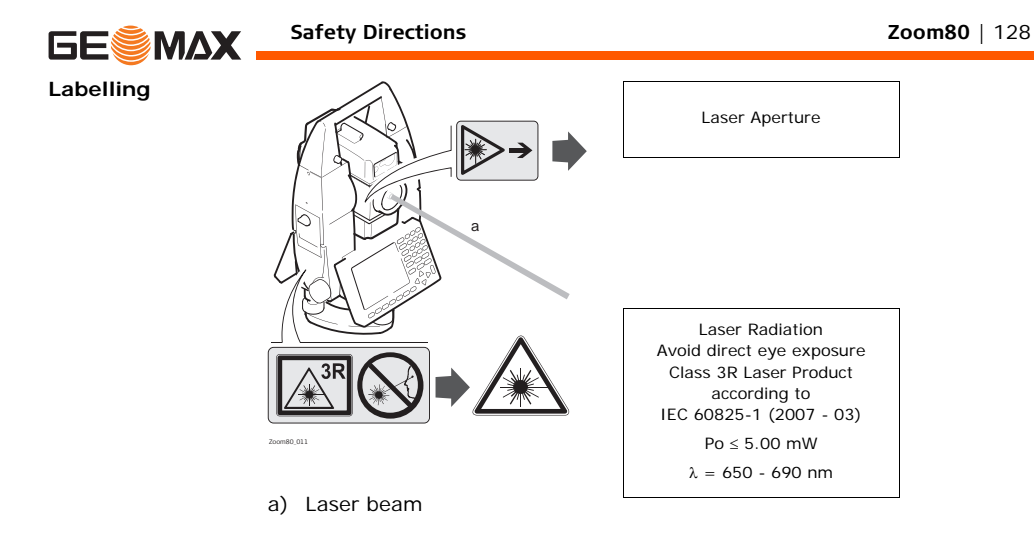

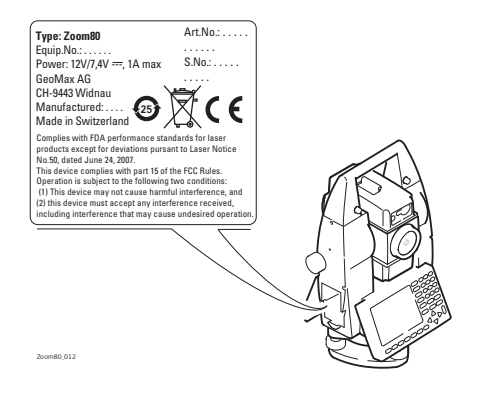

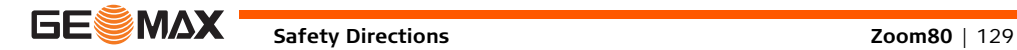

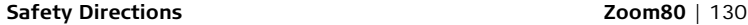

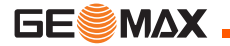

**6.6.4 Aim360**

**General** The Aim360 built into the product produces an invisible laser beam which emerges from the telescope objective.

> The laser product described in this section is classified as laser class 1 in accordance with:

- IEC 60825-1 (2007-03): "Safety of laser products"
- EN 60825-1 (2007-10): "Safety of laser products"

Class 1 laser products are safe under reasonably foreseeable conditions of operation and are not harmful to the eyes provided that the products are used and maintained in accordance with this User Manual.

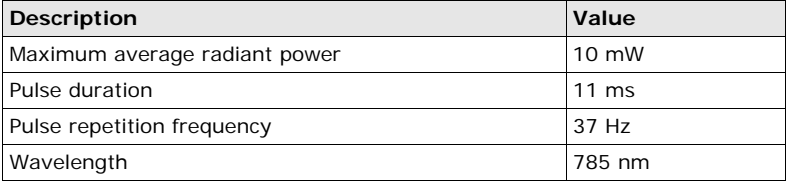

### **Labelling**

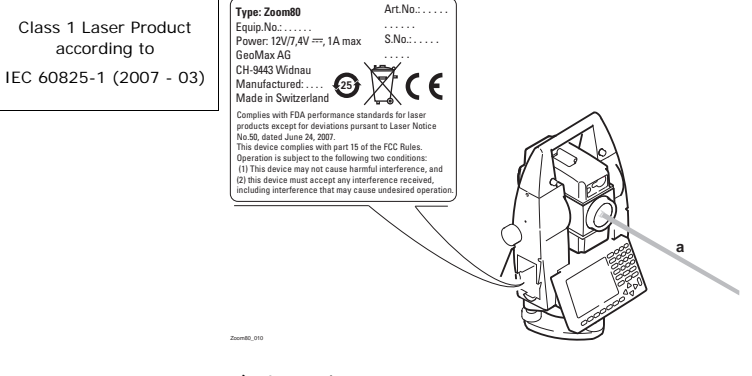

a) Laser beam

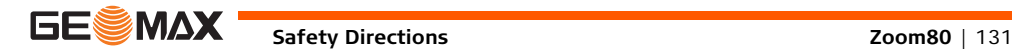

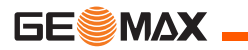

## **6.6.5 Scout360**

**General** The Scout360 built into the product produces an invisible laser beam which emerges from the front side of the telescope.

> The laser product described in this section is classified as laser class 1 in accordance with:

- IEC 60825-1 (2007-03): "Safety of laser products"
- EN 60825-1 (2007-10): "Safety of laser products"

Class 1 laser products are safe under reasonably foreseeable conditions of operation and are not harmful to the eyes provided that the products are used and maintained in accordance with this User Manual.

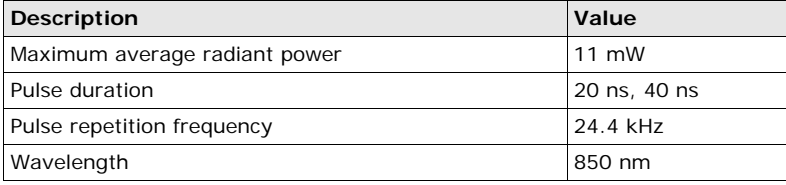

### **Labelling**

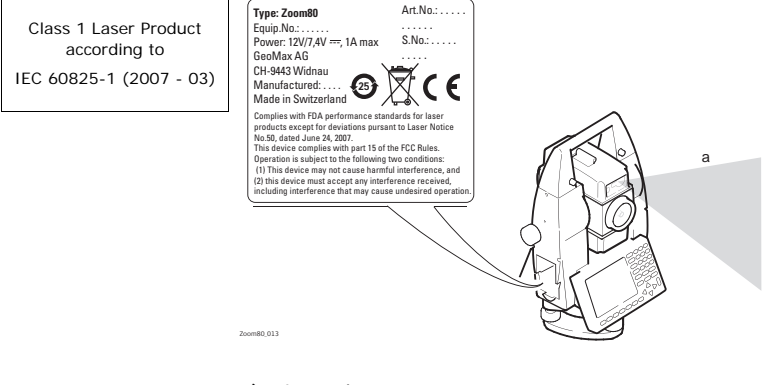

a) Laser beam

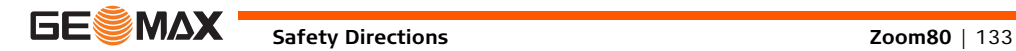

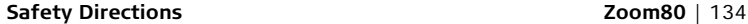

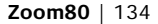

# **6.6.6 Navigation Light**

**GESMAX** 

**General** The integrated Navigation Light produces a visible LED beam from the front side of the telescope.

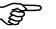

The product described in this section, is excluded from the scope of IEC 60825-1 (2007-03): "Safety of laser products". The product described in this section, is classified as exempt group in accordance with IEC 62471 (2006-07) and does not pose any hazard provided that the product is used and maintained in accordance with this user manual.

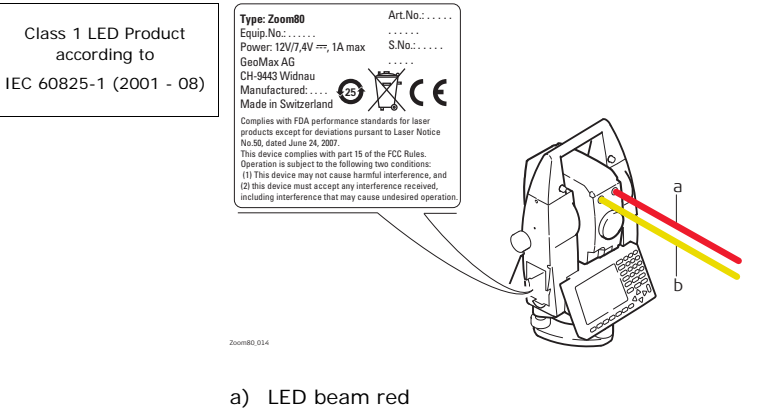

b) LED beam yellow

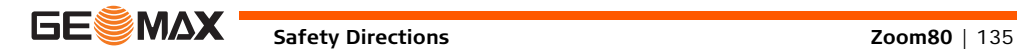

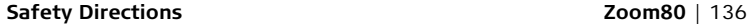

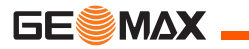

## **6.6.7 Laser Plummet**

**General** The laser plummet built into the product produces a visible red laser beam which emerges from the bottom of the product.

> The laser product described in this section, is classified as laser class 2 in accordance with:

- IEC 60825-1 (2007-03): "Safety of laser products".
- EN 60825-1 (2007-10): "Safety of laser products".

Class 2 laser products:

These products are safe for momentary exposures but can be hazardous for deliberate staring into the beam.

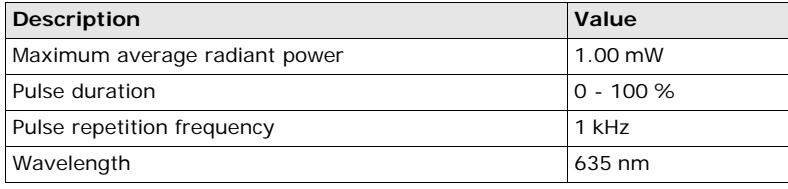

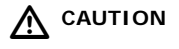

 **CAUTION** From a safety perspective, class 2 laser products are not inherently safe for the eyes.

### **Precautions:**

- 1) Avoid staring into the beam.
- 2) Avoid pointing the beam at other people.

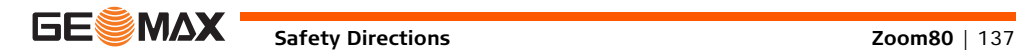

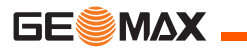

## **Safety Directions Zoom80** | 138

**Labelling**

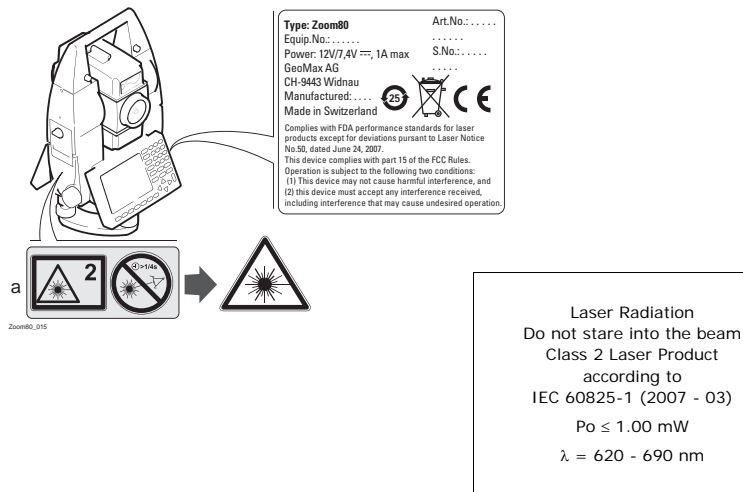

a) Will be replaced by a class 3R warning label if applicable

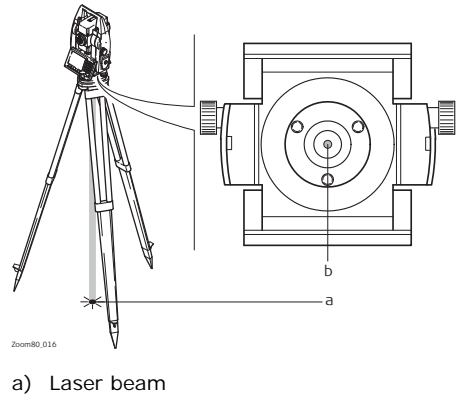

b) Exit for laser beam

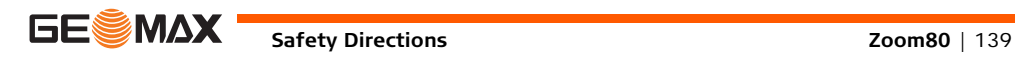

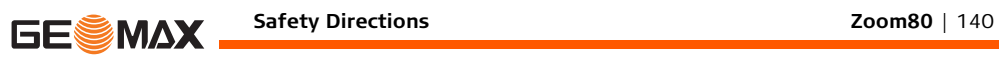

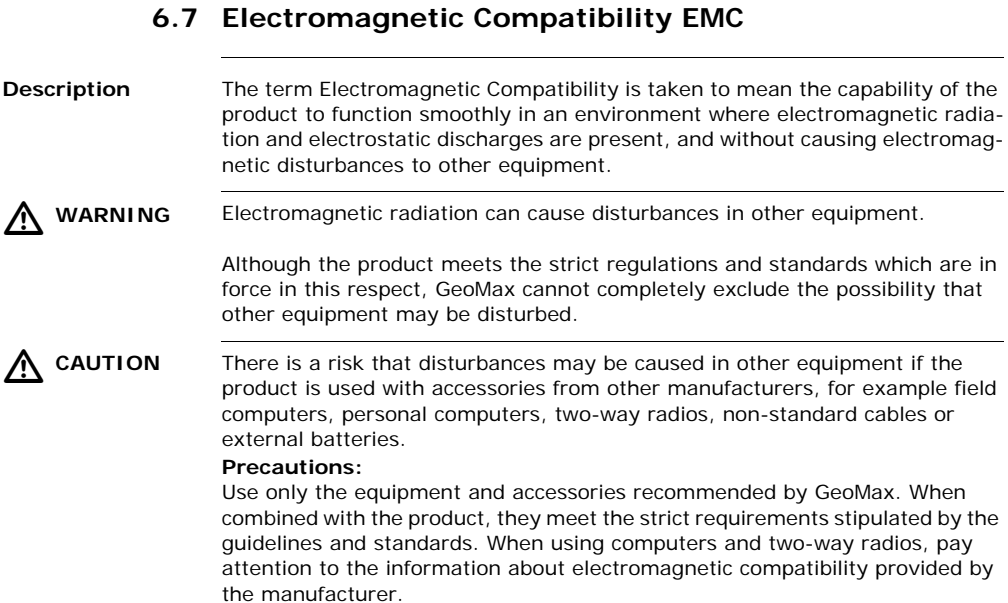

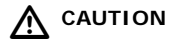

 **CAUTION** Disturbances caused by electromagnetic radiation can result in erroneous measurements.

> Although the product meets the strict regulations and standards which are in force in this respect, GeoMax cannot completely exclude the possibility that the product may be disturbed by intense electromagnetic radiation, for example, near radio transmitters, two-way radios or diesel generators.

#### **Precautions:**

Check the plausibility of results obtained under these conditions.

# $\triangle$

 **WARNING** If the product is operated with connecting cables attached at only one of their two ends, for example external supply cables, interface cables, the permitted level of electromagnetic radiation may be exceeded and the correct functioning of other products may be impaired.

#### **Precautions:**

While the product is in use, connecting cables, for example product to external battery, product to computer, must be connected at both ends.

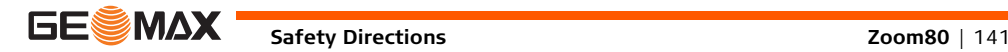

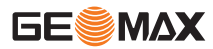

**Radios or digital cellular phones**  $\triangleright$ 

Use of product with radio or digital cellular phone devices:

 **WARNING** Electromagnetic fields can cause disturbances in other equipment, in installations, in medical devices, for example pacemakers or hearing aids and in aircraft. It can also affect humans and animals.

#### **Precautions:**

Although the product meets the strict regulations and standards which are in force in this respect, GeoMax cannot completely exclude the possibility that other equipment can be disturbed or that humans or animals can be affected.

- Do not operate the product with radio or digital cellular phone devices in the vicinity of filling stations or chemical installations, or in other areas where an explosion hazard exists.
- Do not operate the product with radio or digital cellular phone devices near to medical equipment.
- Do not operate the product with radio or digital cellular phone devices in aircraft.

# **6.8 FCC Statement, Applicable in U.S.**

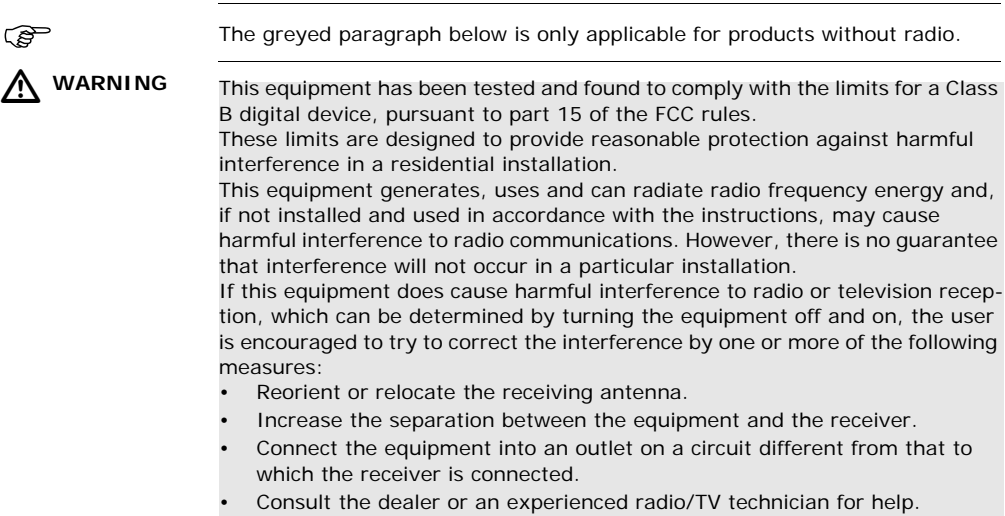

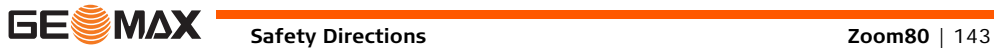

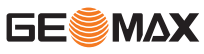

#### **Safety Directions Zoom80** | 144

 $\triangleright$ 

 **WARNING** Changes or modifications not expressly approved by GeoMax for compliance could void the user's authority to operate the equipment.

**Labelling Zoom80**

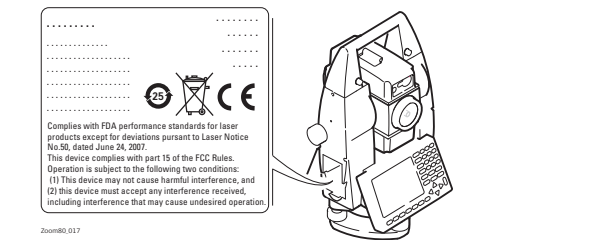

### **Labelling Zoom80 C**

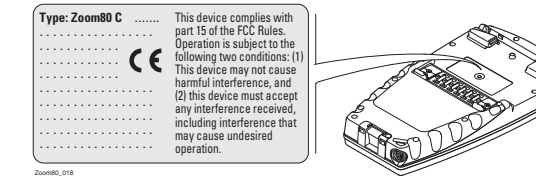
## **Labelling internal battery ZBA400**

*This device complies with part 15 of the FCC Rules. Operation is subject to the following two conditions: (1) This device .................. ...................... ................................................................................. ................................ may not cause harmful interference, and (2) this device*  US LISTED *............... ....................... must accept any interference received, including*  **ITE Accessory** *.................... interference that may cause undesired operation.* F179078 70VI *......................* Zoom\_025 **Labelling internal**  *This device complies with part 15 of the FCC Rules. Operation*  **battery ZBA200** *is subject to the following two conditions: (1) This device may not cause harmful interference, and (2) this device must accept any interference received, including*  **ITE Accessory** *interference that may cause undesired operation. ..................* E179078 70Y *....................... ...................... ................................................................................................................. ............... .................... ......................*

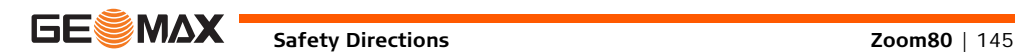

ZGP800\_076

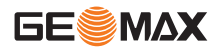

### **Safety Directions Zoom80** | 146

**Labelling ZRT80 ZRT80**

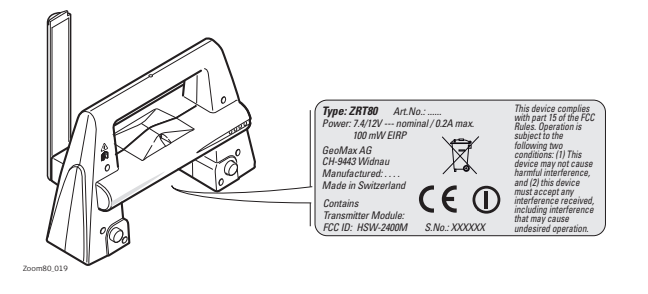

# **7 Technical Data**

## **7.1 Instrument**

## **7.1.1 General Technical Data of the Instrument**

#### **Telescope**

Magnification: 30 x Clear objective diameter: 40 mm Focusing: 1.7 m/5.6 ft to infinity Field of view: 1°30'/1.66 gon.

2.7 m at 100 m

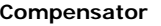

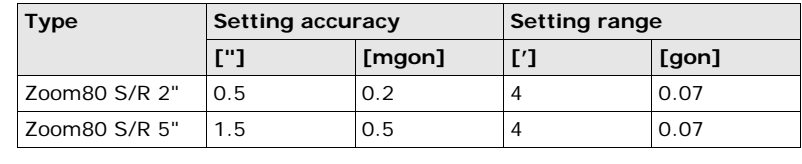

**Level**

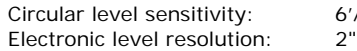

 $6'/2$  mm

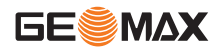

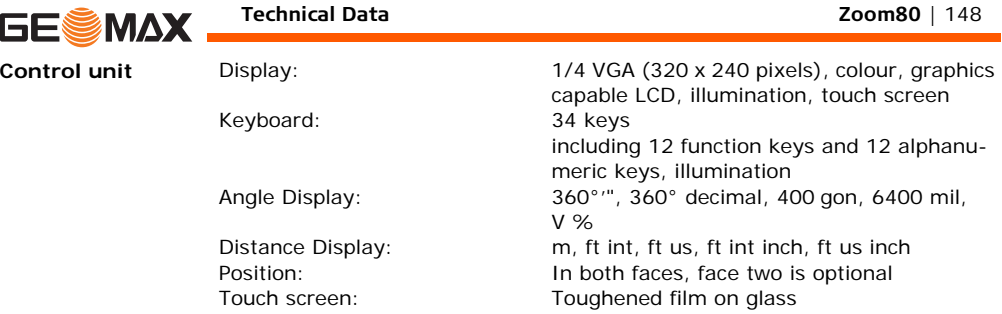

## **Instrument Ports**

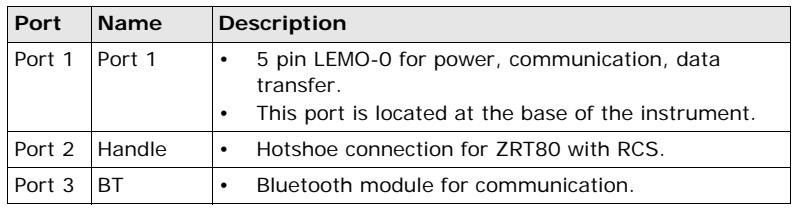

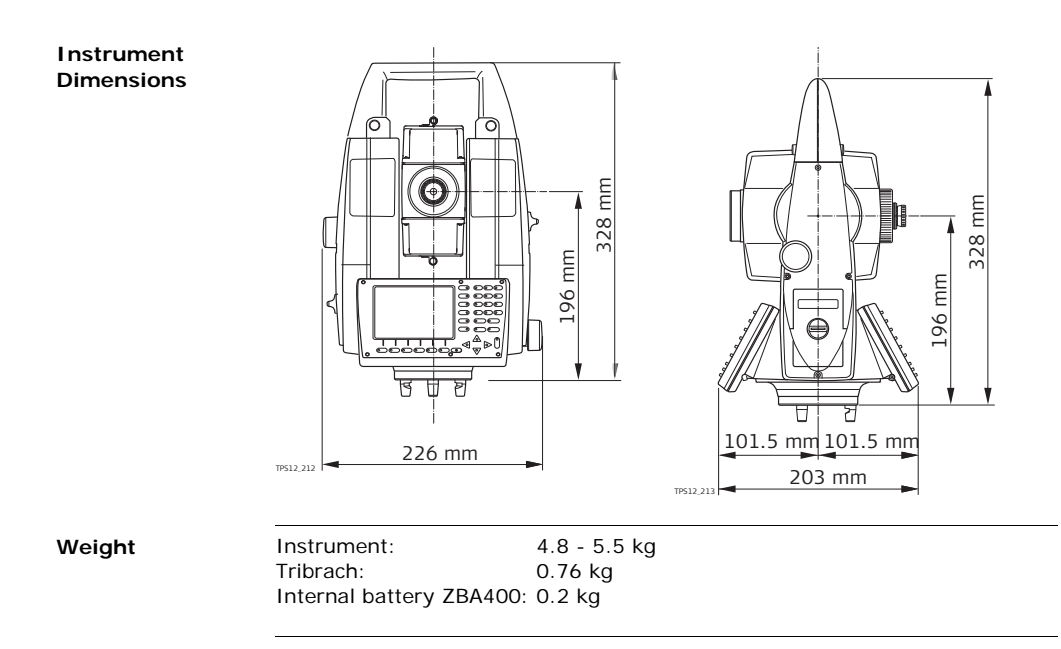

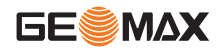

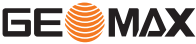

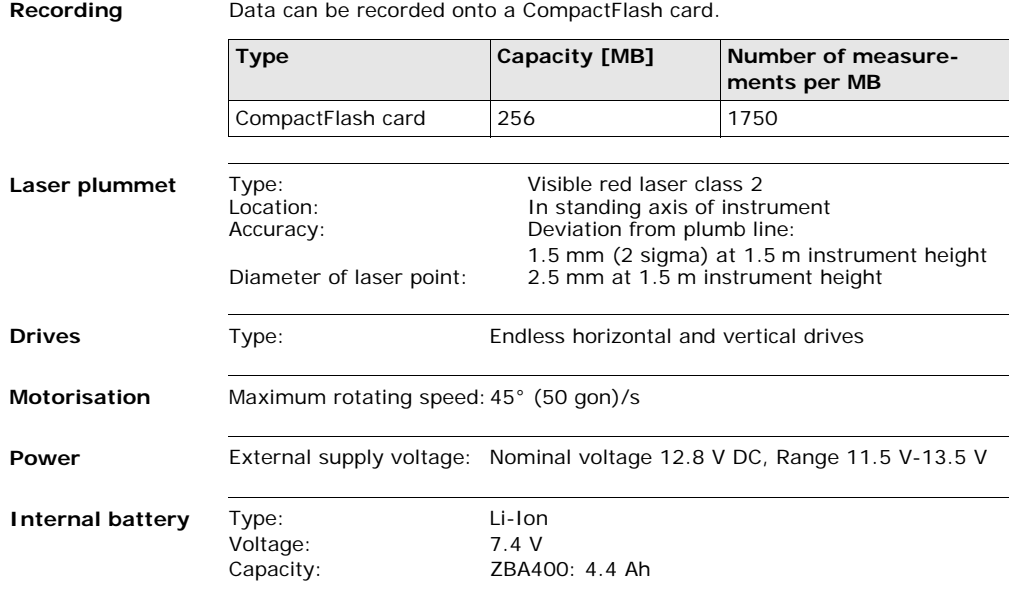

## **Environmental specifications**

### **Temperature**

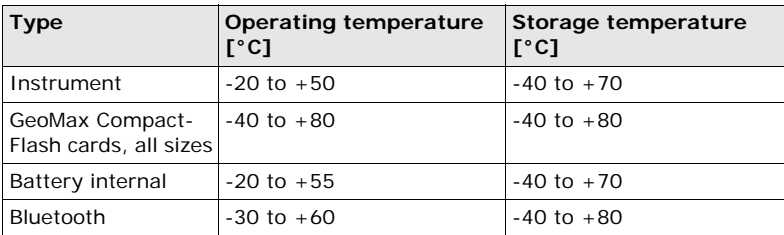

## **Protection against water, dust and sand**

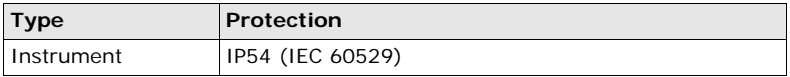

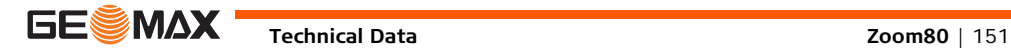

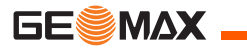

## **Humidity**

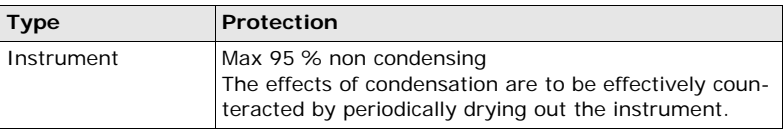

## **Reflectors**

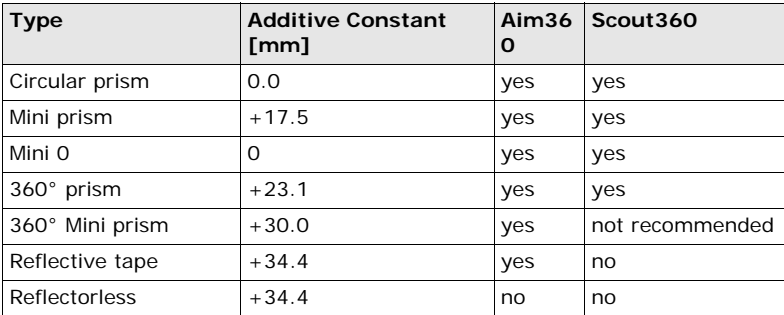

There are no special prisms required for Aim360 or for Scout360.

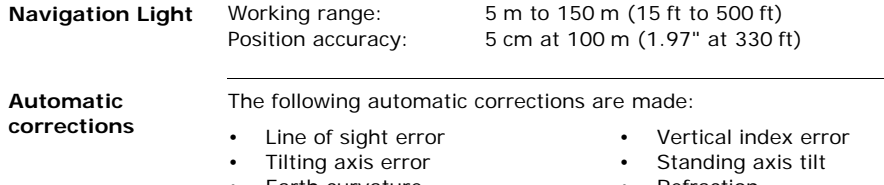

- Earth curvature Refraction
- 
- Compensator index error
- 
- Circle eccentricity Aim360 zero point error

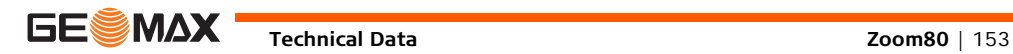

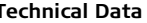

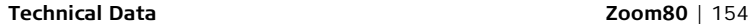

## **7.1.2 Angle Measurement**

**Accuracy**

**GESMAX** 

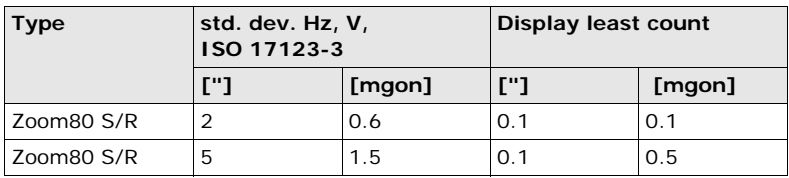

**Characteristics** Absolute, continuous, diametric.

## **7.1.3 Distance Measurement with Reflectors**

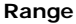

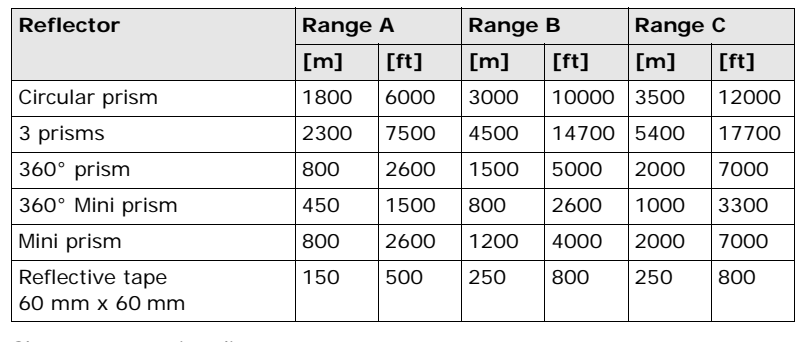

Shortest measuring distance: 1.5 m

**Atmospheric conditions**

- Range A: Strong haze, visibility 5 km; or strong sunlight, severe heat shimmer
	- Range B: Light haze, visibility about 20 km; or moderate sunlight, slight heat shimmer
	- Range C: Overcast, no haze, visibility about 40 km; no heat shimmer

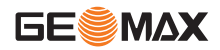

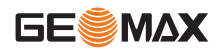

Measurements can be made to reflector tapes over the entire range without external ancillary optics.

**Accuracy** Accuracy refers to measurements to standard prisms.

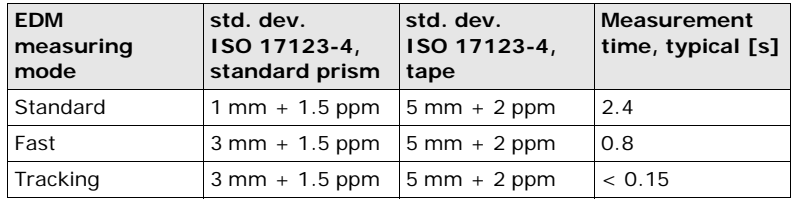

Beam interruptions, severe heat shimmer and moving objects within the beam path can result in deviations of the specified accuracy. The display resolution is 0.1 mm.

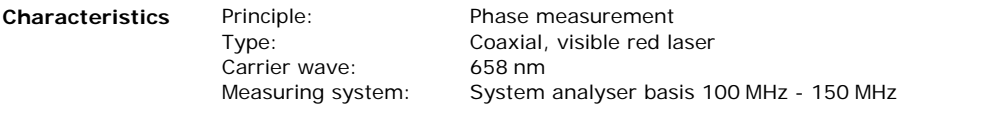

## **7.1.4 Distance Measurement without Reflectors**

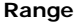

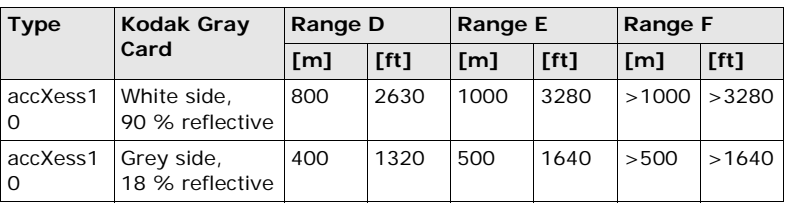

Range of Measurement: 1.5 m - 1200 m Display unambiguous: up to 1200 m

## **Atmospheric conditions**

- D: Object in strong sunlight, severe heat shimmer
- E: Object in shade, sky overcast
- F: Underground, night and twilight

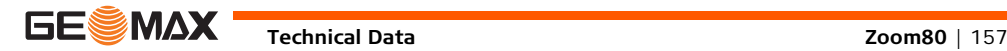

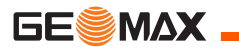

#### **Accuracy**

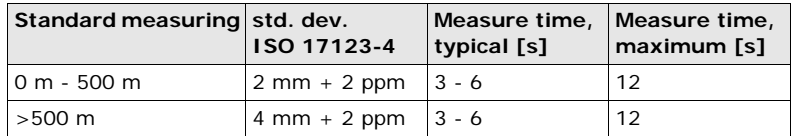

Object in shade, sky overcast. Beam interruptions, severe heat shimmer and moving objects within the beam path can result in deviations of the specified accuracy. The display resolution is 0.1 mm.

### **Characteristics**

Carrier wave: 658 nm

Type: Coaxial, visible red laser Measuring system: System analyser basis 100 MHz - 150 MHz

#### **Laser dot size**

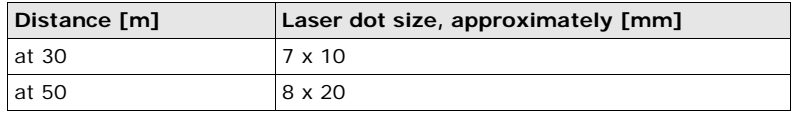

## **7.1.5 Distance Measurement - Long Range (LO mode)**

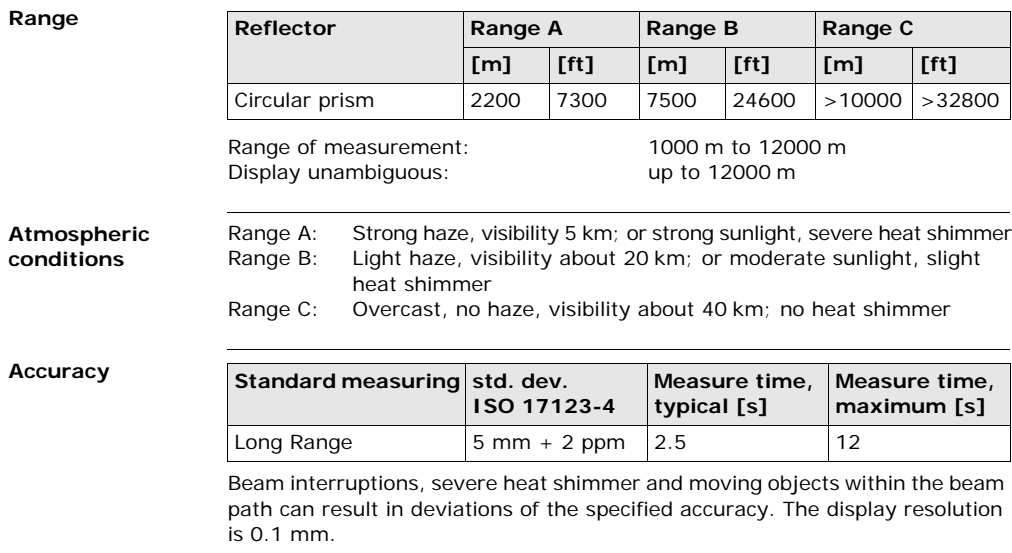

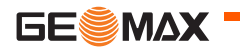

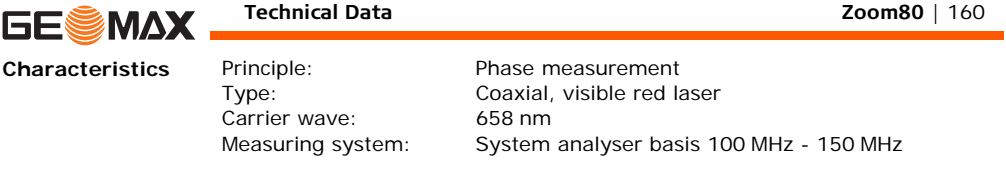

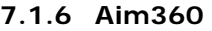

**Range Aim360/ Track360**

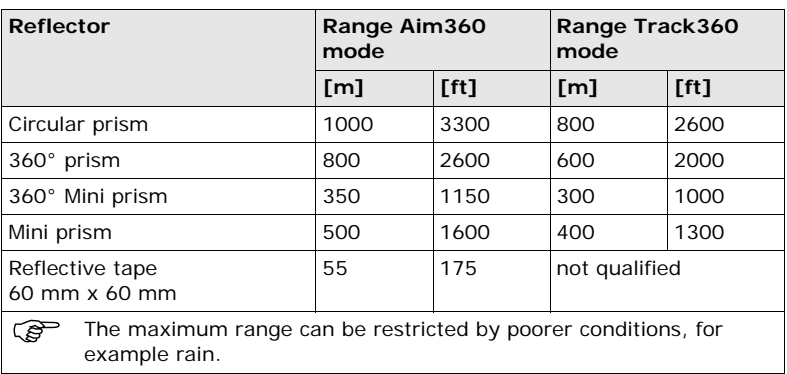

Shortest measuring distance: 360° prism Aim360: 1.5 m Shortest measuring distance: 360° prism Track360: 5 m

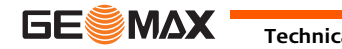

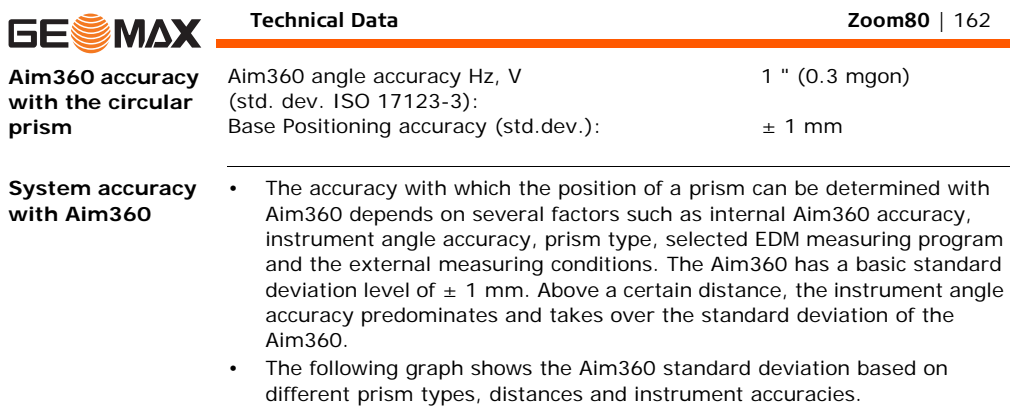

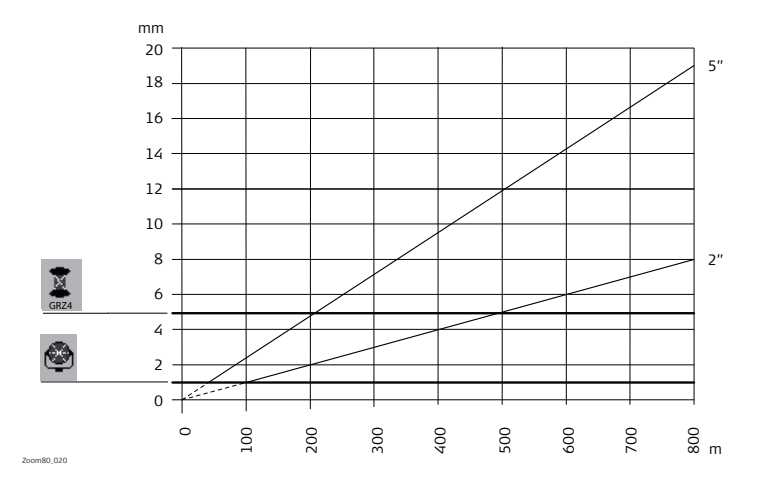

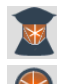

Leica GRZ4 prism (360°)

Circular prisms and circular Mini prisms

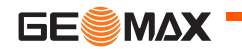

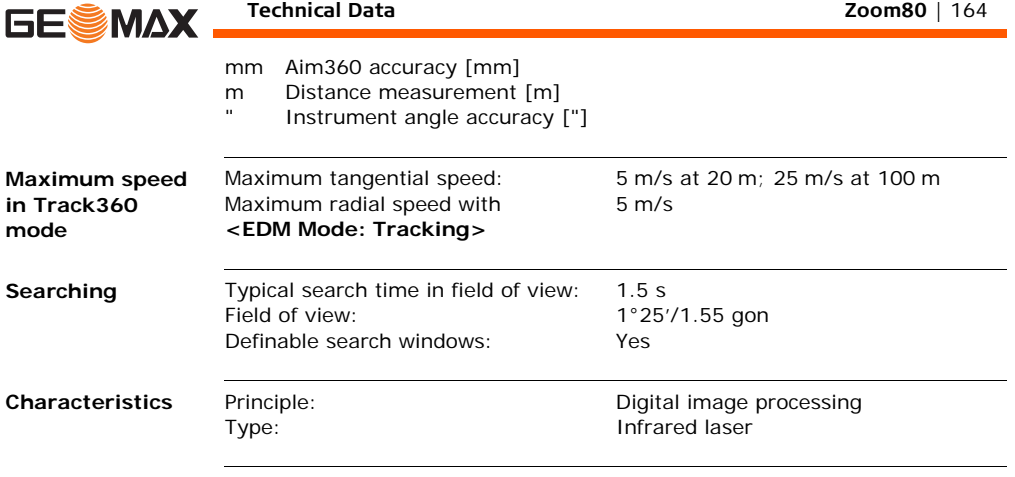

## **7.1.7 Scout360**

**Range**

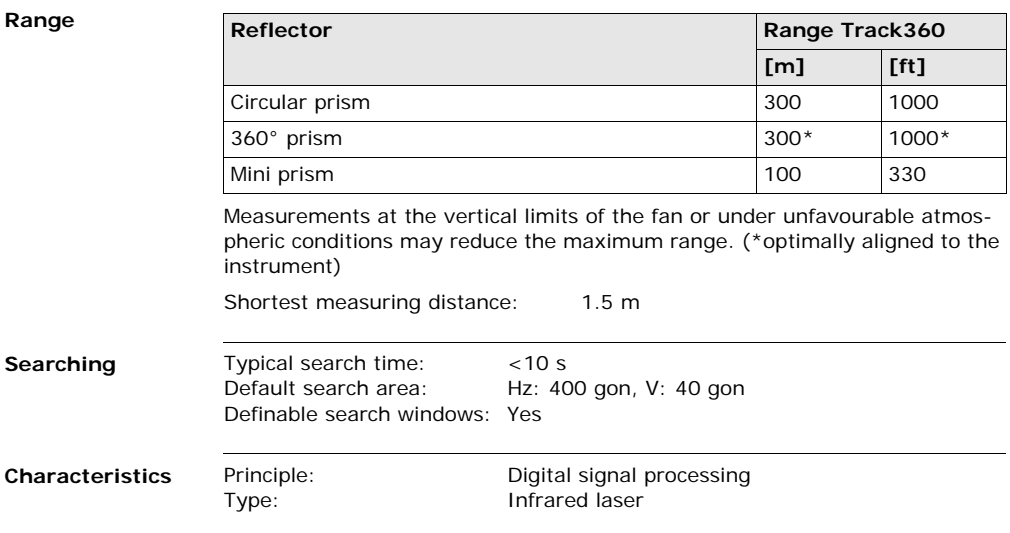

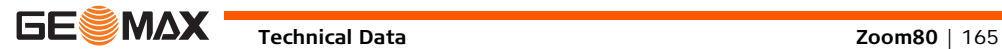

**Character** 

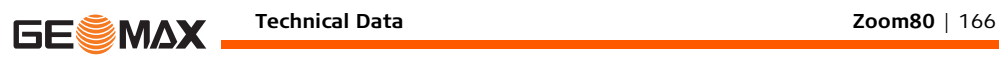

## **7.1.8 Scale Correction**

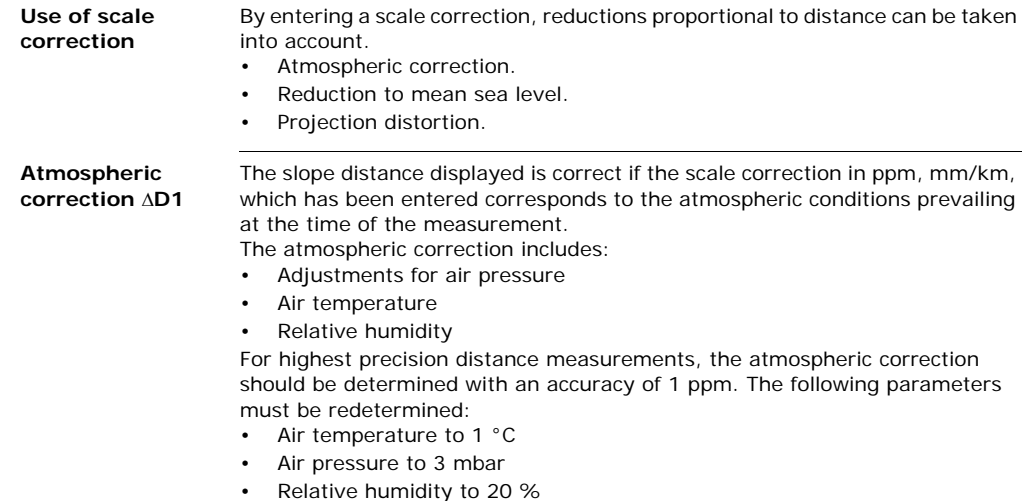

## **Air humidity** The air humidity influences the distance measurement if the climate is extremely hot and damp.

For high precision measurements, the relative humidity must be measured and entered along with the air pressure and the temperature.

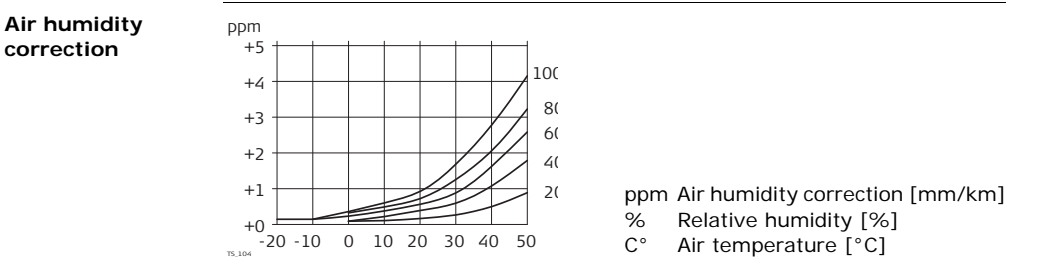

**Index n**

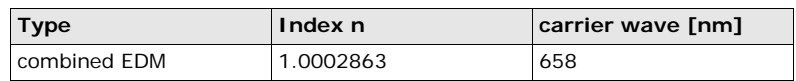

The index n is calculated from the formula of Barrel and Sears, and is valid for:

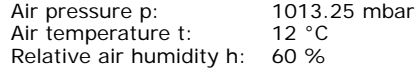

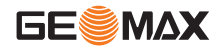

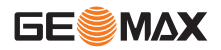

#### **Formulas**

Formula for visible red laser

$$
\Delta D_1 = 286.34 - \left[ \frac{0.29525 \cdot p}{(1 + \alpha \cdot t)} - \frac{4.126 \cdot 10^{-4} \cdot h}{(1 + \alpha \cdot t)} \cdot 10^{x} \right]
$$

- $\Delta D_1$  Atmospheric correction [ppm]
- p Air pressure [mbar]
- t Air temperature [°C]
- h Relative humidity [%]

$$
\alpha = \frac{1}{273.15}
$$

x  $(7.5 * t/(237.3 + t)) + 0.7857$ 

If the basic value of 60 % relative humidity as used by the EDM is retained, the maximum possible error in the calculated atmospheric correction is 2 ppm, 2 mm/km.

**Reduction to mean sea level**   $\Delta$ **D**<sub>2</sub> The values for  $\Delta D_2$  are always negative and are derived from the following formula: D2 Reduction to mean sea level [ppm]

$$
\Delta D_2 = -\frac{H}{R} \cdot 10^6
$$
  
 
$$
H = \text{Height of EDM above sea level [m]}
$$
  
 
$$
R = 6.378 \times 10^6 \text{ m}
$$

## **Projection distortion**  $\Delta$ **D**<sub>2</sub>

The magnitude of the projection distortion is in accordance with the projection system used in a particular country, for which official tables are generally available. The following formula is valid for cylindrical projections such as that of Gauss-Krüger:

$$
\Delta D_{3} = \frac{X^2}{2R^2} \cdot 10^6
$$

 $\Delta D_3$  Projection distortion [ppm]

- X Easting, distance from projection zero line with the scale factor 1 [km]
- R  $6.378 \times 10^6$  m

In countries where the scale factor is not unity, this formula cannot be directly applied.

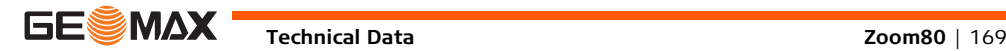

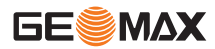

## **Technical Data Zoom80** | 170

## **Atmospheric corrections °C**

Atmospheric corrections in ppm with temperature [°C], air pressure [mb] and height [m] at 60 % relative humidity.

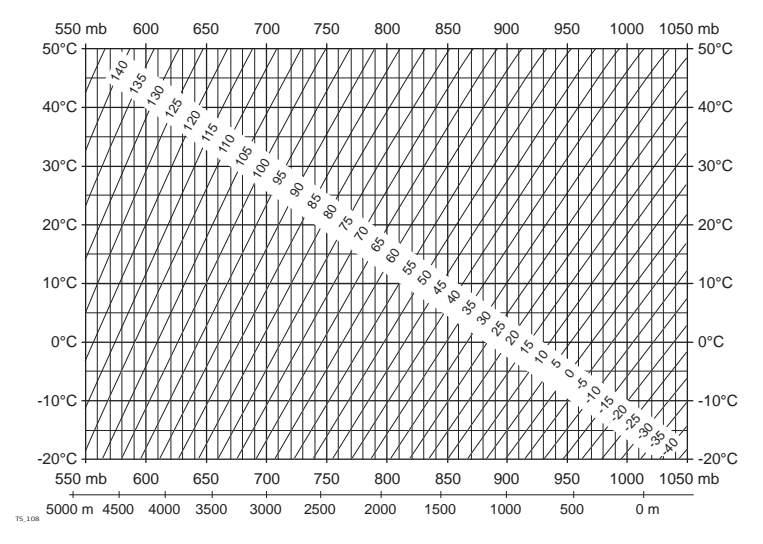

## **Atmospheric correction °F**

Atmospheric corrections in ppm with temperature [°F], air pressure [inch Hg] and height [ft] at 60 % relative humidity.

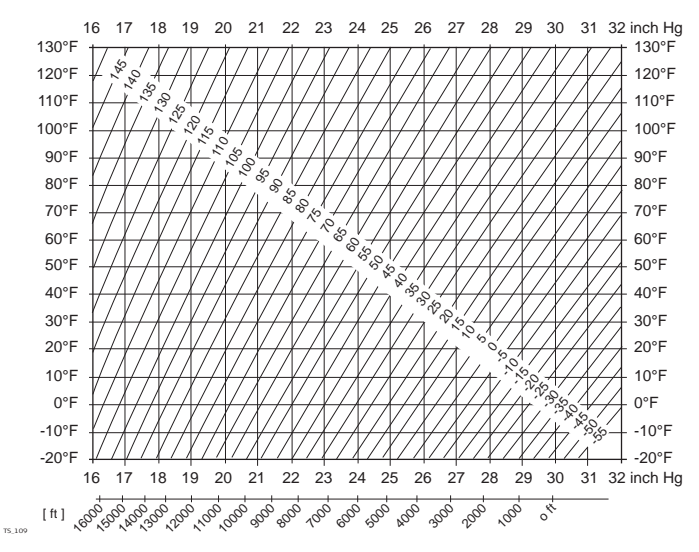

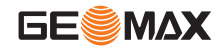

**Technical Data Zoom80** | 171

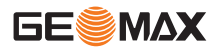

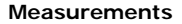

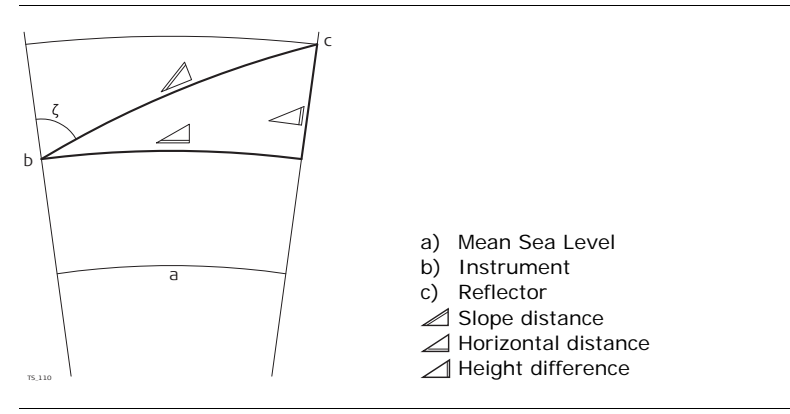

**Reflector types** The reduction formulas are valid for measurements to all reflector types:

• measurements to prisms, to reflector tape and reflectorless measurements.

**Formulas** The instrument calculates the slope distance, horizontal distance, height difference in accordance with the following formulas:

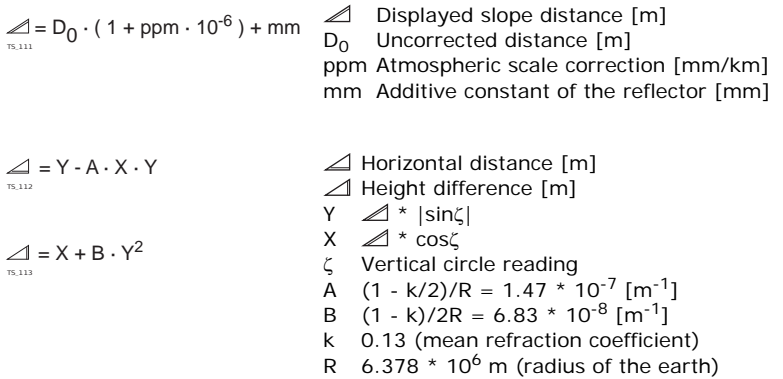

Earth curvature (1/R) and mean refraction coefficient (k) (if enabled on the Refraction page in Main Menu: Config...\Instrument Settings...\TPS Corrections) are automatically taken into account when calculating the horizontal distance and height difference. The calculated horizontal distance relates to the station height and not to the reflector height.

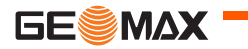

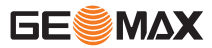

**Distance measuring program Averaging**

In the distance measuring program Averaging, the following values are displayed:

- D Slope distance as arithmetic mean of all measurements
- s Standard deviation of a single measurement
- n Number of measurements

These values are calculated as follows:

$$
\overline{D} = \frac{1}{n} \cdot \sum_{i=1}^{n} D_i
$$

$$
s = \sqrt{\frac{\sum_{i=1}^{n} (D_i \cdot \overline{D})^2}{n-1}} = \sqrt{\frac{\sum_{i=1}^{n} D_i^2 - \frac{1}{n} (\sum_{i=1}^{n} D_i)^2}{n-1}}
$$

- D. Slope distance as arithmetic mean of all measurements
- $\Sigma$  Sum
- Di Single slope distance measurement
- n Number of measurements
- s Standard deviation of a single slope distance measurement
- $\frac{\sum_{}}{\overline{D}}$  Slope
- Slope distance as arithmetic mean of all measurements
- Di Single slope distance measurement
- n Number of distance measurements

The standard deviation  $S_{\overline{D}}$  of the arithmetic mean of the distance can be calculated as follows:

$$
S_{\overline{D}}=\frac{s}{\sqrt{n}}
$$

- Standard deviation of the arithmetic mean of the distance
- s Standard deviation of a single measurement
- n Number of measurements

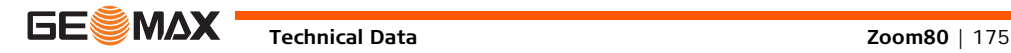

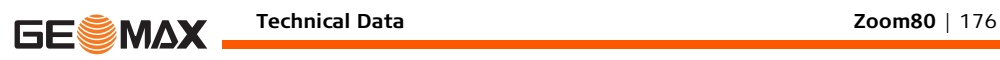

## **7.2 Controller**

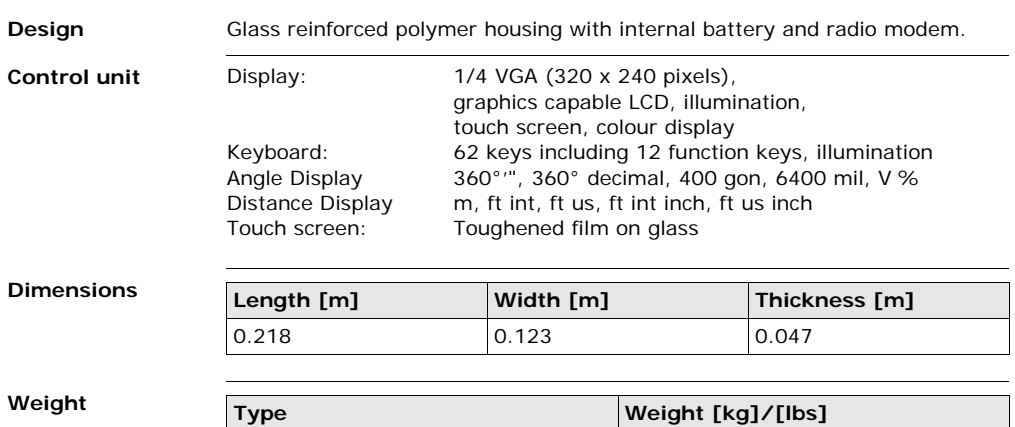

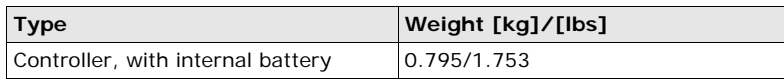

**Recording** Data can only be recorded on the CompactFlash card.

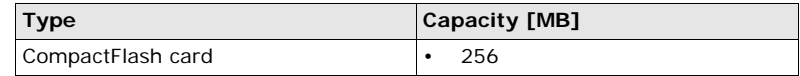

**Power**

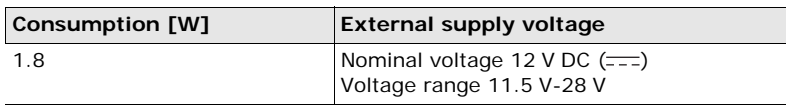

### **Internal battery ZBA200**

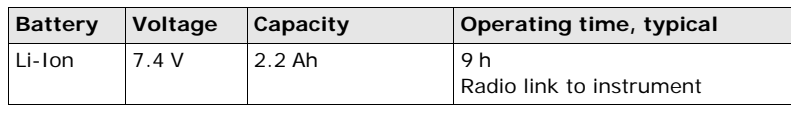

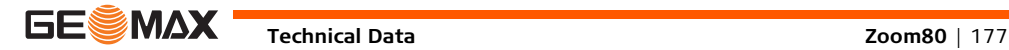

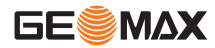

## **Environmental specifications**

#### **Temperature**

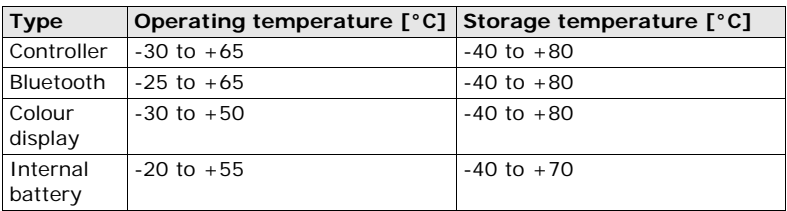

## **Protection against water, dust and sand**

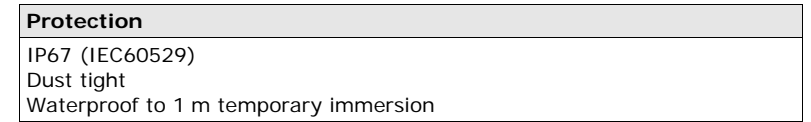

## **Humidity**

## **Protection**

Up to 100 %

The effects of condensation are to be effectively counteracted by periodically drying out the controller.

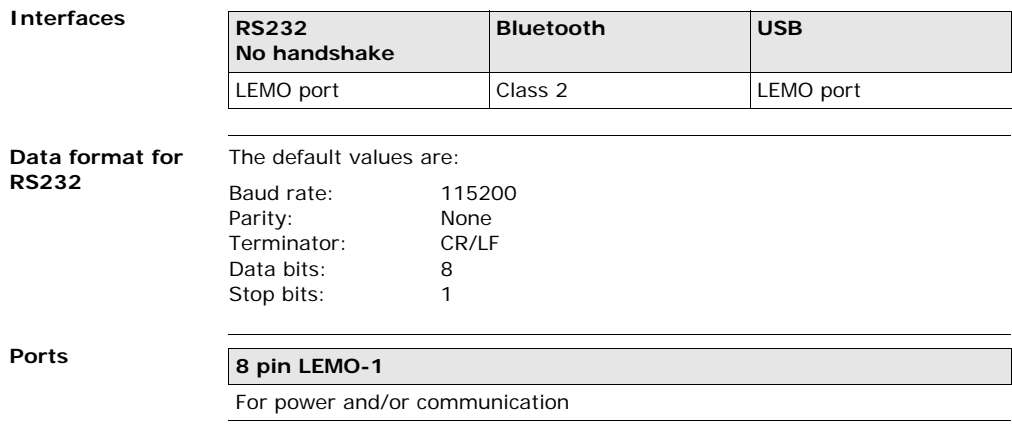

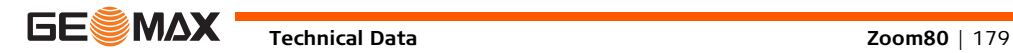

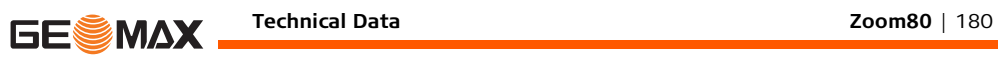

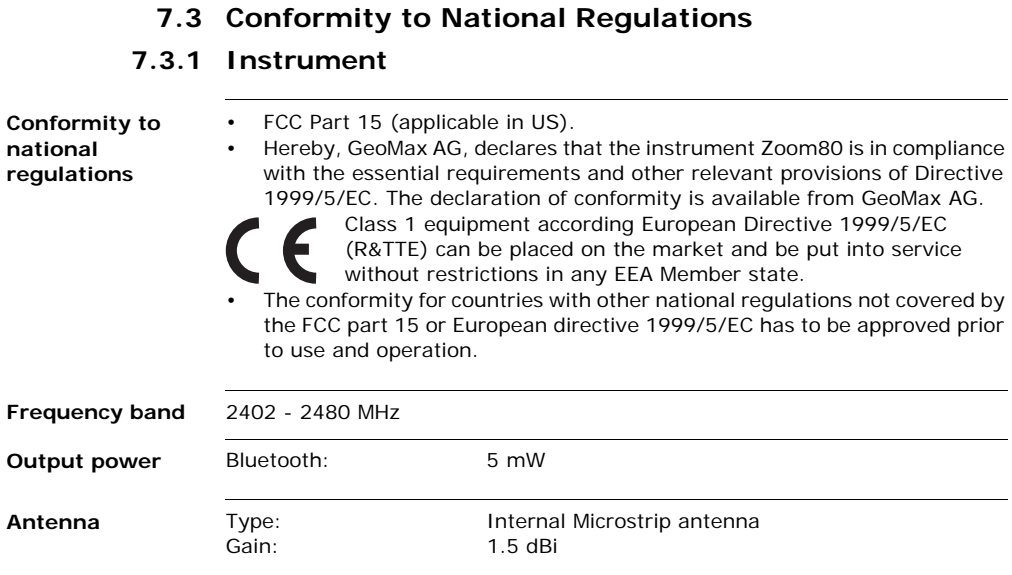
## **7.3.2 Controller**

**Conformity to national regulations**

- FCC Part 15 (applicable in US)
- Hereby, GeoMax AG, declares that the Zoom80 C is in compliance with the essential requirements and other relevant provisions of Directive 1999/5/EC. The declaration of conformity is available from GeoMax AG.

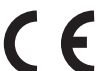

Class 1 equipment according European Directive 1999/5/EC (R&TTE) can be placed on the market and be put into service without restrictions in any EEA member state.

The conformity for countries with other national regulations not covered by the FCC part 15 or European directive 1999/5/EC has to be approved prior to use and operation.

#### **Frequency band**

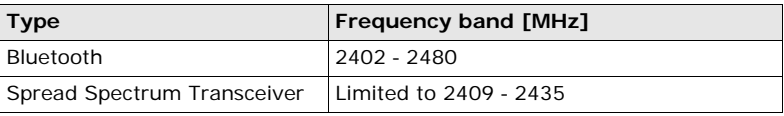

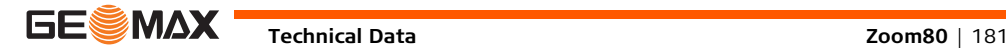

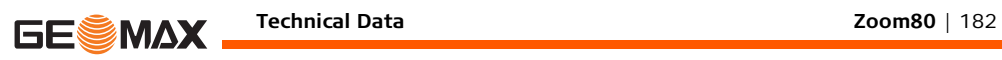

#### **Output power**

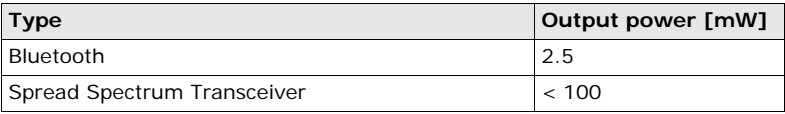

#### **Antenna**

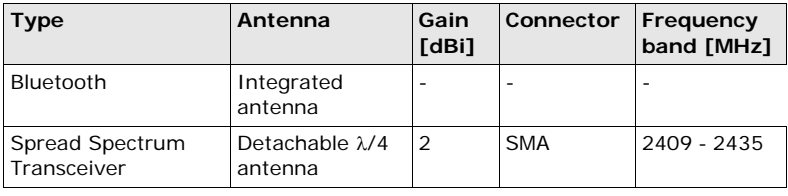

## **7.3.3 ZRT80**

<span id="page-182-2"></span>**Conformity to national regulations**

- FCC Part 15 (applicable in US)
- Hereby, GeoMax AG, declares that the ZRT80 is in compliance with the essential requirements and other relevant provisions of Directive 1999/5/EC. The declaration of conformity is available from GeoMax AG.

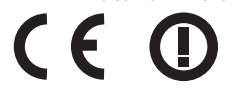

Class 2 equipment according European Directive 1999/5/EC (R&TTE) for which following EEA Member States apply restrictions on the placing on the market or on the putting into service or require authorisation for use:

- France
- Italy
- Norway (if used in the geographical area within a radius of 20km from the centre of Ny-Ålesund)
- The conformity for countries with other national regulations not covered by the FCC part 15 or European directive 1999/5/EC has to be approved prior to use and operation.

<span id="page-182-1"></span><span id="page-182-0"></span>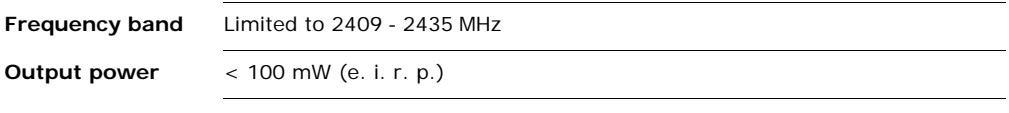

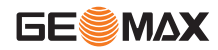

<span id="page-183-0"></span>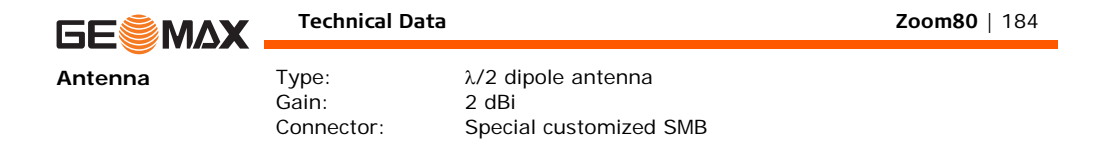

# **8 International Limited Warranty, Software Licence Agreement**

<span id="page-184-0"></span>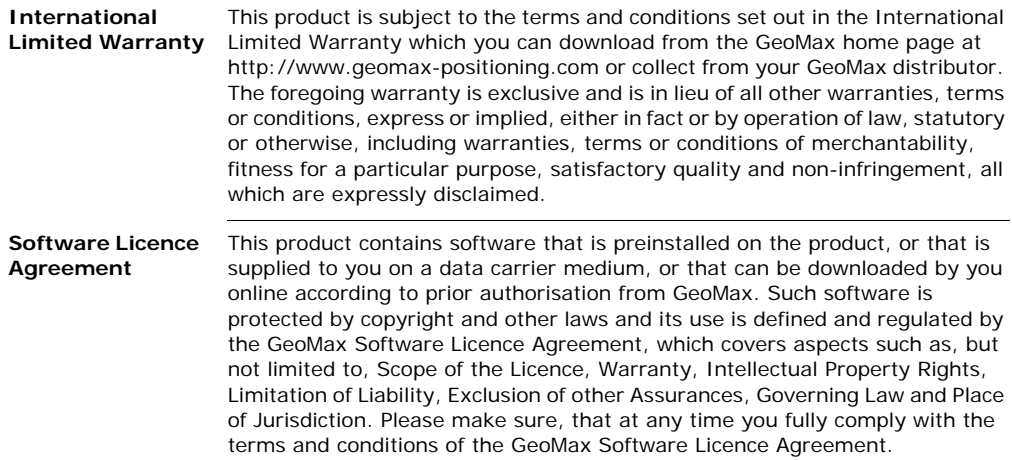

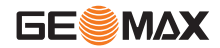

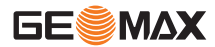

Such agreement is provided together with all products and can also be referred to and downloaded at the GeoMax home page at http://www.geomaxpositioning.com or collected from your GeoMax distributor.

You must not install or use the software unless you have read and accepted the terms and conditions of the GeoMax Software Licence Agreement. Installation or use of the software or any part thereof, is deemed to be an acceptance of all the terms and conditions of such Licence Agreement. If you do not agree to all or some of the terms of such Licence Agreement, you must not download, install or use the software and you must return the unused software together with its accompanying documentation and the purchase receipt to the distributor from whom you purchased the product within ten (10) days of purchase to obtain a full refund of the purchase price.

# **Index**

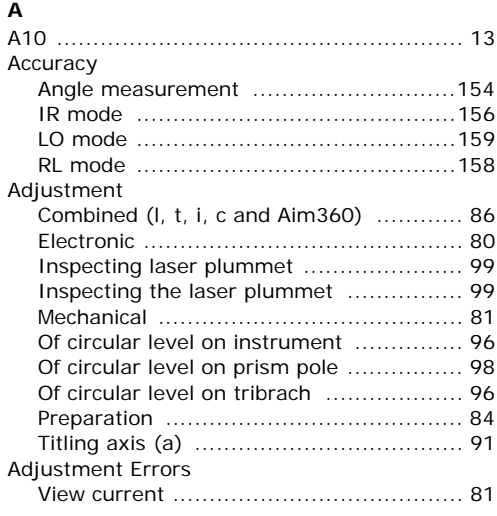

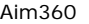

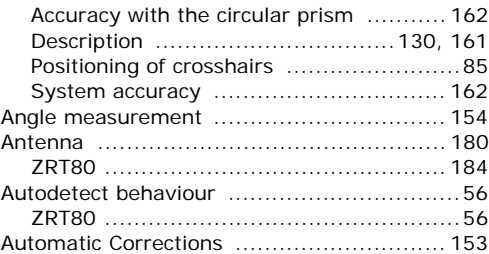

## **B**

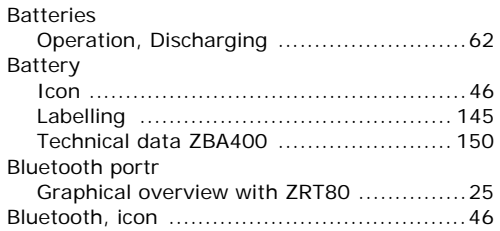

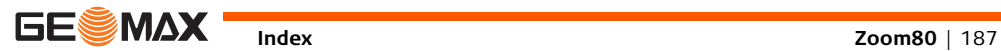

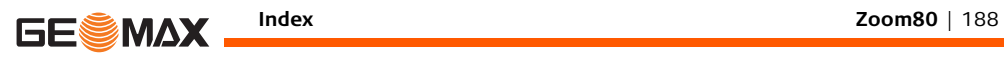

**C**

#### **D**

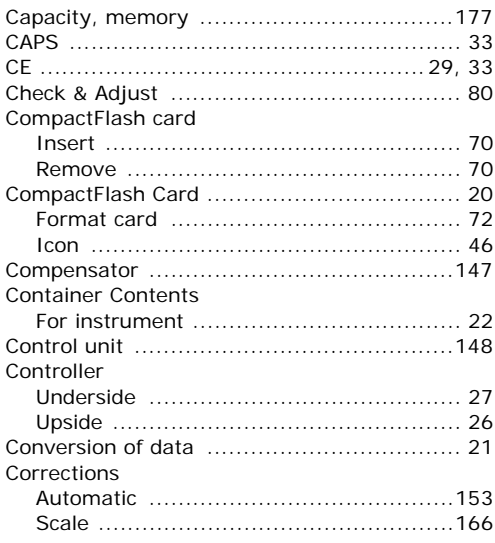

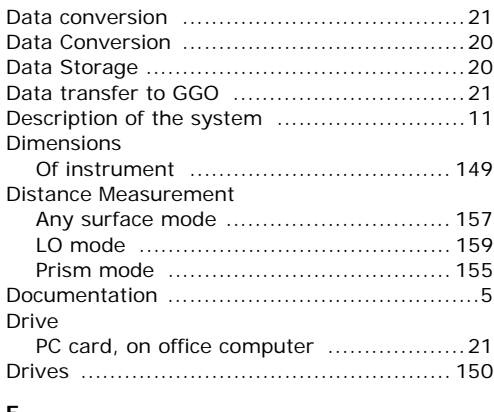

#### **E** Edit

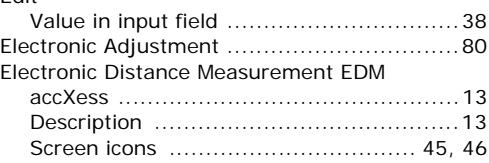

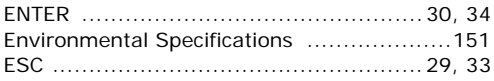

## **F**

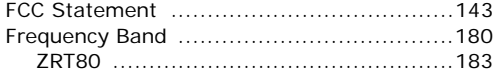

## **G**

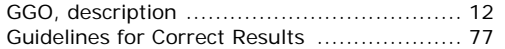

## **I**

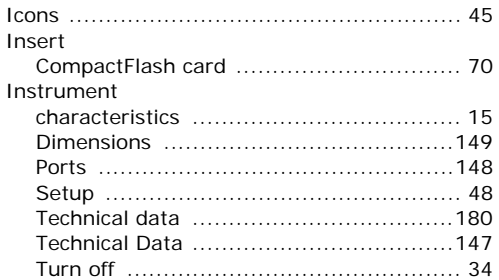

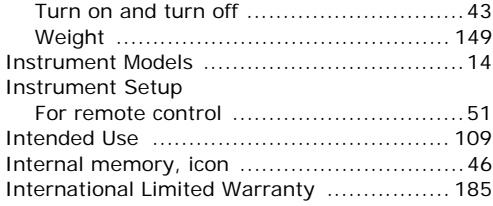

#### **K**

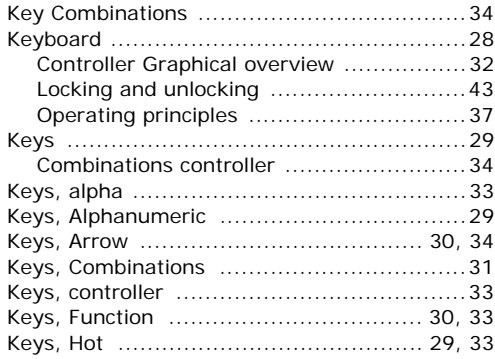

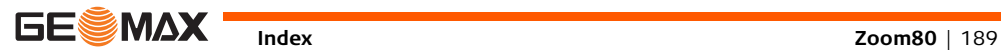

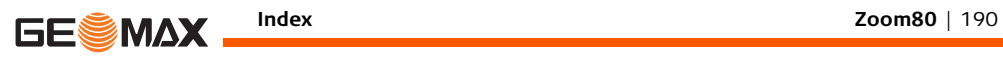

**L**

### **N**

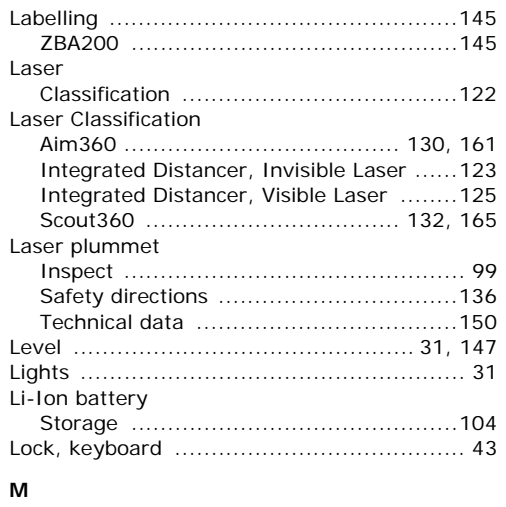

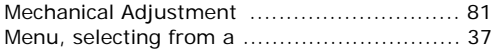

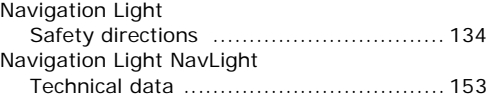

## **O**

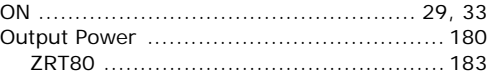

#### **P**

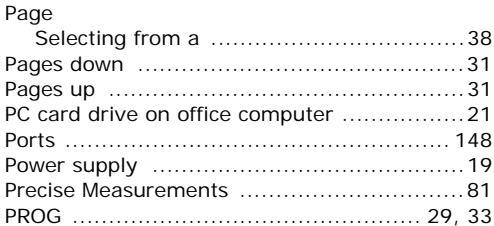

## **Q**

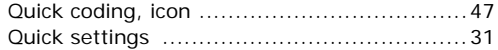

## **R**

Radio Modem

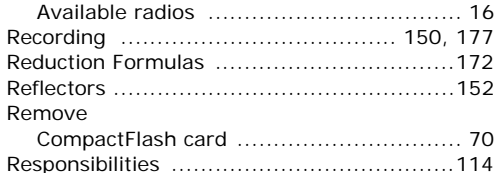

## **S**

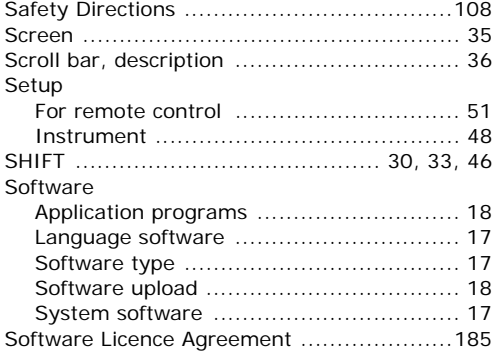

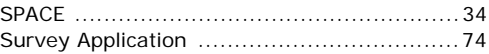

### **T**

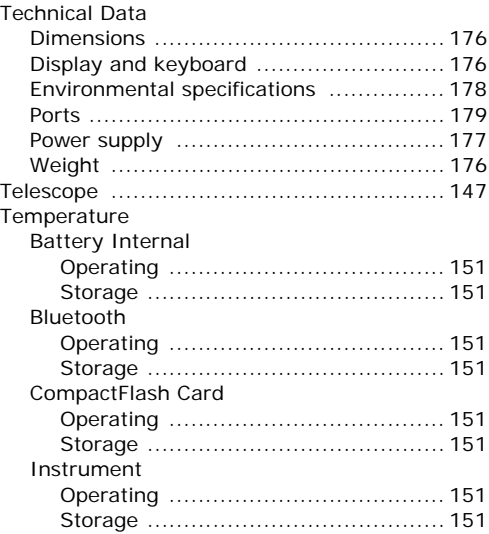

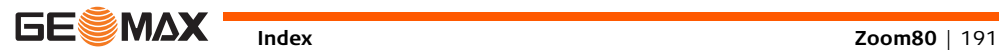

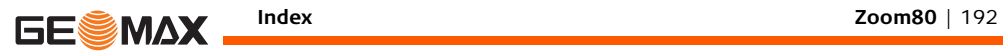

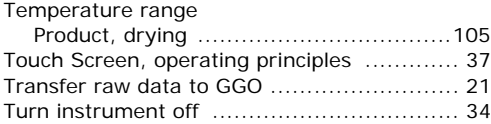

## **U**

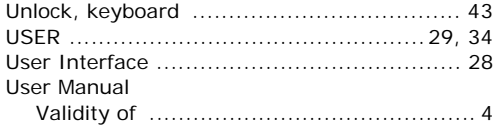

## **V**

#### Value

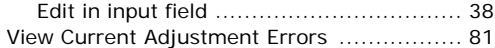

### **W**

### Weight

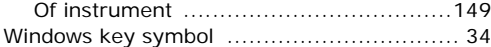

## **Z**

ZRT80

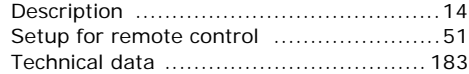

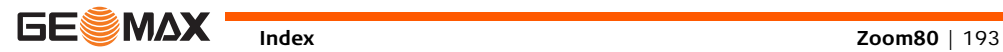

# **GeoMax Zoom80 Series**

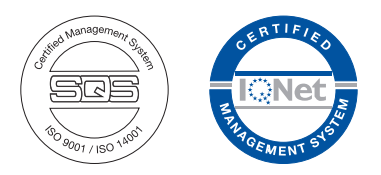

**794008-1.0.0en Original text © 2012 GeoMax AG, Widnau, Switzerland**

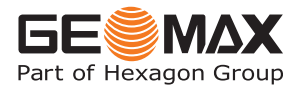

**GeoMax AG** www.geomax-positioning.com **info@geomax-positioning.com**